# **Virtex-7 FPGA VC7222 Characterization Kit IBERT**

# *Getting Started Guide*

**UG971 (Vivado Design Suite v2015.1) April 27, 2015**

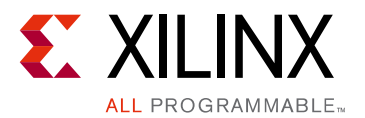

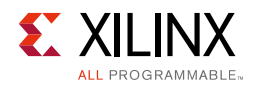

# <span id="page-1-0"></span>**Revision History**

The following table shows the revision history for this document.

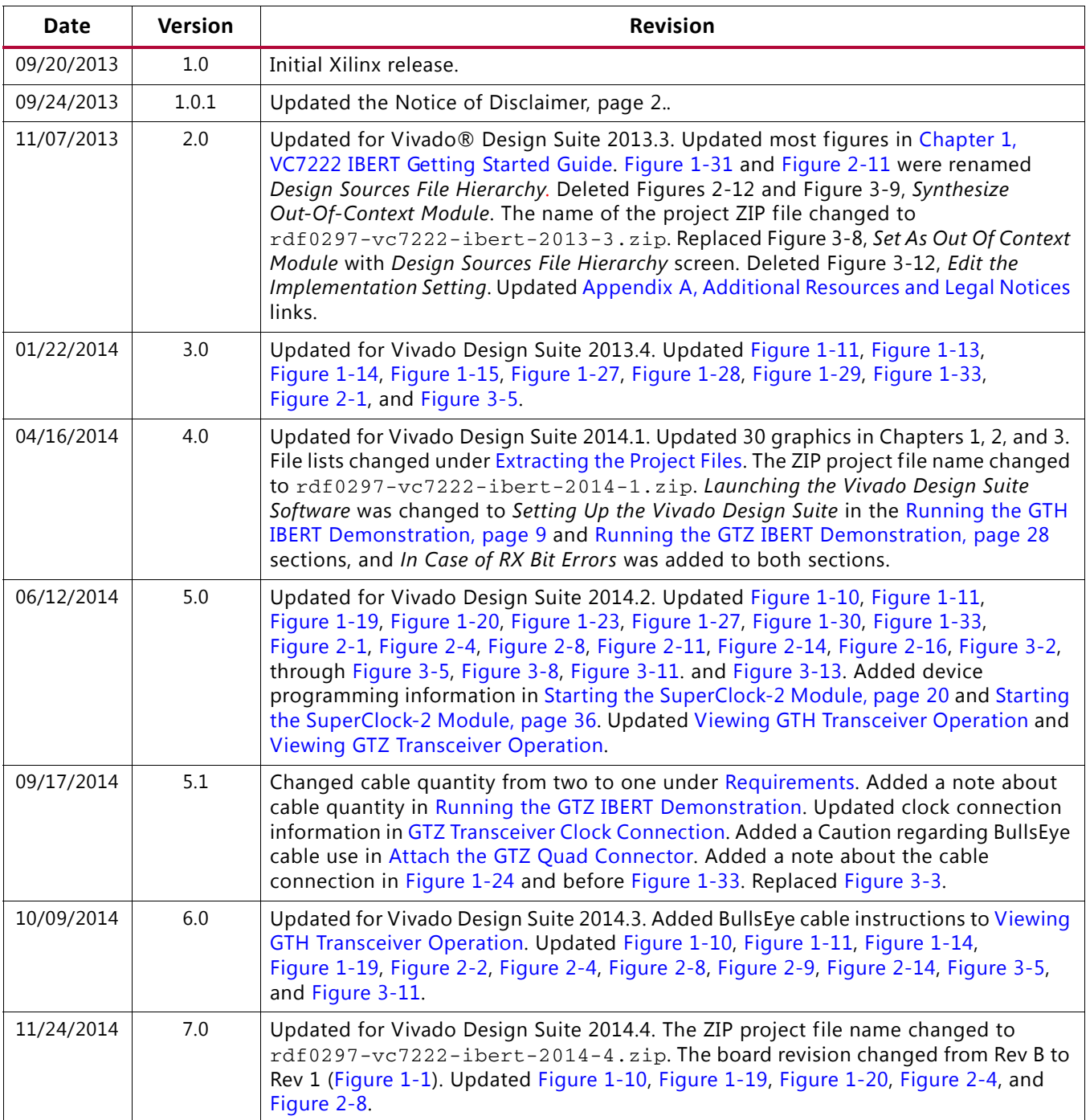

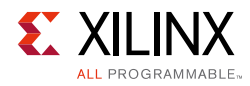

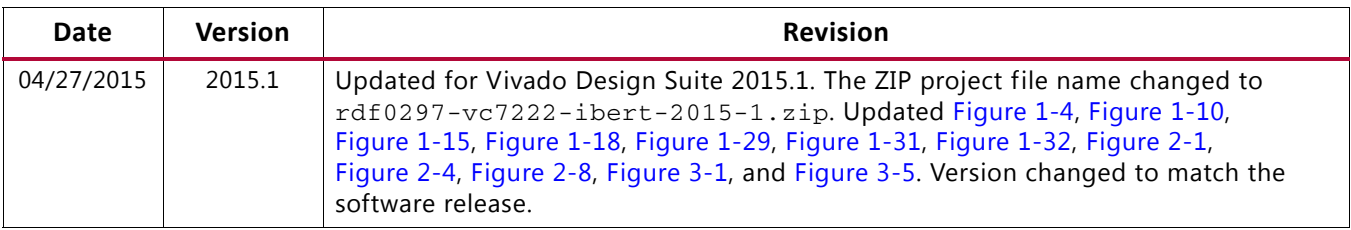

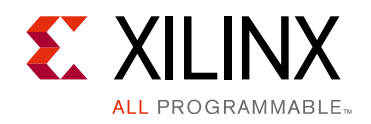

# Table of Contents

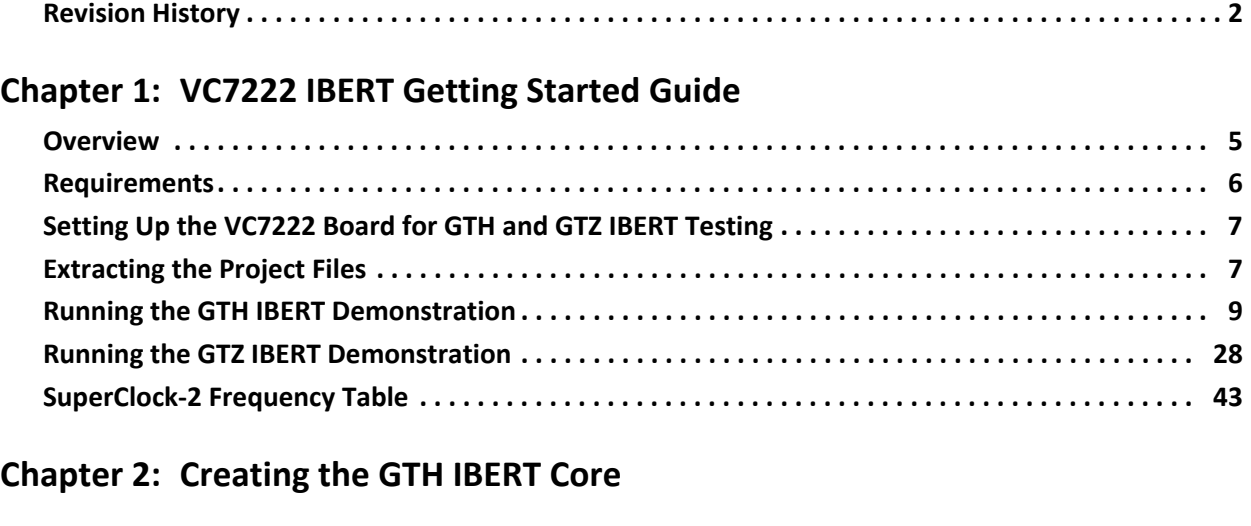

**[Chapter 3: Creating the GTZ IBERT Core](#page-58-0)**

#### **[Appendix A: Additional Resources and Legal Notices](#page-70-1)**

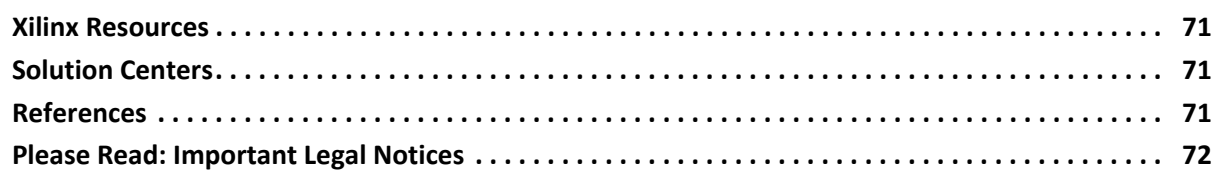

**[Appendix B: Warranty](#page-72-0)**

*Chapter 1*

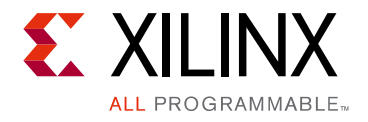

# <span id="page-4-1"></span><span id="page-4-0"></span>VC7222 IBERT Getting Started Guide

## <span id="page-4-2"></span>**Overview**

This document provides a procedure for setting up the Virtex®-7 FPGA VC7222 GTH and GTZ Transceiver Characterization Board to run the Integrated Bit Error Ratio Test (IBERT) demonstration using the Vivado® Design Suite. The designs required to run the IBERT demonstration are stored in the Secure Digital (SD) memory card provided with the VC7222 board. A copy of the designs can also be found at the [Virtex-7 FPGA VC7222](http://www.xilinx.com/support/index.html/content/xilinx/en/supportNav/boards_and_kits/virtex-7_boards_and_kits/virtex-7-fpga-vc7222-characterization-kit.html)  [Characterization Kit documentation website.](http://www.xilinx.com/support/index.html/content/xilinx/en/supportNav/boards_and_kits/virtex-7_boards_and_kits/virtex-7-fpga-vc7222-characterization-kit.html)

The VC7222 board is described in detail in *Virtex-7 FPGA VC7222 GTH and GTZ Transceiver Characterization Board User Guide* (UG965) [\[Ref 1\]](#page-70-5).

The IBERT GTH demonstration operates one GTH Quad at a time. The procedure consists of:

- 1. [Setting Up the VC7222 Board for GTH and GTZ IBERT Testing, page 7](#page-6-1)
- 2. [Extracting the Project Files, page 7](#page-6-2)
- 3. [Connecting the GTH Transceivers and Reference Clocks, page 9](#page-8-3)
- 4. [Configuring the FPGA, page 15](#page-14-0)
- 5. [Setting Up the Vivado Design Suite, page 17](#page-16-1)
- 6. [Starting the SuperClock-2 Module, page 20](#page-19-2)
- 7. [Viewing GTH Transceiver Operation, page 26](#page-25-2)
- 8. [Closing the IBERT Demonstration, page 27](#page-26-0)

The IBERT GTZ demonstration operates 8 GTZ lanes using both Q300A and Q300B. The procedure consists of:

- 1. [Connecting the GTZ Transceiver and Reference Clocks, page 28](#page-27-3)
- 2. [Configuring the FPGA, page 33](#page-32-1)
- 3. [Setting up the Vivado Design Suite, page 35](#page-34-0)
- 4. [Starting the SuperClock-2 Module, page 20](#page-19-2)

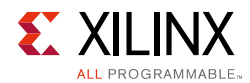

- 5. [Viewing GTZ Transceiver Operation, page 41](#page-41-2)
- 6. [Closing the IBERT Demonstration, page 43](#page-42-1)

## <span id="page-5-1"></span><span id="page-5-0"></span>**Requirements**

The hardware and software required to run the GTH and GTZ IBERT demonstration are listed here:

- Virtex-7 FPGA VC7222 GTH and GTZ Transceiver Characterization Board. The kit includes:
	- ° One SD card containing the IBERT demonstration designs
	- ° One Samtec BullsEye™ cable
	- ° One skew-matched reference clock cable set
	- ° Eight SMA female-to-female (F-F) adapters
	- Six 50Ω SMA terminators
	- ° GTH transceiver power supply module (installed on board)
	- ° GTZ transceiver power supply module (installed on board)
	- ° SuperClock-2 module, Rev 1.0 (installed on board)
	- ° 12V DC power adapter
	- ° USB cable, standard-A plug to Micro-B plug
- Host PC with:
	- ° SD card reader
	- ° USB ports
	- ° Vivado Design Suite 2015.1

The hardware and software required to rebuild the IBERT demonstration designs are:

- Vivado Design Suite 2015.1
- Host PC with a version of the Windows operating system supported by the Vivado Design Suite

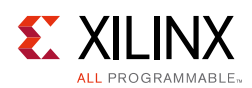

## <span id="page-6-1"></span>**Setting Up the VC7222 Board for GTH and GTZ IBERT Testing**

**CAUTION!** *The VC7222 board can be damaged by electrostatic discharge (ESD). Follow standard ESD prevention measures when handling the board.*

When the VC7222 board ships from the factory, it is already configured for the GTH IBERT demonstration described in this chapter. If the board has been re-configured, it must be returned to the default setup before running the IBERT demonstrations.

- 1. Move all jumpers and switches to their default positions. The default jumper and switch positions are listed in *Virtex-7 FPGA VC7222 GTH and GTZ Transceiver Characterization Board User Guide* (UG965) [\[Ref 1\].](#page-70-5)
- 2. Install the GTH and GTZ transceiver power modules into connectors J29 J102, and J5 and J71, respectively.
- 3. Install the SuperClock-2 module:
	- a. Align the three metal standoffs on the bottom side of the module with the three mounting holes in the SuperClock-2 module interface of the VC7222 board.
	- b. Using three 4-40 x 0.25 inch screws, firmly screw down the module from the bottom of the VC7222 board.
	- c. On the SuperClock-2 module, place a jumper across pins 2 3 (2V5) of the CONTROL VOLTAGE header, J18, and place another jumper across Si570 INH header J11.
	- d. Screw down a 50Ω SMA terminator onto each of the six unused Si5368 clock output SMA connectors: J7, J8, J12, J15, J16, and J17.

## <span id="page-6-2"></span><span id="page-6-0"></span>**Extracting the Project Files**

The Vivado project files required to run the IBERT demonstration are located in rdf0297-vc7222-ibert-2015-1.zip on the SD card provided with the VC7222 board. These files are also available online at the [Virtex-7 FPGA VC7222 Characterization Kit](http://www.xilinx.com/support/index.html/content/xilinx/en/supportNav/boards_and_kits/virtex-7_boards_and_kits/virtex-7-fpga-vc7222-characterization-kit.html)  [documentation website.](http://www.xilinx.com/support/index.html/content/xilinx/en/supportNav/boards_and_kits/virtex-7_boards_and_kits/virtex-7-fpga-vc7222-characterization-kit.html)

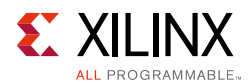

#### The ZIP file contains these files:

• BIT files

vc7222\_ibert\_q113\_325.bit

vc7222\_ibert\_q114\_325.bit

vc7222\_ibert\_q115\_325.bit

vc7222\_ibert\_q213\_325.bit

vc7222\_ibert\_q214\_325.bit

vc7222\_ibert\_q215\_325.bit

vc7222\_ibert\_q300\_225.bit

vc7222\_uarttest.bit

• Probe files

vc7222\_ibert\_q113\_debug\_nets.ltx

vc7222\_ibert\_q114\_debug\_nets.ltx

vc7222\_ibert\_q115\_debug\_nets.ltx

vc7222\_ibert\_q213\_debug\_nets.ltx

vc7222\_ibert\_q214\_debug\_nets.ltx

vc7222\_ibert\_q215\_debug\_nets.ltx

vc7222\_ibert\_q300\_debug\_nets.ltx

• Tcl scripts

add\_scm2.tcl setup\_scm2\_325\_00\_GTH.tcl setup\_scm2\_225\_00\_GTZ.tcl

The Tcl scripts are used to help merge the IBERT and SuperClock-2 source code (described in [Chapter 2, Creating the GTH IBERT Core](#page-44-2) and in [Chapter 3, Creating the GTZ IBERT Core\)](#page-58-1) and to set up the SuperClock-2 module (described in [Starting the SuperClock-2 Module,](#page-19-2)  [page 20](#page-19-2) in the GTH section and [Starting the SuperClock-2 Module, page 36](#page-35-2) in the GTZ section).

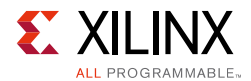

To copy the files from the SD memory card:

- 1. Connect the SD card to the host computer.
- 2. Locate the file rdf0297-vc7222-ibert-2015-1.zip on the SD memory card.
- 3. Unzip the files to a working directory on the host computer.

## <span id="page-8-2"></span><span id="page-8-1"></span>**Running the GTH IBERT Demonstration**

The GTH IBERT demonstration operates one GTH Quad at a time. This section describes how to test GTH Quad 115, while the remaining GTH Quads are tested following similar steps.

#### <span id="page-8-3"></span>**Connecting the GTH Transceivers and Reference Clocks**

[Figure 1-1](#page-8-4) shows the locations for all the GTH transceiver Quads on the Rev. 1 VC7222 board.

<span id="page-8-0"></span>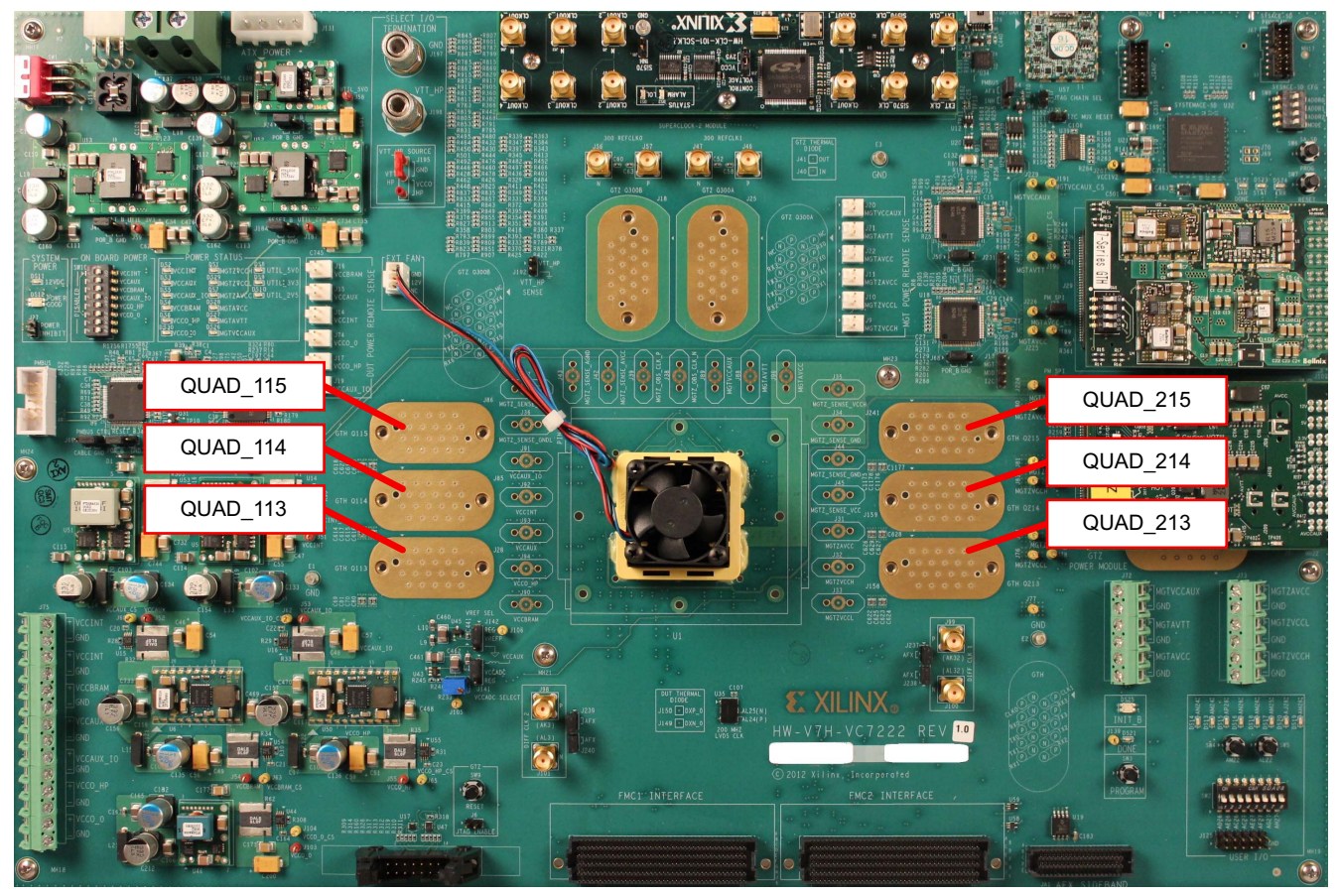

UG971\_c1\_01\_102914

<span id="page-8-4"></span>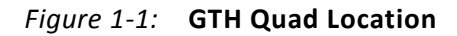

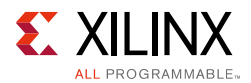

*Note:* [Figure 1-1](#page-8-4) is for reference only and might not reflect the current revision of the board.

All GTH transceiver pins and reference clock pins are routed from the FPGA to a connector pad which interfaces with the Samtec BullsEye connector. [Figure 1-2](#page-9-0) **A** shows the connector pad, and [Figure 1-2](#page-9-0) **B** shows the connector pinout.

<span id="page-9-0"></span>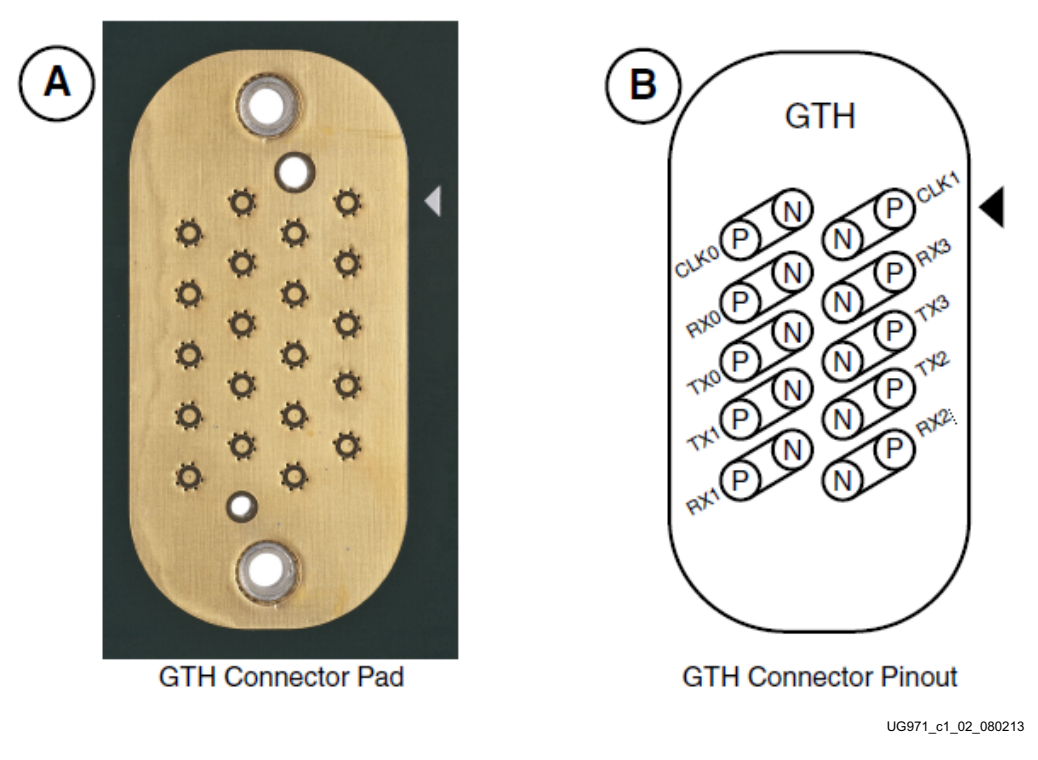

*Figure 1-2:* **A – GTH Connector Pad. B – GTH Connector Pinout**

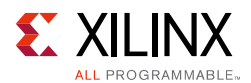

The SuperClock-2 module provides LVDS clock outputs for the GTH transceiver reference clock in the IBERT demonstration. [Figure 1-3](#page-10-0) shows the location of the differential clock SMA connections on the clock module which can be connected to the reference clock cables.

**Note:** The image in [Figure 1-3](#page-10-0) is for reference only and might not reflect the current revision of the board.

<span id="page-10-0"></span>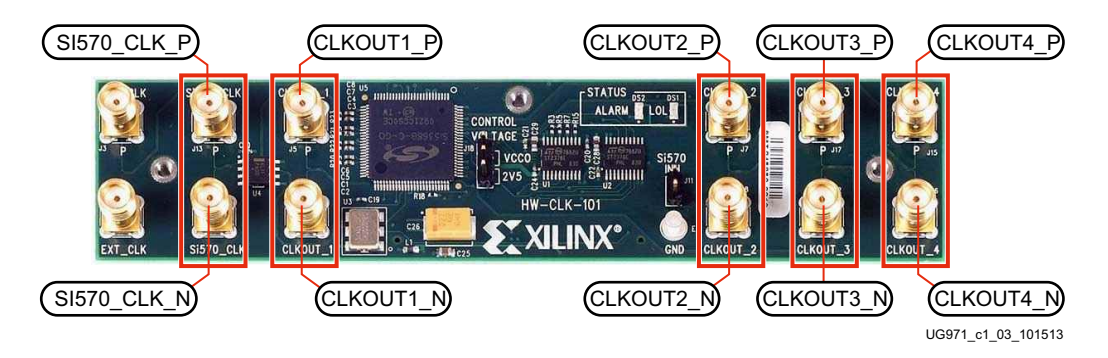

*Figure 1-3:* **SuperClock-2 Module Output Clock SMA Locations**

The four SMA pairs labeled CLKOUT provide LVDS clock outputs from the Si5368 clock multiplier/jitter attenuator device on the clock module. The SMA pair labeled Si570\_CLK provides LVDS clock output from the Si570 programmable oscillator on the clock module.

*Note:* The Si570 oscillator does not support LVDS output on Rev. B and earlier revisions of the SuperClock-2 module.

For the GTH IBERT demonstration, the output clock frequencies are preset to 325.00 MHz. For more information regarding the SuperClock-2 module, see the *HW-CLK-101-SCLK2 SuperClock-2 Module User Guide* (UG770) [\[Ref 2\]](#page-70-6).

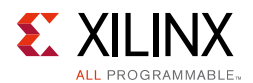

#### *Attach the GTH Quad Connector*

Before connecting the BullsEye cable assembly to the board, firmly secure the blue elastomer seal provided with the cable assembly to the bottom of the connector housing, if it is not already inserted (see [Figure 1-4](#page-11-1)).

<span id="page-11-2"></span><span id="page-11-1"></span><span id="page-11-0"></span>*Note:* [Figure 1-4](#page-11-1) is for reference only and might not reflect the current version of the connector.

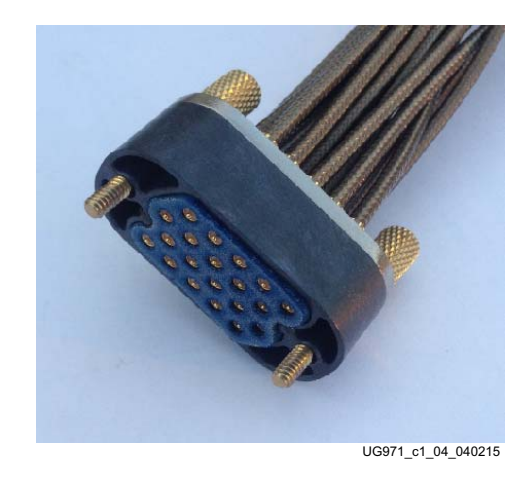

*Figure 1-4:* **BullsEye Connector with Elastomer Seal**

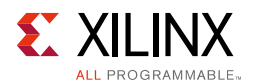

Attach the Samtec BullsEye connector to the GTH Quad 115 [\(Figure 1-5](#page-12-0)), aligning the two indexing pins on the bottom of the connector with the guide holes on the board. Hold the connector flush with the board and fasten it by tightening the two captive screws.

<span id="page-12-0"></span>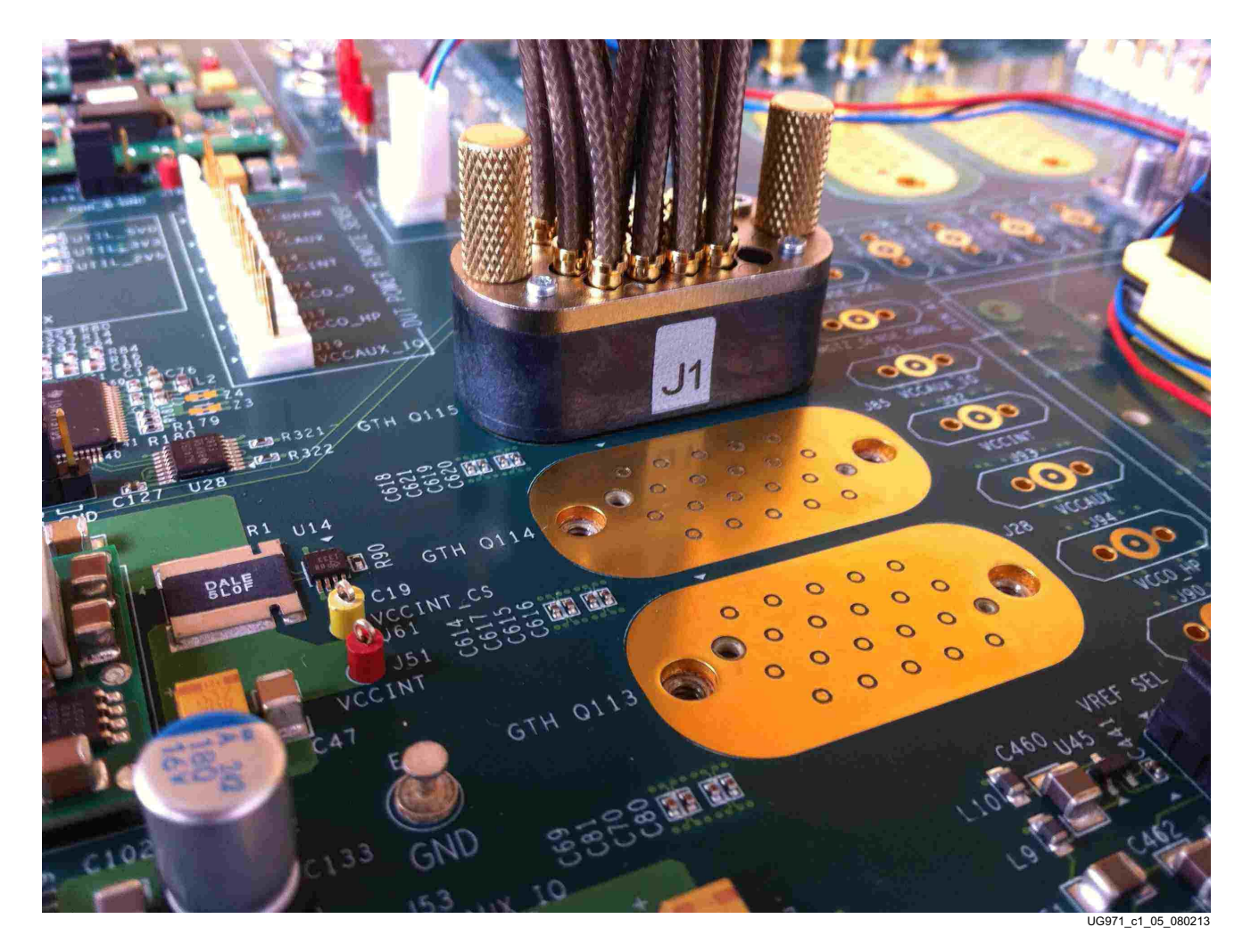

*Figure 1-5:* **BullsEye Connector Attached to GTH Quad 115**

#### *GTH Transceiver Clock Connections*

See [Figure 1-2](#page-9-0) to identify the P and N coax cables connected to the CLK0 reference clock inputs. Connect these cables to the SuperClock-2 module as follows:

- $CLKO_P$  coax cable  $\rightarrow$  SMA connector J5 (CLKOUT1\_P) on the SuperClock-2 module
- $CLKO_N$  coax cable  $\rightarrow$  SMA connector J6 (CLKOUT1\_N) on the SuperClock-2 module

*Note:* Any one of the five differential outputs from the SuperClock-2 module can be used to source the GTH reference clock. CLKOUT1\_P and CLKOUT1\_N are used here as an example.

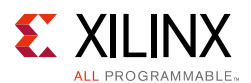

#### *GTH TX/RX Loopback Connections*

See [Figure 1-2](#page-9-0) to identify the P and N coax cables that are connected to the four receivers (RX0, RX1, RX2, and RX3) and the four transmitters (TX0, TX1, TX2, and TX3). Use eight SMA female-to-female (F-F) adapters ([Figure 1-6\)](#page-13-0) to connect the transmit and receive cables as shown in [Figure 1-7](#page-13-1) and detailed in the following list:

- $TXO_P \rightarrow SMA F-F Adapter \rightarrow RXO_P$
- TX0\_N  $\rightarrow$  SMA F-F Adapter  $\rightarrow$  RX0\_N
- $TX1_P \rightarrow$  SMA F-F Adapter  $\rightarrow$  RX1\_P
- $TX1_N \rightarrow SMA F-F Adapter \rightarrow RX1_N$
- TX2 P  $\rightarrow$  SMA F-F Adapter  $\rightarrow$  RX2 P
- TX2\_N  $\rightarrow$  SMA F-F Adapter  $\rightarrow$  RX2\_N
- $TX3_P \rightarrow SMA F-F Adapter \rightarrow RX3_P$
- TX3\_N  $\rightarrow$  SMA F-F Adapter  $\rightarrow$  RX3\_N

*Note:* To ensure good connectivity, it is recommended that the adapters be secured with a wrench, however do not over-tighten the SMAs.

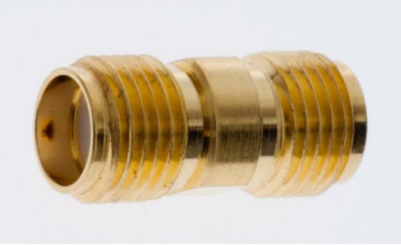

UG971\_c1\_06\_101513

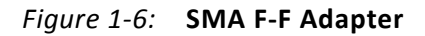

<span id="page-13-1"></span><span id="page-13-0"></span>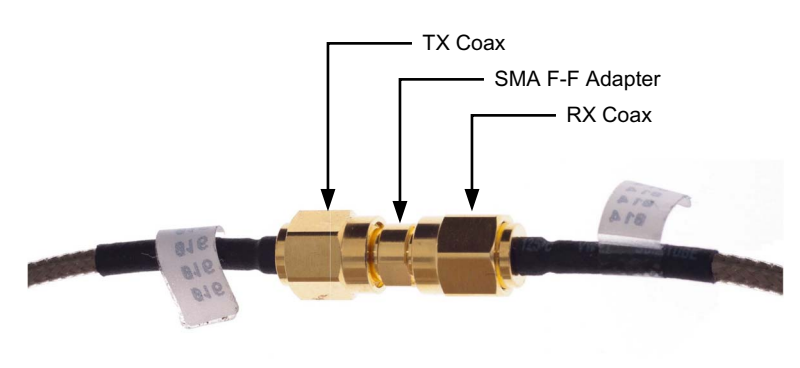

UG971\_c1\_07\_101513

<span id="page-13-2"></span>*Figure 1-7:* **TX-To-RX Loopback Connection Example**

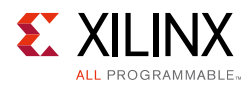

[Figure 1-8](#page-14-1) shows the VC7222 board with the cable connections required for the Quad 115 GTH IBERT demonstration.

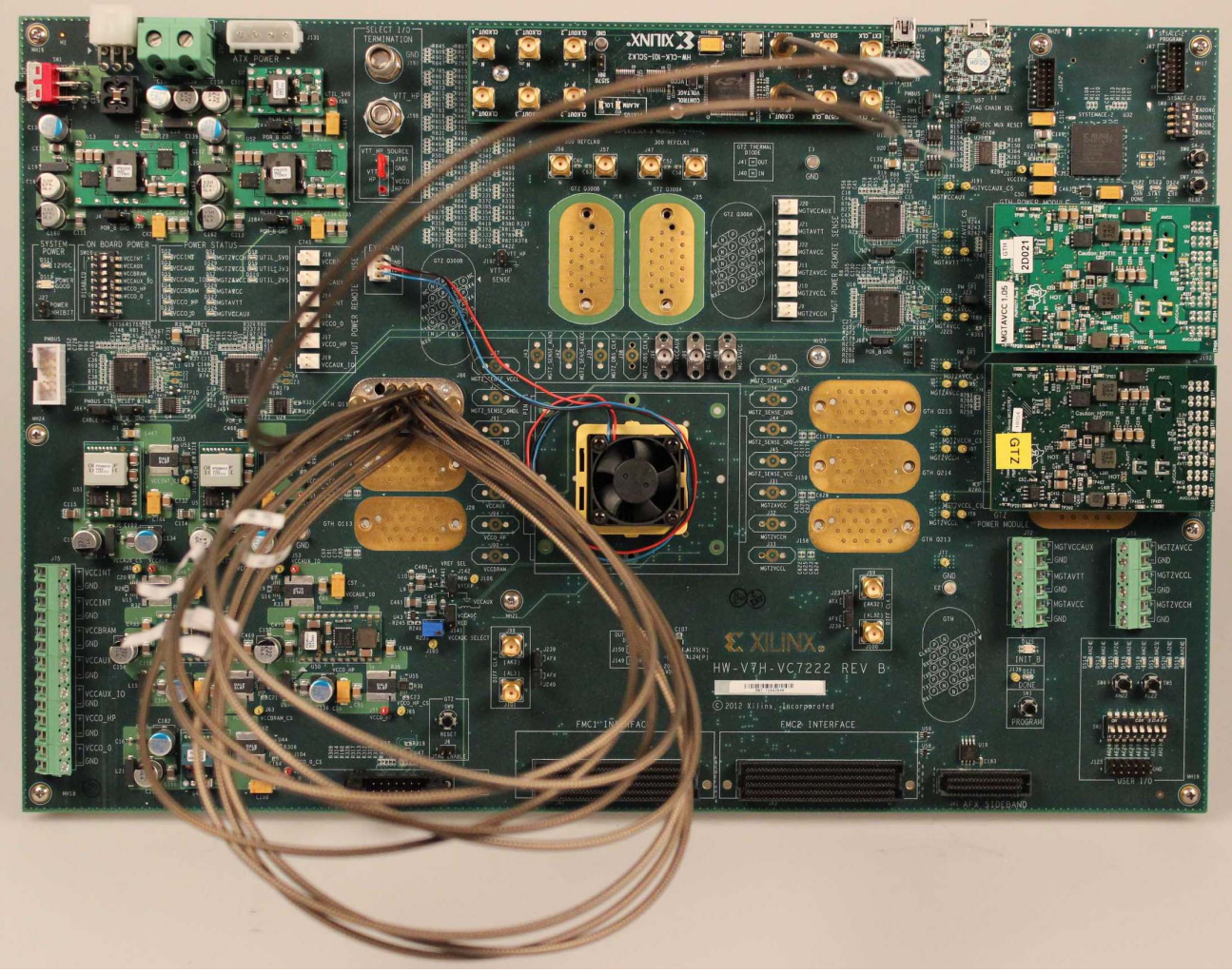

UG971\_c1\_08\_080513

*Figure 1-8:* **Cable Connections for Quad 115 GTH IBERT Demonstration**

## <span id="page-14-1"></span><span id="page-14-0"></span>**Configuring the FPGA**

This section describes how to configure the FPGA using the SD card included with the board. The FPGA can also be configured through Vivado Design Suite using the .bit files available on the SD card, or online (as collection rdf0297-vc7222-ibert-2015-1.zip) at the [Virtex-7 FPGA VC7222 Characterization Kit documentation website](http://www.xilinx.com/support/index.html/content/xilinx/en/supportNav/boards_and_kits/virtex-7_boards_and_kits/virtex-7-fpga-vc7222-characterization-kit.html).

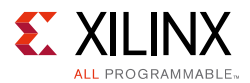

To configure the FPGA using the SD card:

- 1. Insert the SD card provided with the VC7222 board into the SD card reader slot located on the bottom-side (upper-right corner) of the VC7222 board.
- 2. Plug the 12V output from the power adapter into connector J2 on the VC7222 board.
- 3. Connect the host computer to the VC7222 board using a standard-A plug to Micro-B plug USB cable. The standard-A plug connects to a USB port on the host computer and the Micro-B plug connects to U57, the Digilent USB JTAG configuration port on the VC7222 board.
- 4. Select the GTH IBERT demonstration with the System ACE™ SD Controller SYSACE-2 CFG switch, SW8. The setting on this 4-bit DIP switch ([Figure 1-9](#page-15-0)) selects the file used to configure the FPGA. A switch is in the ON position if set to the far right and in the OFF position if set to the far left. For the Quad 115 GTH IBERT demonstration, set ADR2 = ON, ADR1 = OFF, and ADR0 = ON. The MODE bit (switch position 4) is not used and can be set either ON or OFF.

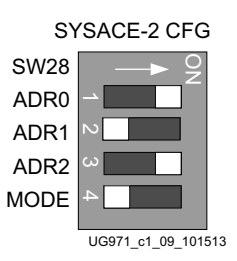

*Figure 1-9:* **Configuration Address DIP Switch (SW8)**

<span id="page-15-0"></span>There is one IBERT demonstration design for each GTH Quad on the VC7222 board, for a total of six IBERT designs. Additional designs are provided to demonstrate the GTZ and the USB/UART interface (details of this demonstration are described in the README file on the SD card). All eight designs are organized and stored on the SD card as shown in [Table 1-1.](#page-15-1)

<span id="page-15-1"></span>*Table 1-1:* **SD Card Contents and Configuration Addresses**

| <b>Demonstration Design</b> | ADR <sub>2</sub> | ADR1       | ADR0       |
|-----------------------------|------------------|------------|------------|
| GTH Quad 113                | <b>ON</b>        | <b>ON</b>  | <b>ON</b>  |
| GTH Quad 114                | <b>ON</b>        | <b>ON</b>  | <b>OFF</b> |
| GTH Quad 115                | <b>ON</b>        | <b>OFF</b> | <b>ON</b>  |
| GTH Quad 213                | <b>ON</b>        | <b>OFF</b> | <b>OFF</b> |
| GTH Quad 214                | <b>OFF</b>       | <b>ON</b>  | <b>ON</b>  |
| GTH Quad 215                | <b>OFF</b>       | <b>ON</b>  | <b>OFF</b> |
| GTZ Quad 300A and 300B      | OFF              | <b>OFF</b> | <b>ON</b>  |
| USB/UART                    | <b>OFF</b>       | <b>OFF</b> | <b>OFF</b> |

5. Place the main power switch SW1 to the ON position.

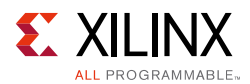

## <span id="page-16-1"></span>**Setting Up the Vivado Design Suite**

1. Start Vivado Design Suite on the host computer and click **Flow > Open Hardware Manager** (highlighted in [Figure 1-10\)](#page-16-2).

<span id="page-16-2"></span><span id="page-16-0"></span>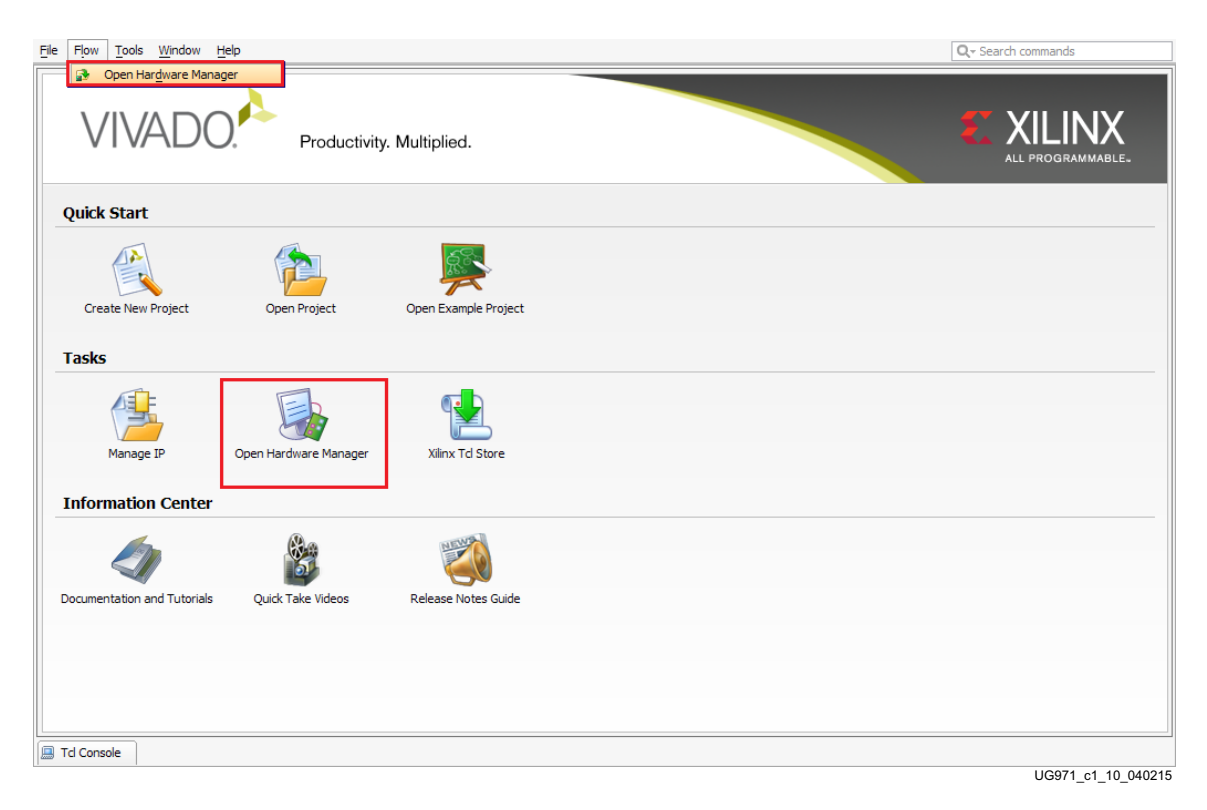

*Figure 1-10:* **Vivado Design Suite, Open Hardware Manager**

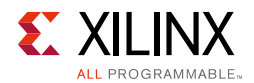

<span id="page-17-0"></span>2. In the Hardware Manager window, click **Open New Target** (highlighted in [Figure 1-11](#page-17-1)).

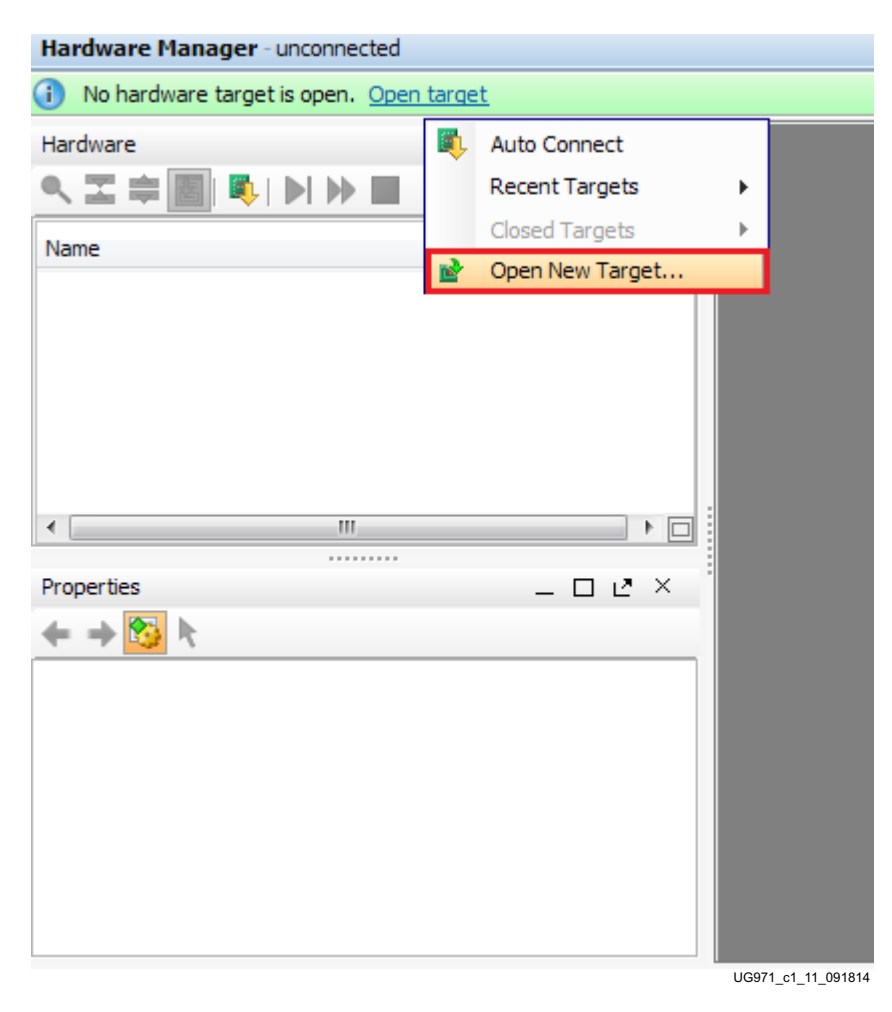

*Figure 1-11:* **Open a New Target**

- <span id="page-17-1"></span>3. An Open Hardware Target wizard starts. Click **Next** to run the wizard.
- 4. In the Hardware Server Settings window, select **Local server (target is on local machine)**. Click **Next** to open the server and connect to the Xilinx TCF JTAG cable.

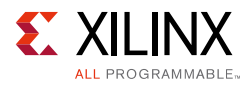

5. In the Select Hardware Target window, the xilinx\_tcf cable appears under Hardware Targets, and the JTAG chain contents of the selected cable appear under Hardware Devices ([Figure 1-12\)](#page-18-0). Select the **xilinx\_tcf target** and keep the JTAG Clock Frequency at the default value (15 MHz). Click **Next**.

<span id="page-18-0"></span>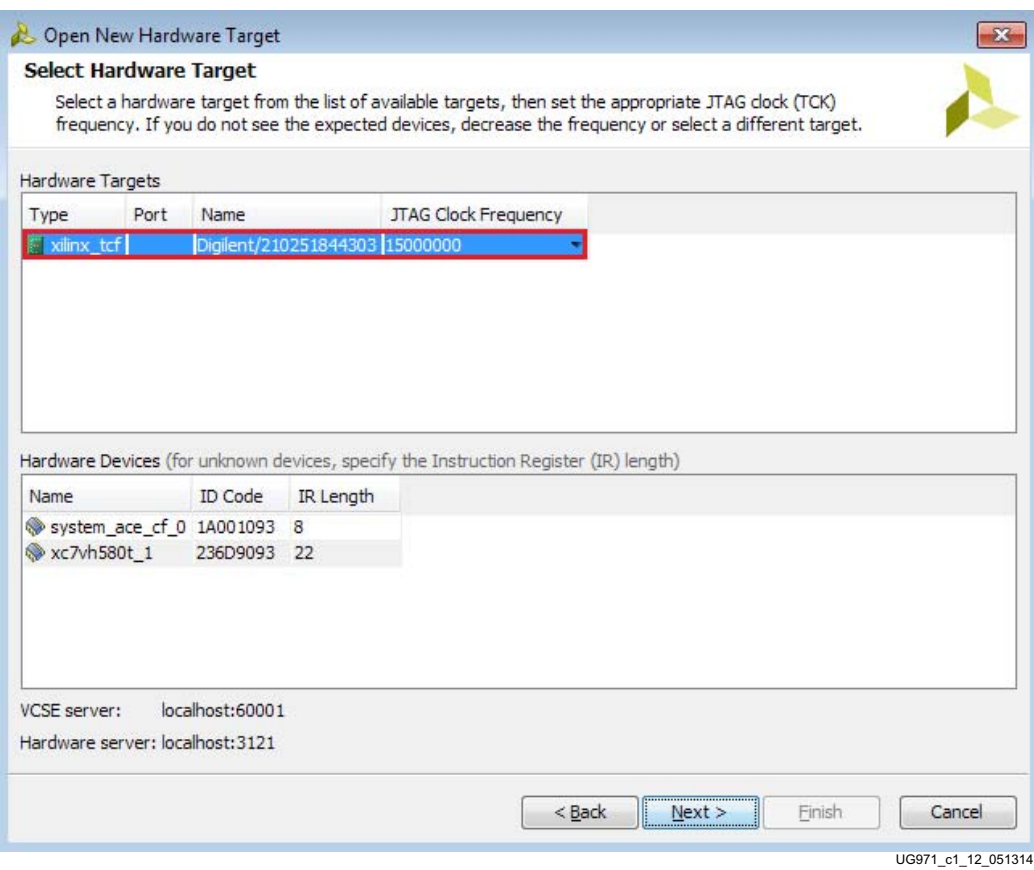

*Figure 1-12:* **Select Hardware Target**

6. In the Open Hardware Target Summary window, click **Finish**. The wizard closes and the Vivado Design Suite opens the hardware target.

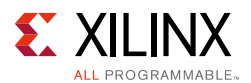

### <span id="page-19-2"></span><span id="page-19-0"></span>**Starting the SuperClock-2 Module**

The IBERT demonstration designs use an integrated VIO core to control the clocks on the SuperClock-2 module. The SuperClock-2 module features two clock-source components:

- Always-on Si570 crystal oscillator
- Si5368 jitter-attenuating clock multiplier

Outputs from either source can be used to drive the transceiver reference clocks.

To start the SuperClock-2 module:

1. The Vivado Design Suite Hardware window shows the System ACE tool and the XC7VH580T devices. The XC7VH580T device is reported as programmed. In the Hardware Device Properties window, enter the file path to the Q115 Probes file (vc7222\_ibert\_q115\_debug\_nets.ltx) in the extracted IBERT files from the SD card ([Figure 1-13](#page-19-3)).

<span id="page-19-3"></span><span id="page-19-1"></span>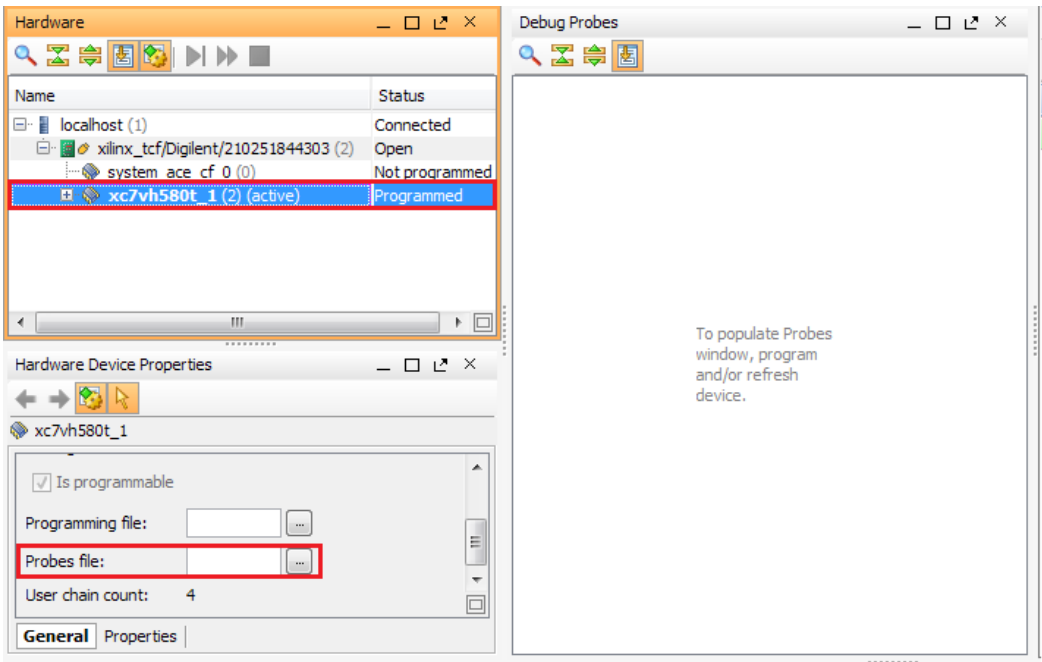

 $\overline{0}$ G971\_c1\_13\_041114

*Figure 1-13:* **Adding the Probes File**

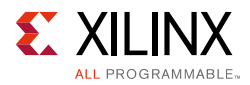

2. In the Hardware window, right-click **XC7VH580T\_1** and select **Refresh Device** ([Figure 1-14\)](#page-20-1).

*Note:* If the FPGA was not programmed using the SD card, provide both the programming and the probes files, and then select **Program Device**.

<span id="page-20-0"></span>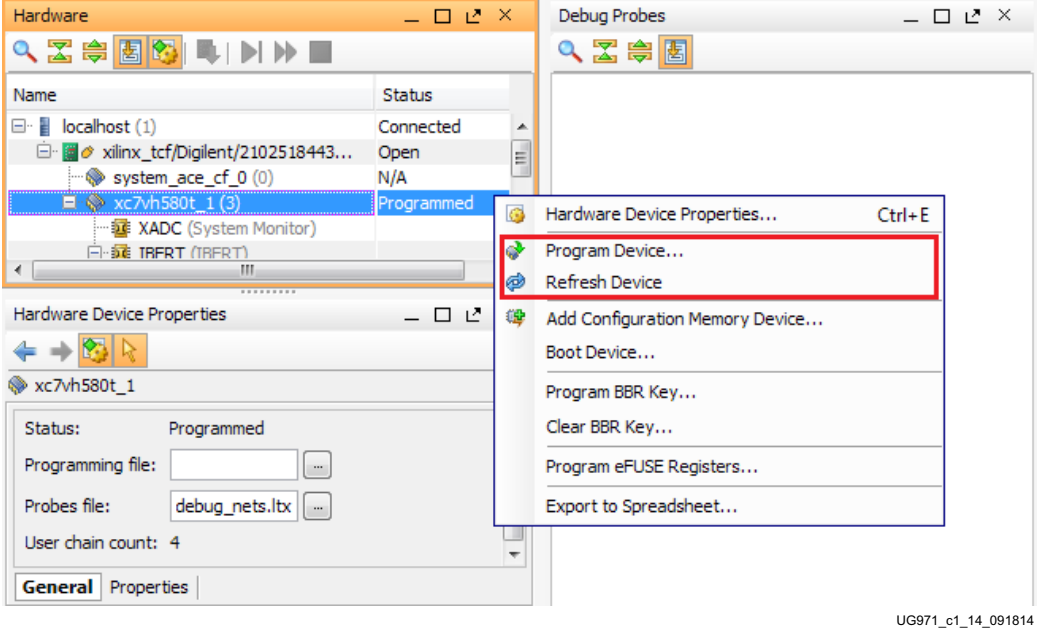

<span id="page-20-1"></span>*Figure 1-14:* **Program/Refresh Device**

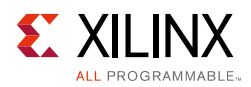

3. Vivado Design Suite reports that the XC7VH580T is programmed and displays the SuperClock-2 VIO core and the IBERT core. To configure the SuperClock-2 module, click **Tools > Run Tcl Script** ([Figure 1-15\)](#page-21-1). In the Run Script window, navigate to the setup\_scm2\_325\_00.tcl script in the extracted files and click **OK**.

<span id="page-21-1"></span><span id="page-21-0"></span>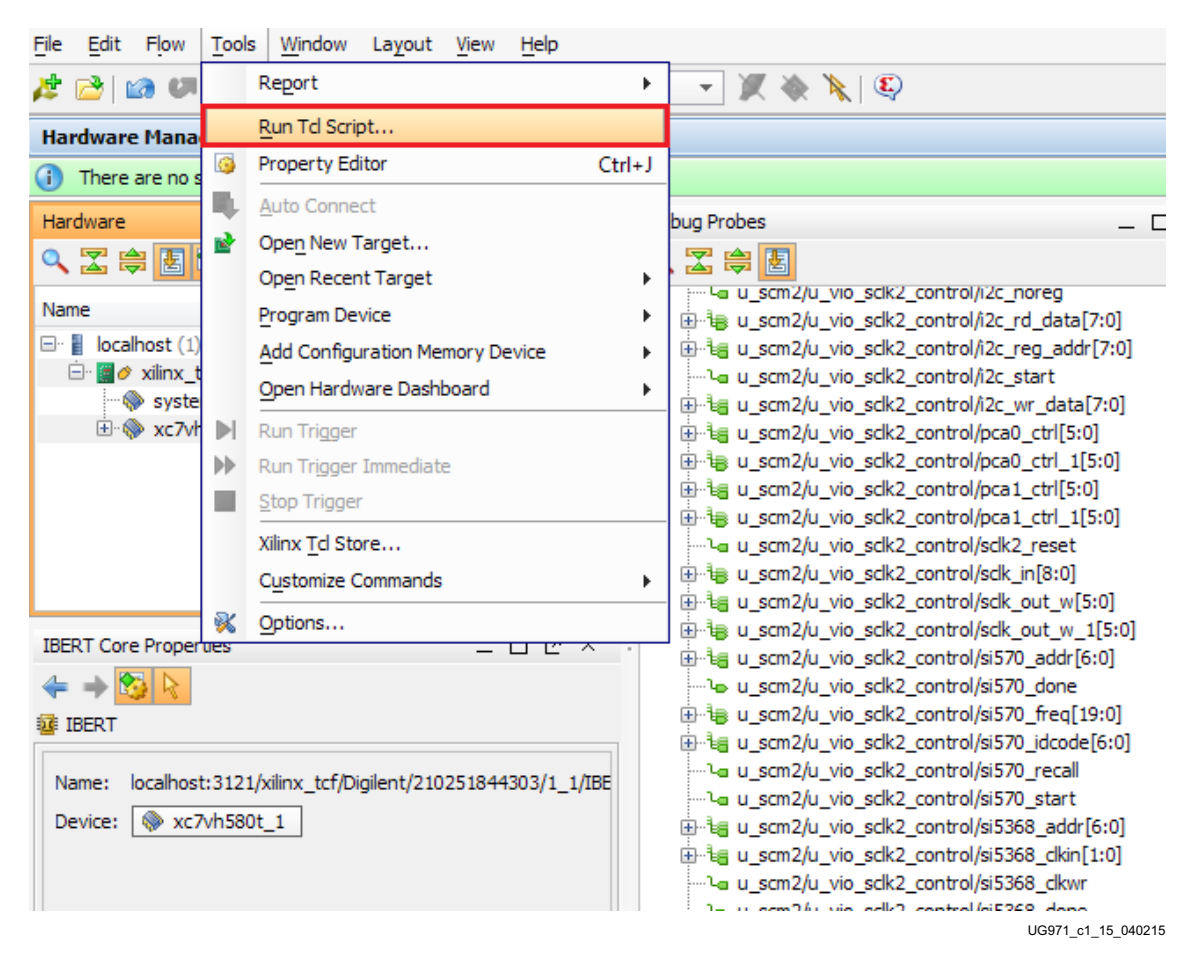

*Figure 1-15:* **Run TCL Script**

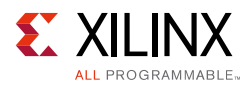

4. To view the SuperClock-2 settings in the VIO core, select the probe signal from the Debug Probes window and drag it to the VIO-hw\_vio\_1 window. For example, the frequencies, ROM addresses, and start signals are selected ([Figure 1-16\)](#page-22-0).

*Note:* The ROM address values for the Si5368 and Si570 devices (i.e., Si5368 ROM Addr and Si570 ROM Addr) are preset to 3 to produce an output frequency of 325.000 MHz. Entering a different ROM address changes the reference clock(s) frequency. The complete list of pre-programmed SuperClock-2 frequencies and their associated ROM addresses is provided in [Table 1-2](#page-42-2).

<span id="page-22-0"></span>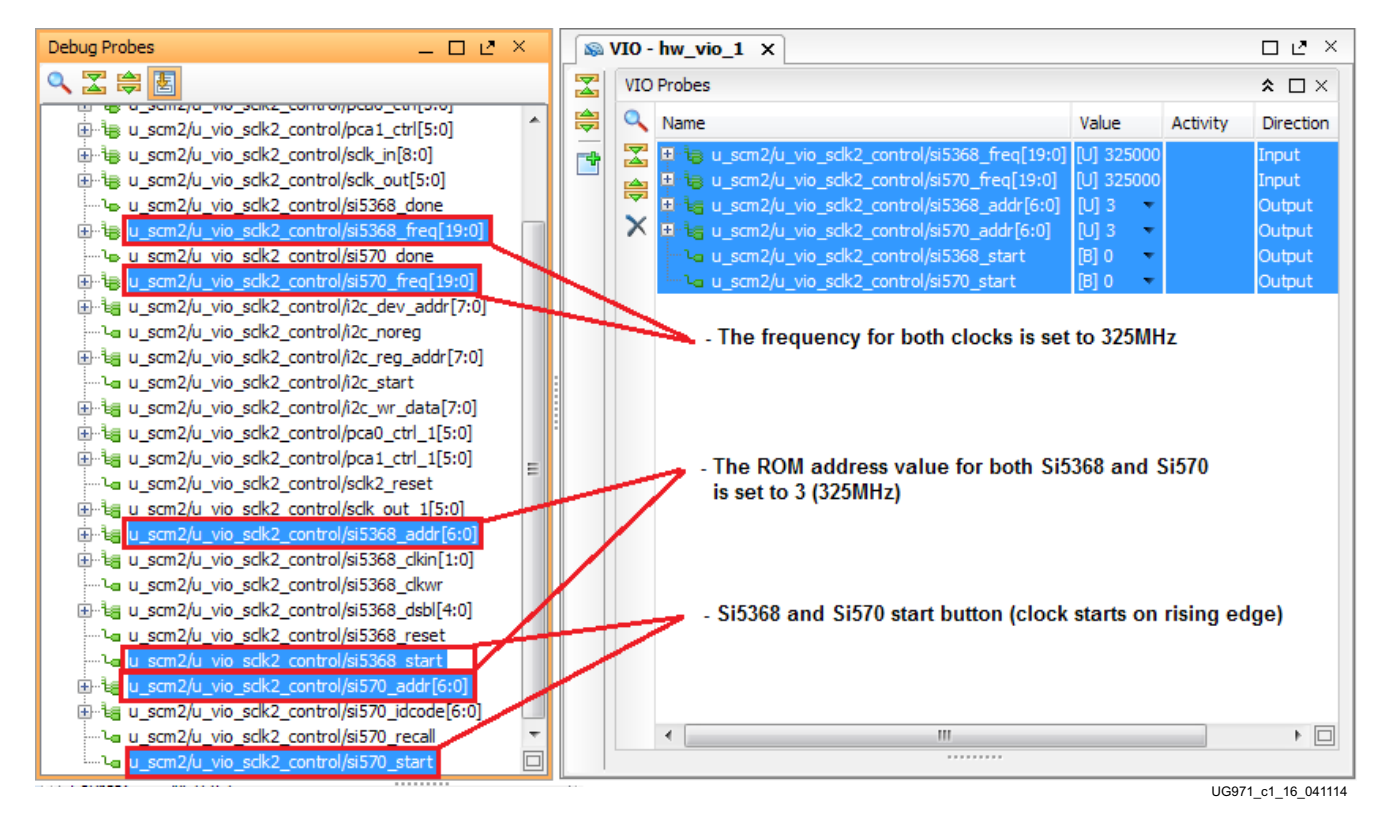

*Figure 1-16:* **SuperClock-2 Module VIO Core**

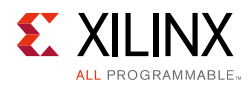

5. To view the GTH transceiver operation, click **Layout > Serial I/O Analyzer**. From the top of the Hardware Manager window, select **Auto-Detect Links** to display all available links automatically. Links can also be created manually in the Links window by right-clicking and selecting **Create Links**, or by clicking the **Create Links** button ([Figure 1-17\)](#page-23-0).

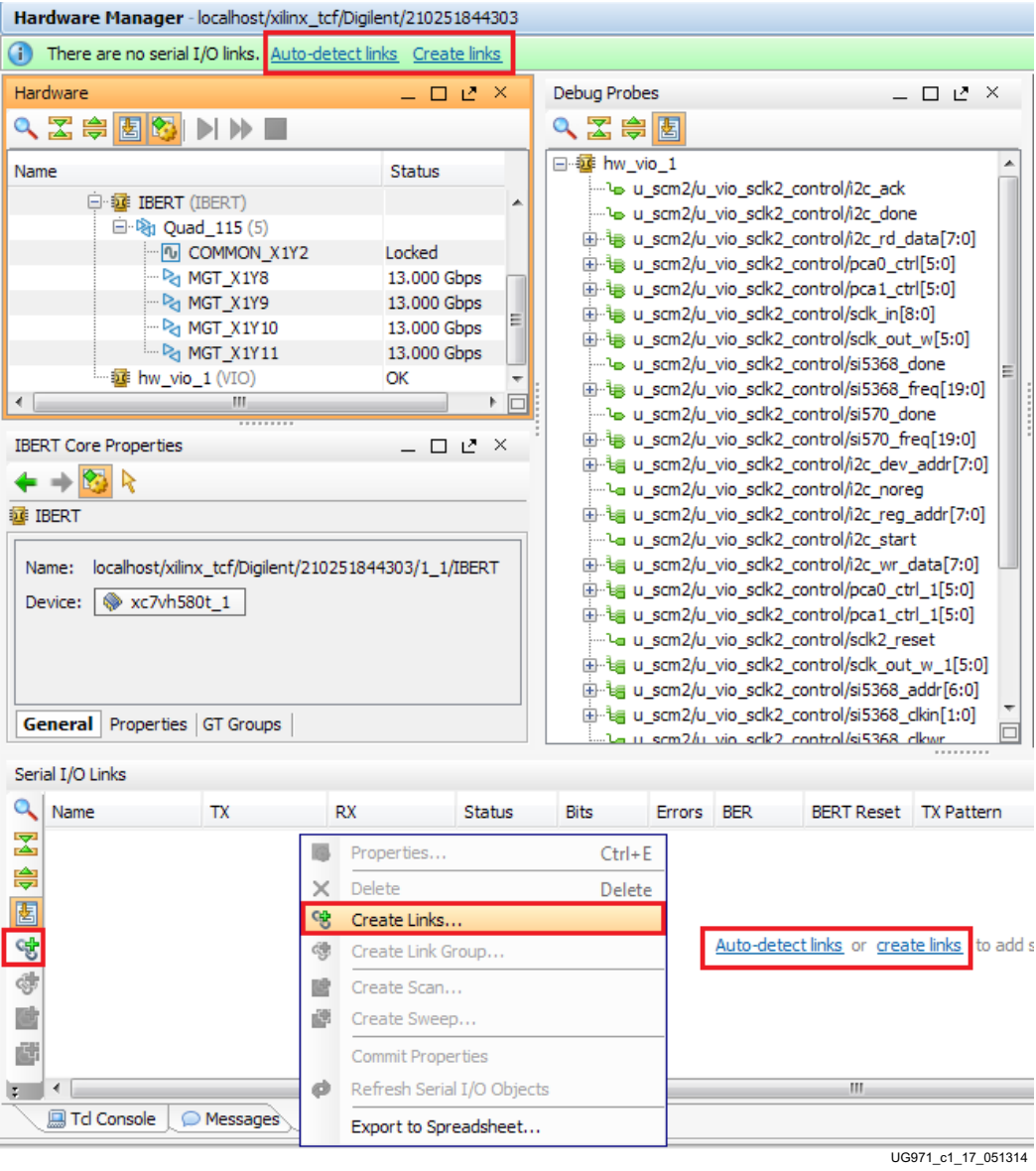

<span id="page-23-0"></span>*Figure 1-17:* **Serial I/O Analyzer—Create Links**

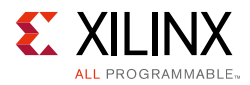

<span id="page-24-2"></span>6. If links are created manually, the Create Links window is displayed. The options in this window are used to link any TX GT to any RX GT. To create links, select the TX GT and RX GT from the two lists, then click the **Add Link** button. For this project, connect the following links ([Figure 1-18\)](#page-24-1):

MGT\_X1Y8/TX to MGT\_X1Y8/RX MGT\_X1Y9/TX to MGT\_X1Y9/RX MGT\_X1Y10/TX to MGT\_X1Y10/RX

MGT\_X1Y11/TX to MGT\_X1Y11/RX

<span id="page-24-0"></span>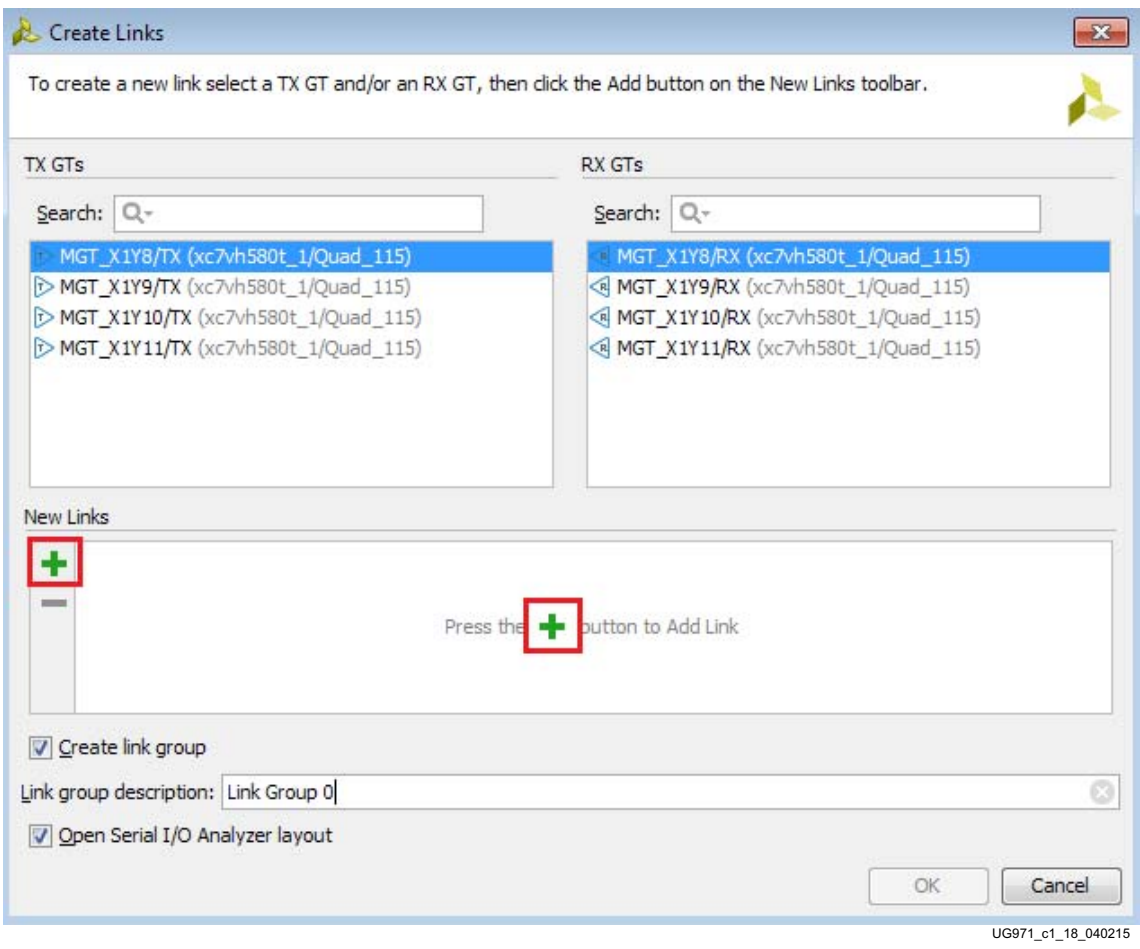

<span id="page-24-1"></span>*Figure 1-18:* **Create Links Window**

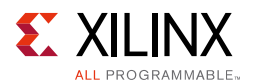

## <span id="page-25-2"></span><span id="page-25-1"></span>**Viewing GTH Transceiver Operation**

After completing [step 6](#page-24-2) in [Starting the SuperClock-2 Module,](#page-19-2) the IBERT demonstration is configured and running. The status and test settings are displayed on the Links tab in the Links window shown in [Figure 1-19.](#page-25-3)

Note the line rate and the error count:

- The line rate for all four GTH transceivers is 13.0 Gb/s (see the Status column in [Figure 1-19](#page-25-3)).
- Verify that there are no bit errors.

<span id="page-25-0"></span>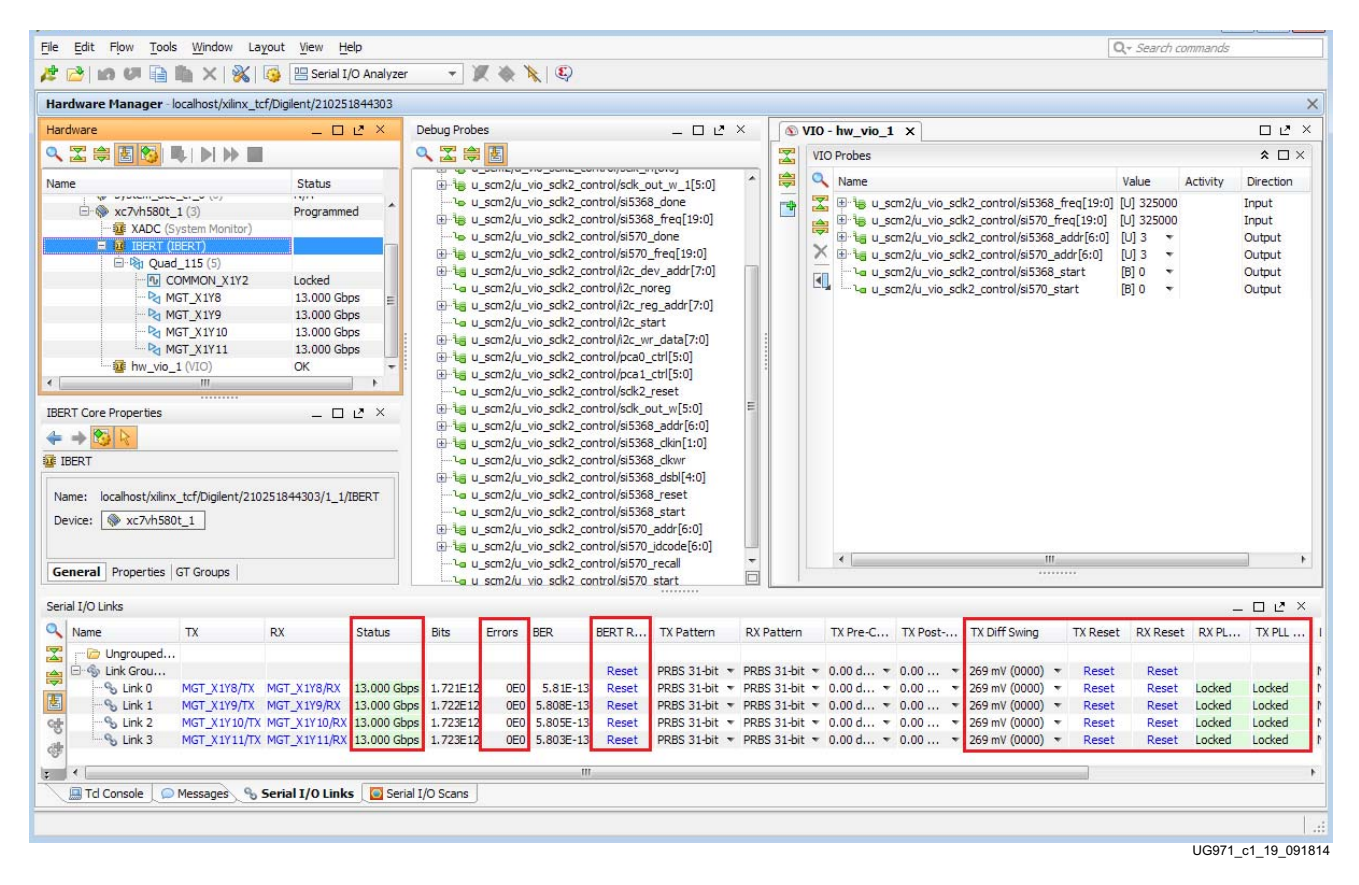

<span id="page-25-3"></span>*Figure 1-19:* **Serial I/O Analyzer Links**

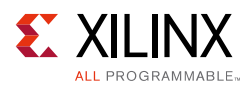

#### *In Case of RX Bit Errors*

If there are initial bit errors after linking, or as a result of changing the TX or RX pattern, click the respective **BERT Reset** button to zero the count.

If the MGT Link Status shows **No Link** for one or more transceivers:

- Make sure the blue elastomer seal is connected to the bottom of the BullsEye cable and the cable is firmly connected and flush on the board.
- Increase the TX differential swing of the transceiver (to compensate for any loss due to PCB process variation).
- Click the respective **TX Reset** button followed by **BERT Reset**.

Additional information on the Vivado Design Suite software and IBERT core can be found in *Vivado Design Suite User Guide: Programming and Debugging* (UG908) [\[Ref 3\]](#page-70-7) and *LogiCORE IP Integrated Bit Error Ratio Tester (IBERT) for 7 Series GTH Transceivers Product Guide for Vivado Design Suite* (PG152) [\[Ref 4\]](#page-71-1).

#### <span id="page-26-0"></span>**Closing the IBERT Demonstration**

To stop the IBERT demonstration:

- 1. Close the Vivado Design Suite application by selecting **File > Exit**.
- 2. Place the main power switch SW1 in the off position.

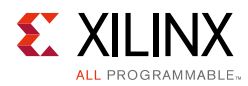

## <span id="page-27-2"></span><span id="page-27-1"></span>**Running the GTZ IBERT Demonstration**

The GTZ IBERT demonstration example provided here operates all 8 lanes of the GTZ transceiver at the same time.

*Note:* The VC7222 board ships with one BullsEye cable while the provided example uses two cables and activates all 8 GTZ lanes. In the absence of a second BullsEye cable, only one of the GTZ quads, Q300A or Q300B (4 lanes), can be observed at a time.

#### <span id="page-27-3"></span>**Connecting the GTZ Transceiver and Reference Clocks**

[Figure 1-20](#page-27-4) shows the locations for the two GTZ transceiver Quads (GTZ Quads Q300A and Q300B) on the Rev. B VC7222 board.

<span id="page-27-0"></span>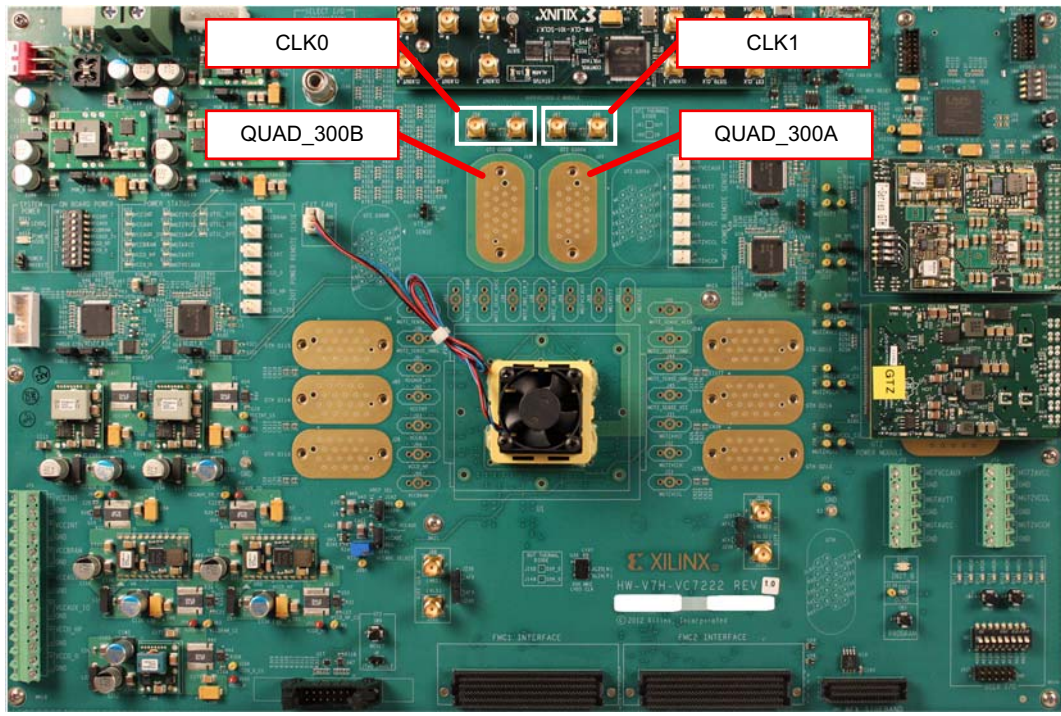

UG971\_c1\_20\_111214

<span id="page-27-4"></span>*Figure 1-20:* **GTZ Quad Location**

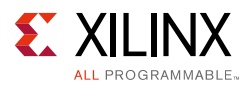

All GTZ transceiver pins and reference clock pins are routed from the FPGA to a connector pad which interfaces with the Samtec BullsEye connectors. [Figure 1-21](#page-28-0) A shows the connector pad, and [Figure 1-21](#page-28-0) B and C show the connectors pinout.

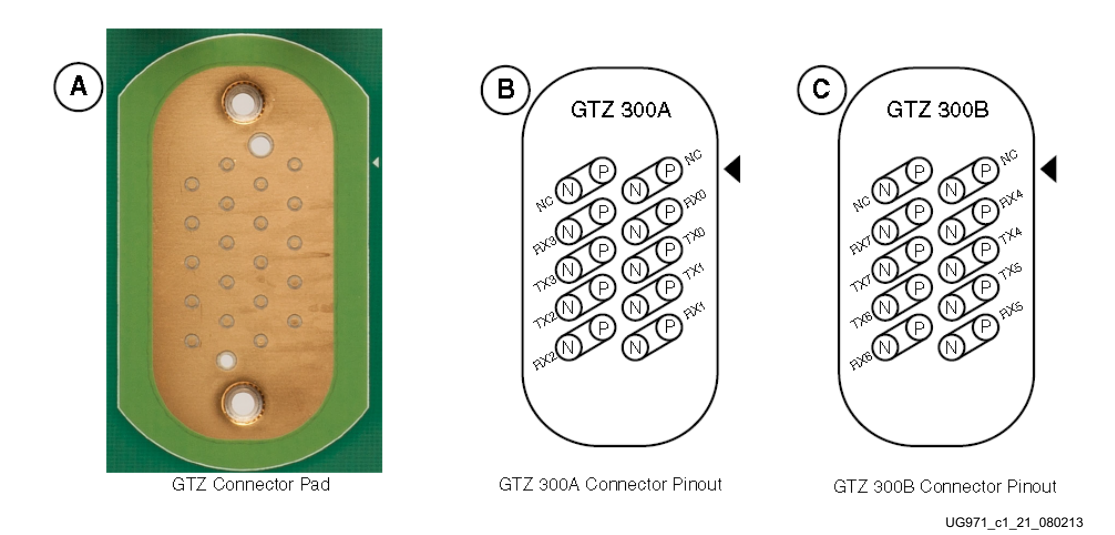

*Figure 1-21:* **A — GTZ Connector Pad. B and C — GTZ Connector Pinout**

<span id="page-28-0"></span>The SuperClock-2 module provides LVDS clock outputs for the GTH and the GTZ transceivers reference clock in the IBERT demonstration. For the GTZ IBERT demonstration, the output clock frequency is preset to 255.00 MHz. See the description for connecting the SuperClock-2 module, [page 10,](#page-9-0) for more details.

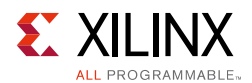

#### <span id="page-29-0"></span>*Attach the GTZ Quad Connector*

Before connecting the BullsEye cable assembly to the board, firmly secure the blue elastomer seal provided with the cable assembly to the bottom of the connector housing if it is not already inserted (see [Figure 1-4](#page-11-2)).

Attach the Samtec BullsEye connector to either GTZ Quad Q300A or Q300B ([Figure 1-22\)](#page-29-1), aligning the two indexing pins on the bottom of the connector with the guide holes on the board. Hold the connector flush with the board and fasten it by tightening the two captive screws.

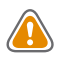

**CAUTION!** *[Figure 1-22](#page-29-1) shows BullsEye cables connected to both Q300A and Q300B. If only one BullsEye cable is available, make sure to power down the board before moving the BullsEye cable to the second half of the GTZ lanes*

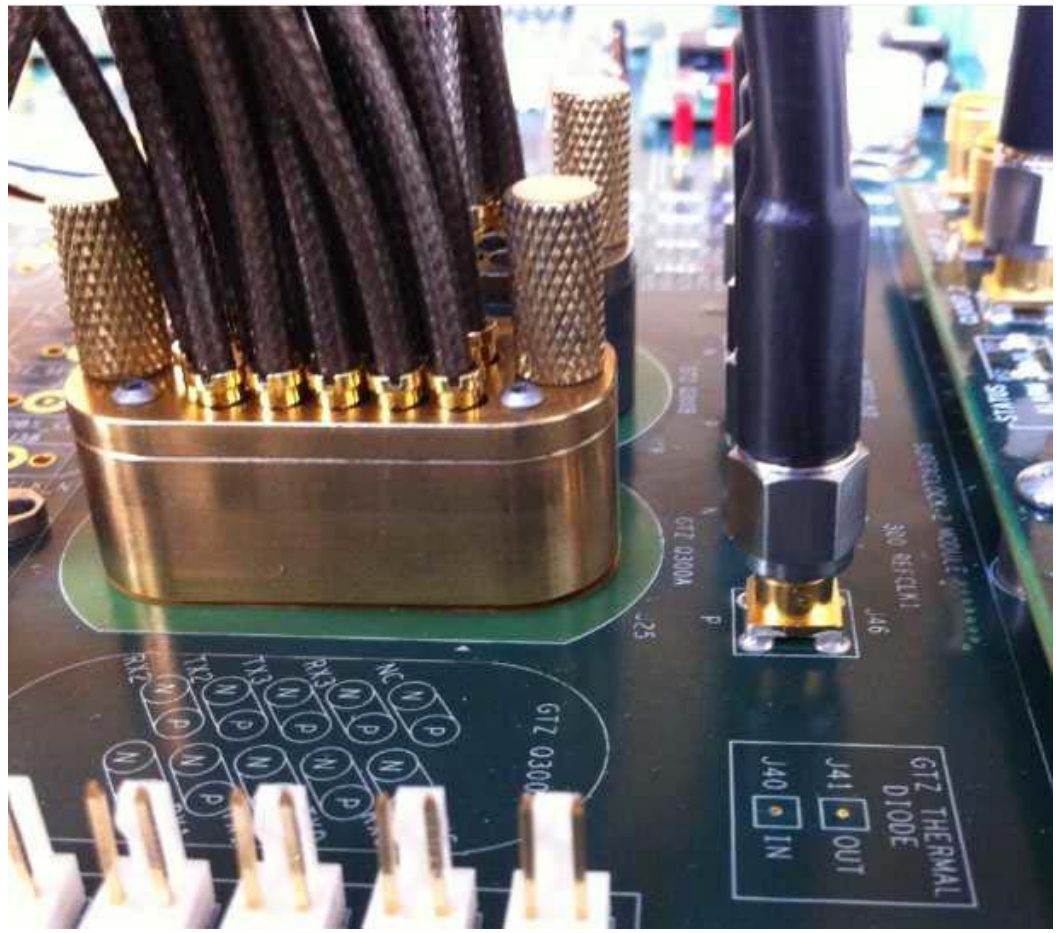

UG971\_c1\_22\_080213

<span id="page-29-1"></span>*Figure 1-22:* **BullsEye Connector Attached to GTZ Quads Q300A and Q300B**

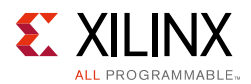

#### <span id="page-30-0"></span>*GTZ Transceiver Clock Connection*

Connect the GTZ reference clock CLK0 to the SuperClock-2 module as follows (see [Figure 1-23](#page-30-2)):

J56 (REFCLK0\_P) SMA connector → J7 (CLKOUT2\_P) on the SuperClock-2 module

J57 (REFCLKO\_N) SMA connector  $\rightarrow$  J8 (CLKOUT2\_N) on the SuperClock-2 module

*Note:* Any one of the five differential outputs from the SuperClock-2 module can be used to source the GTZ reference clock. CLKOUT1 is used here as an example.

<span id="page-30-2"></span>*Note:* GTZ reference clock CLK1 (J46 and J47) can be left disconnected.

<span id="page-30-1"></span>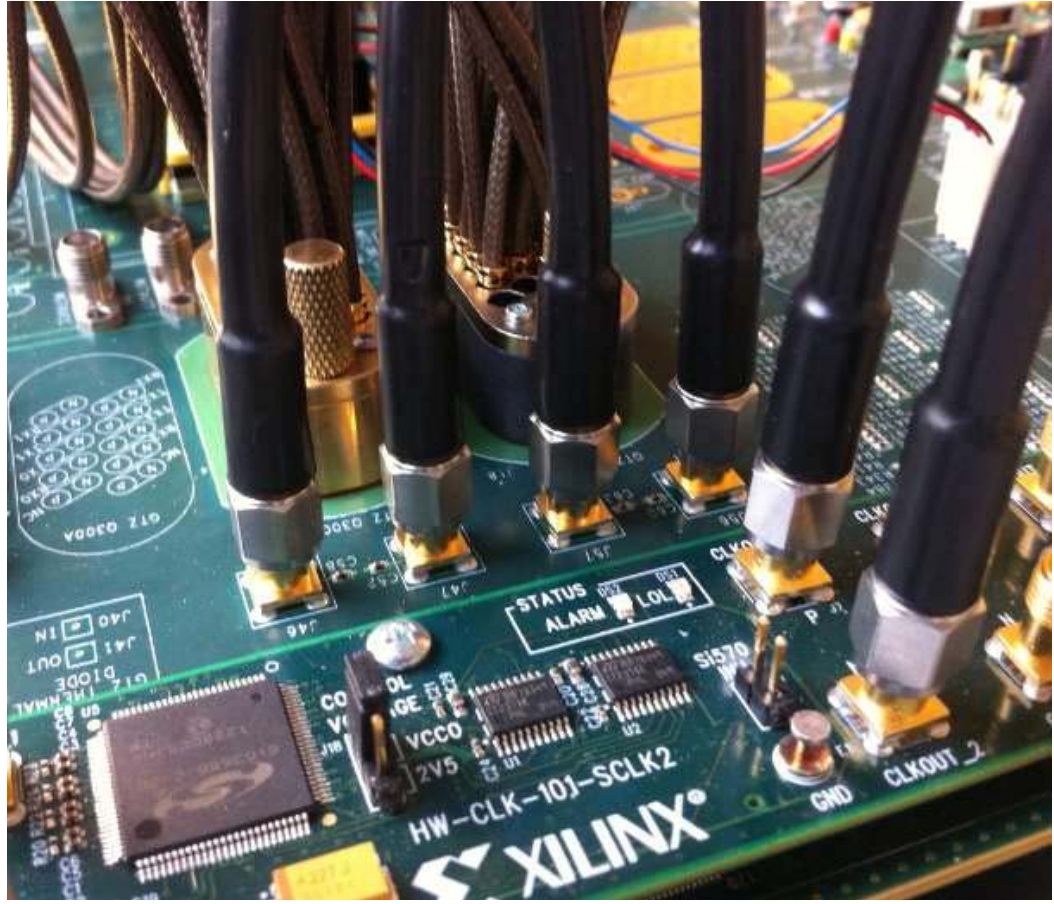

UG971\_c1\_23\_080213

*Figure 1-23:* **GTZ CLK0 and CLK1 Connection**

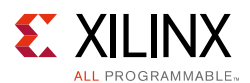

#### *GTZ TX/RX Loopback Connections*

See [Figure 1-21](#page-28-0) to identify the location of the P and N pins of the GTZ transmitters and receivers lanes. Use eight SMA female-to-female (F-F) adapters ([Figure 1-6](#page-13-0)) to connect the transmit and receive cables as shown in [Figure 1-7](#page-13-2) and detailed in the following list:

- $TXO_P \rightarrow SMA F-F Adapter \rightarrow RXO_P$
- $TX0_N \rightarrow SMA F-F$  Adapter  $\rightarrow RX0_N$
- TX1 P  $\rightarrow$  SMA F-F Adapter  $\rightarrow$  RX1 P
- $TX1_N \rightarrow SMA$  F-F Adapter  $\rightarrow RX1_N$
- $TX2_P \rightarrow SMA F-F Adapter \rightarrow RX2_P$
- $TX2_N \rightarrow SMA F-F Adapter \rightarrow RX2_N$
- $TX3_P \rightarrow SMA F-F Adapter \rightarrow RX3_P$
- $TX3_N \rightarrow SMA F-F$  Adapter  $\rightarrow RX3_N$
- TX4\_P  $\rightarrow$  SMA F-F Adapter  $\rightarrow$  RX4\_P
- TX4\_N  $\rightarrow$  SMA F-F Adapter  $\rightarrow$  RX4\_N
- TX5\_P  $\rightarrow$  SMA F-F Adapter  $\rightarrow$  RX5\_P
- TX5\_N  $\rightarrow$  SMA F-F Adapter  $\rightarrow$  RX5\_N
- TX6 P  $\rightarrow$  SMA F-F Adapter  $\rightarrow$  RX6 P
- TX6 N  $\rightarrow$  SMA F-F Adapter  $\rightarrow$  RX6 N
- TX7\_P  $\rightarrow$  SMA F-F Adapter  $\rightarrow$  RX7\_P
- TX7\_N  $\rightarrow$  SMA F-F Adapter  $\rightarrow$  RX7\_N

*Note:* To ensure good connectivity, it is recommended that the adapters be secured with a wrench, however do not over-tighten the SMA connectors.

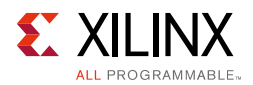

[Figure 1-24](#page-32-2) shows the VC7222 board with both Q300A and Q300B Quads connected (8 lanes) for the GTZ IBERT demonstration.

<span id="page-32-0"></span>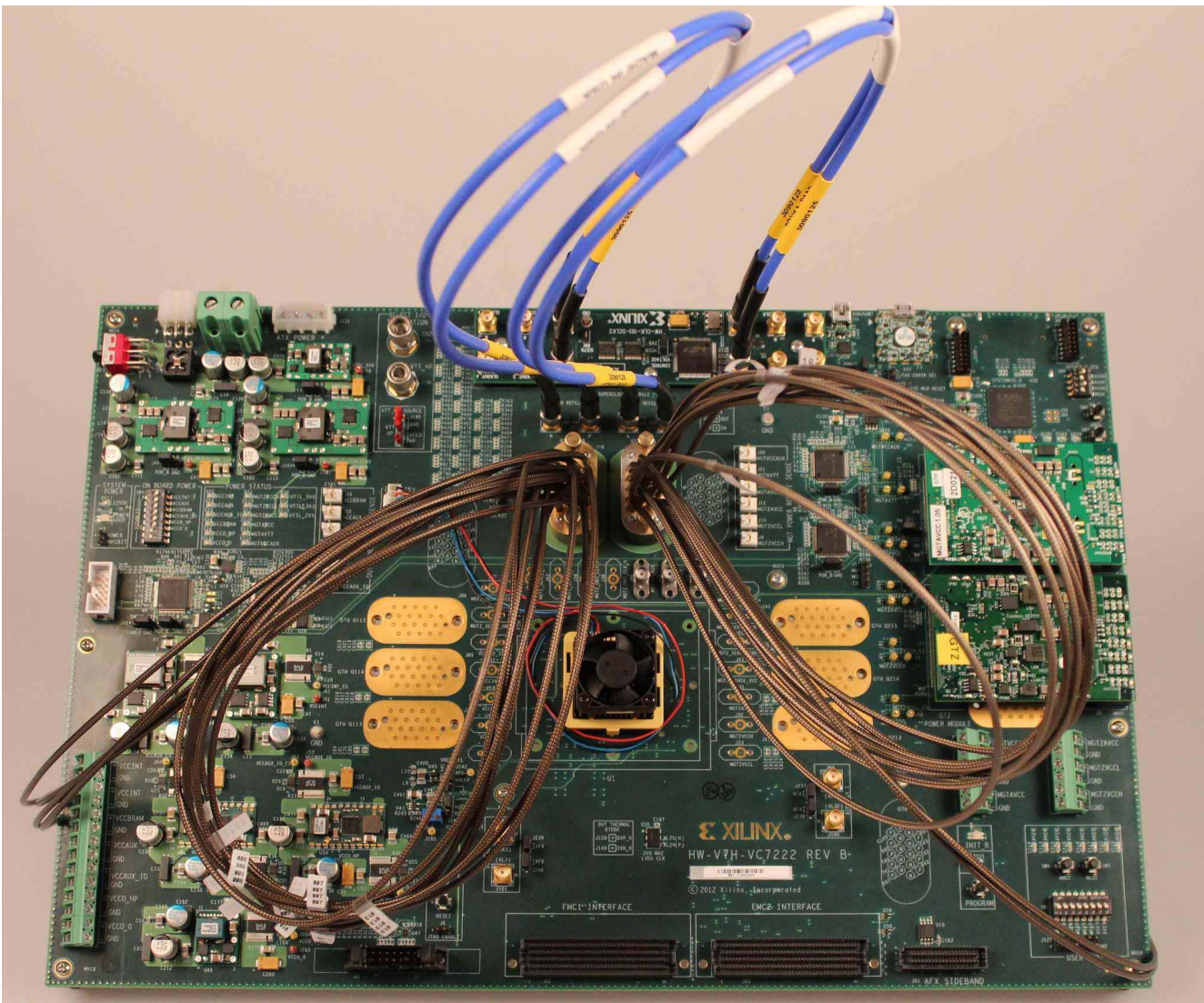

UG971 c1 24 080213

*Figure 1-24:* **Cable Connections for the GTZ IBERT Demonstration** 

### <span id="page-32-2"></span><span id="page-32-1"></span>**Configuring the FPGA**

This section describes how to configure the FPGA using the SD card included with the Virtex-7 FPGA VC7222 GTH and GTZ Transceiver Characterization Board. The FPGA can also be configured through Vivado Design Suite using the . bit files available on the SD card, or online (as collection rdf0297-vc7222-ibert-2015-1.zip) at the Virtex-7 FPGA [VC7222 Characterization Kit documentation website](http://www.xilinx.com/support/index.html/content/xilinx/en/supportNav/boards_and_kits/virtex-7_boards_and_kits/virtex-7-fpga-vc7222-characterization-kit.html).

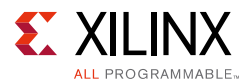

To configure the FPGA from the SD card:

- 1. Insert the SD card provided with the VC7222 board into the SD card reader slot located on the bottom side (upper right corner) of the VC7222 board.
- 2. Plug the 12V output from the power adapter into connector J2 on the VC7222 board.
- 3. Connect the host computer to the VC7222 board using a standard-A plug to Micro-B plug USB cable. The standard-A plug connects to a USB port on the host computer and the Micro-B plug connects to U57, the Digilent USB JTAG configuration port on the VC7222 board.
- <span id="page-33-0"></span>4. Select the GTZ IBERT demonstration with the System ACE SD Controller SYSACE-2 CFG switch, SW8. The setting on this 4-bit DIP switch ([Figure 1-25](#page-33-0)) selects the file used to configure the FPGA. A switch is in the ON position if set to the far right and in the OFF position if set to the far left. For the Quad 300 GTZ IBERT demonstration, set ADR2 = OFF, ADR1 = OFF, and ADR0 = ON. The MODE bit (switch position 4) is not used and can be set either ON or OFF.

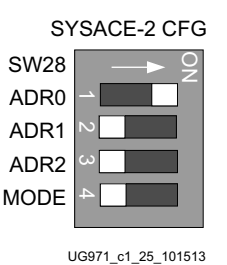

*Figure 1-25:* **Configuration Address DIP Switch (SW8)** 

5. Place the main power switch SW1 to the ON position.

See [Table 1-1](#page-15-1) for more details on the System ACE configuration.

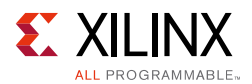

## <span id="page-34-0"></span>**Setting up the Vivado Design Suite**

The procedure to launch the Vivado Suite is detailed in Setting Up the Vivado Design Suite, [page 17](#page-16-1).

In the Open Hardware Target window it is highly recommended to lower the JTAG clock frequency to 10 MHz or lower for reliable JTAG communication during the GTZ demonstration ([Figure 1-26\)](#page-34-1).

<span id="page-34-1"></span>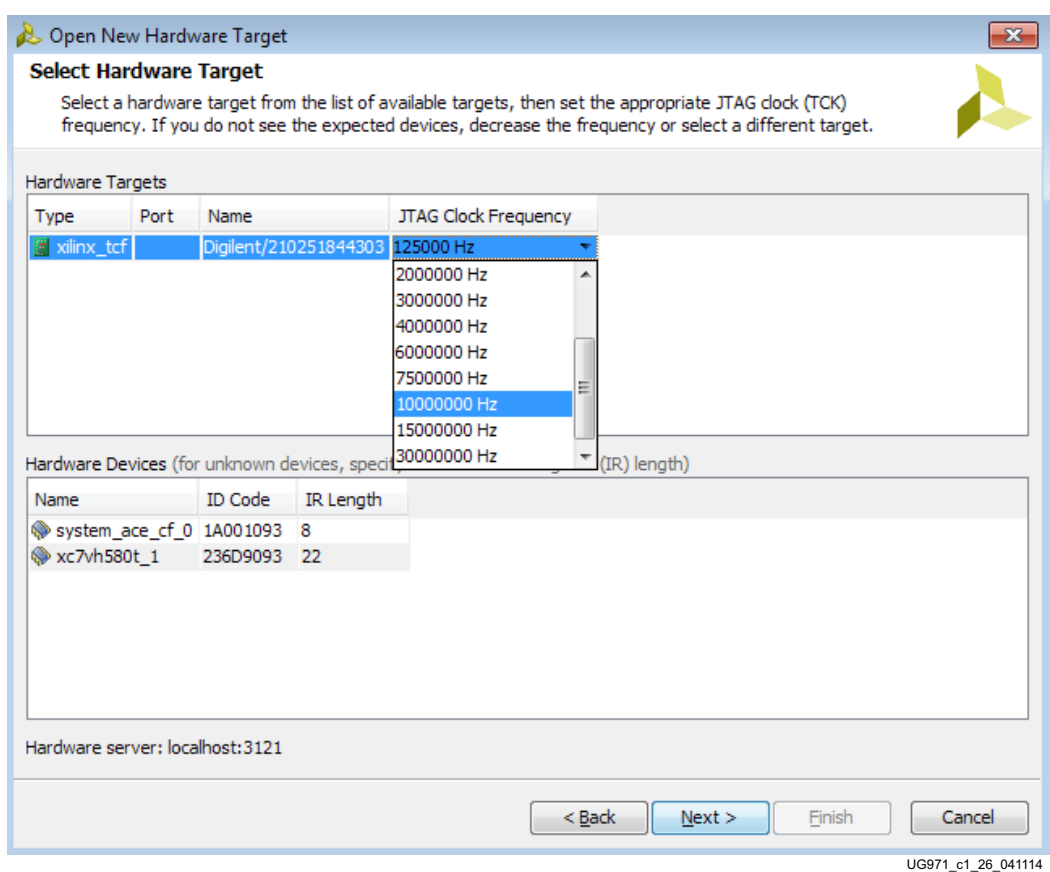

*Figure 1-26:* **Select Hardware Target**

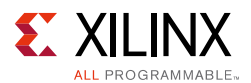

### <span id="page-35-2"></span><span id="page-35-1"></span>**Starting the SuperClock-2 Module**

The IBERT demonstration designs use an integrated VIO core to control the clocks on the SuperClock-2 module. The SuperClock-2 module features two clock-source components:

- An always-on Si570 crystal oscillator
- An Si5368 jitter-attenuating clock multiplier

Outputs from either source can be used to drive the transceiver reference clocks.

To start the SuperClock-2 module:

1. The Vivado Design Suite Hardware window shows the System ACE SD Controller and the XC7VH580T devices. The XC7VH580T device is reported as programmed. In the Hardware Device Properties window, enter the file path to the Q300 Probes file (vc7222\_ibert\_q300\_debug\_nets.ltx) in the extracted IBERT files from the SD card ([Figure 1-27](#page-35-3)).

<span id="page-35-3"></span><span id="page-35-0"></span>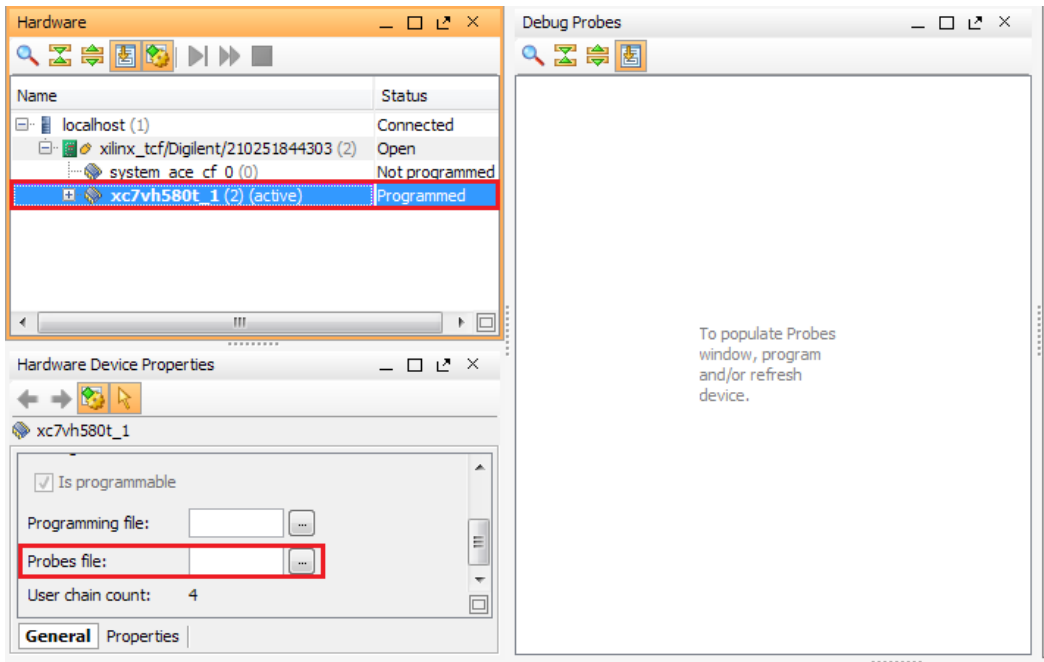

UG971\_c1\_27\_041114

*Figure 1-27:* **Adding the Probes File**
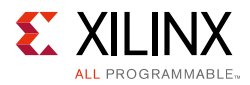

2. In the Hardware window, right-click **XC7VH580T\_1** and select **Refresh Device**  ([Figure 1-28\)](#page-36-0).

*Note:* If the FPGA was not programmed using the SD card, provide both the programming and the probes files, and then select **Program Device**.

<span id="page-36-0"></span>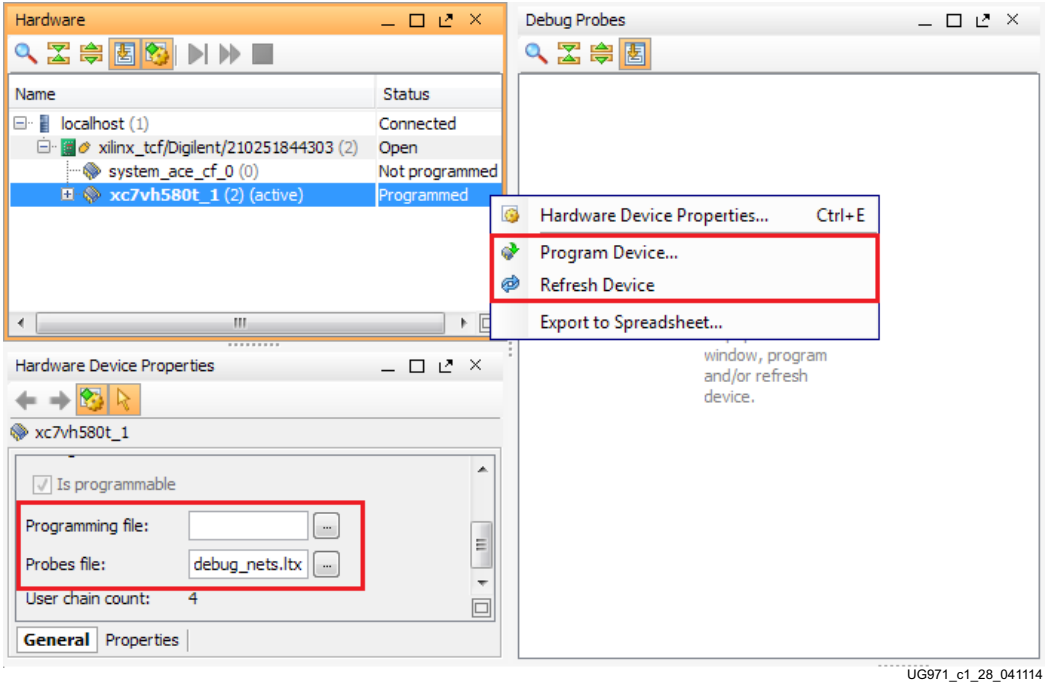

*Figure 1-28:* **Program/Refresh Device**

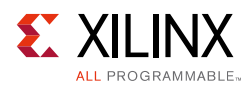

3. Vivado Design Suite reports that the XC7VH580T is programmed and displays the SuperClock-2 VIO core and the IBERT core. To configure the SuperClock-2 module, click **Tools > Run Tcl Script** ([Figure 1-29\)](#page-37-0). In the Run Script window, navigate to the setup\_scm2\_255\_00.tcl script in the extracted files and click **OK**.

<span id="page-37-0"></span>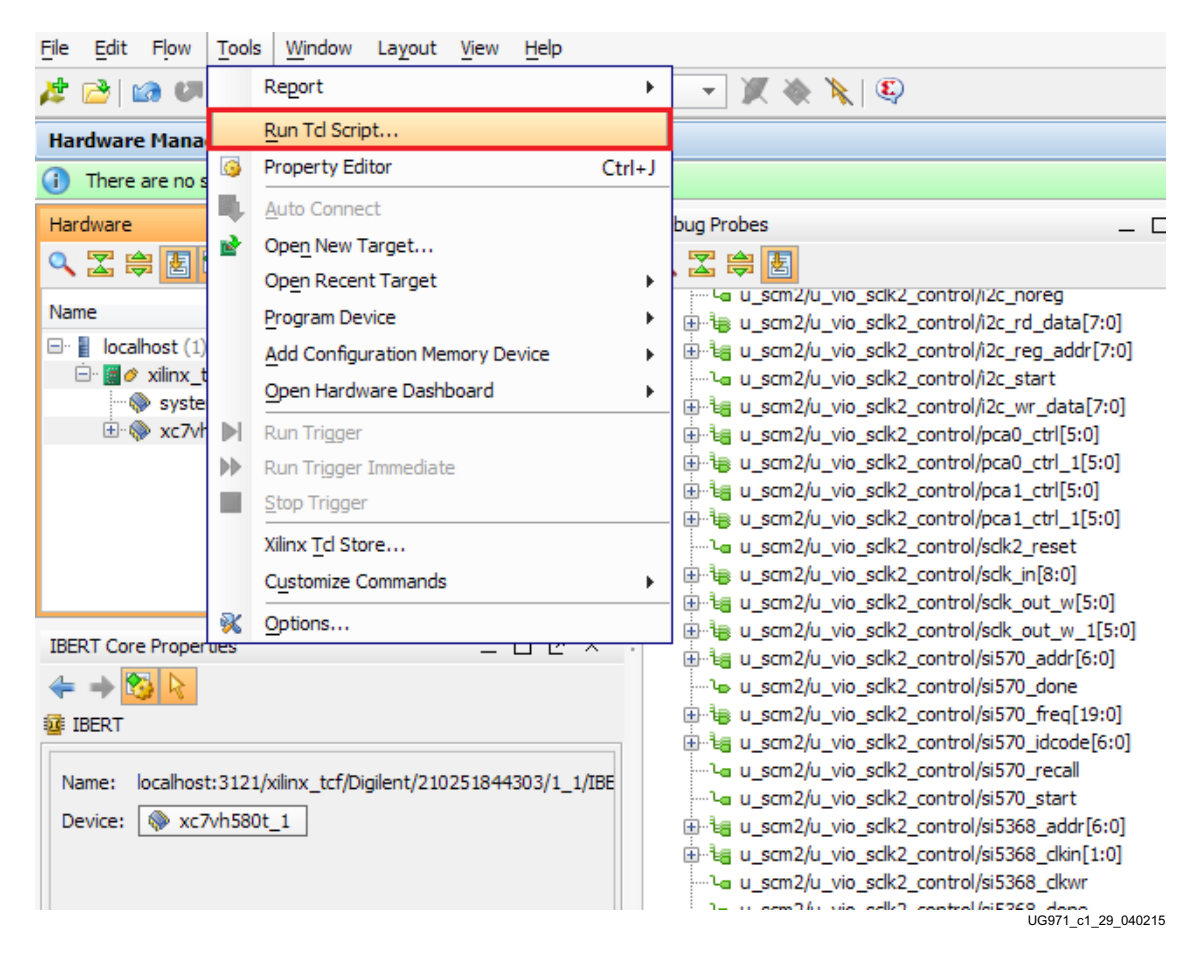

*Figure 1-29:* **Run TCL Script**

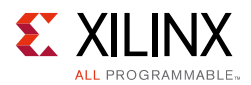

4. To view the SuperClock-2 settings in the VIO core, select the probe signal from the Debug Probes window and drag it to the VIO-hw\_vio\_1 window. For example, the frequencies, ROM addresses, and start signals are selected ([Figure 1-30\)](#page-38-0).

*Note:* The ROM address values for the Si5368 and Si570 devices (i.e., Si5368 ROM Addr and Si570 ROM Addr) are preset to 81 to produce an output frequency of 255.000 MHz. Entering a different ROM address changes the reference clock(s) frequency. The complete list of pre-programmed SuperClock-2 frequencies and their associated ROM addresses is provided in [Table 1-2](#page-42-0).

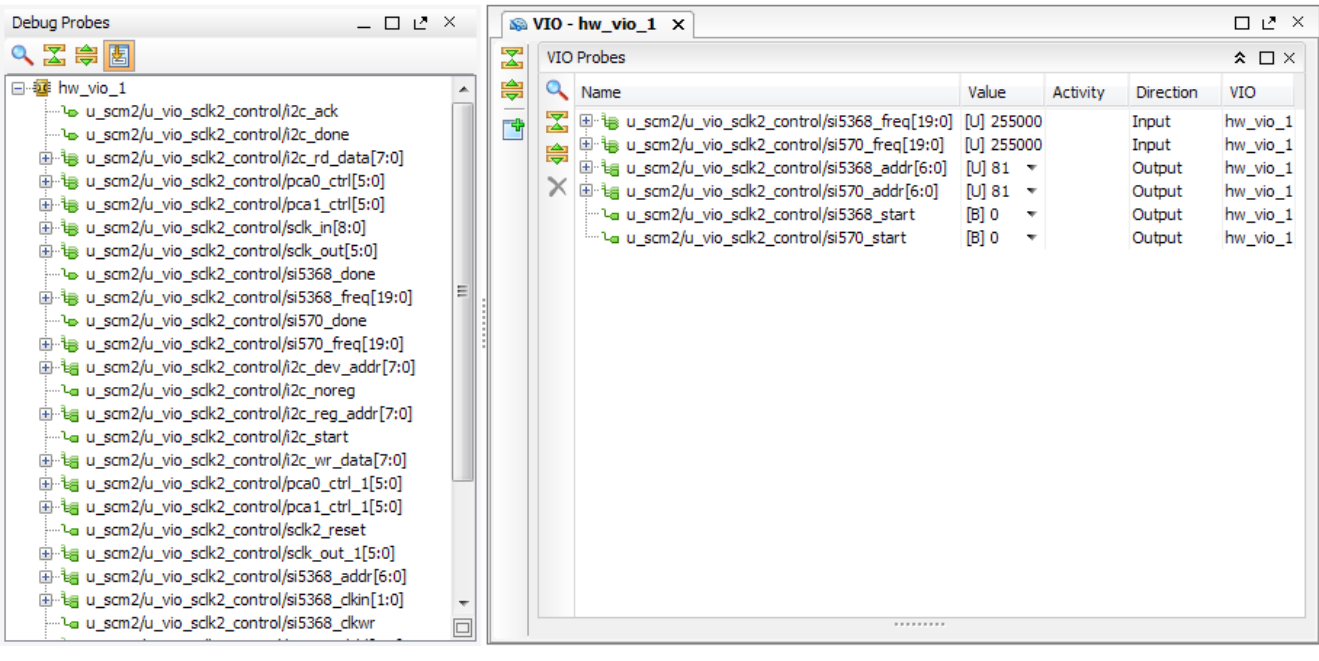

UG971\_c1\_30\_041114

<span id="page-38-0"></span>*Figure 1-30:* **SuperClock-2 Module VIO Core**

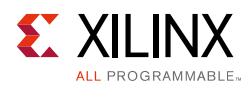

5. To view the GTZ transceiver operation, click **Layout > Serial I/O Analyzer**. From the top of the Hardware Manager window, select **Auto-Detect Links** to display all available links automatically. Links can also be created manually in the Links window by right-clicking and selecting **Create Links**, or by clicking the **Create Links** button ([Figure 1-31\)](#page-39-0).

<span id="page-39-0"></span>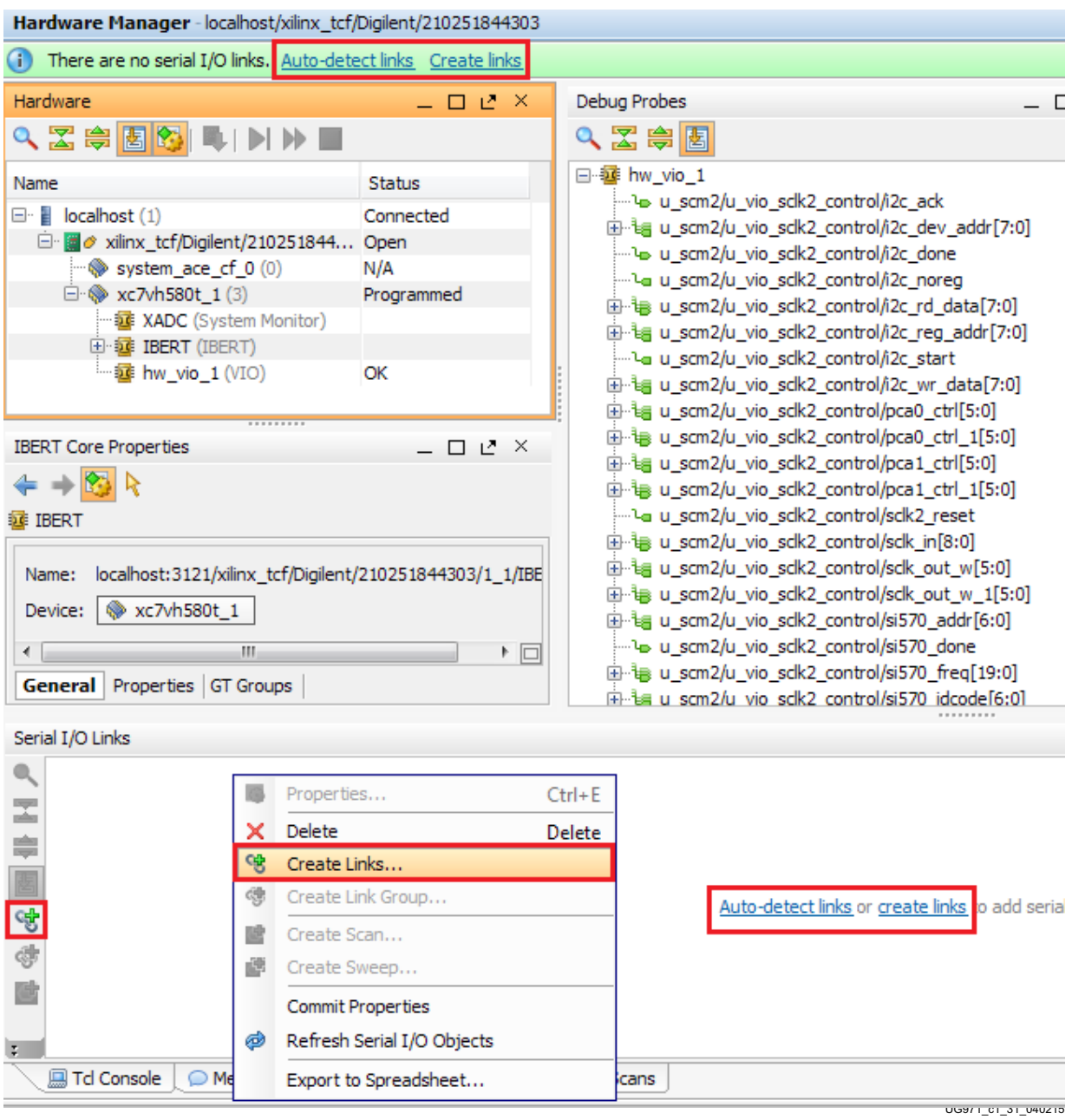

*Figure 1-31:* **Serial I/O Analyzer - Create Links**

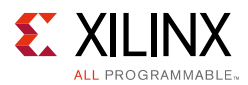

- <span id="page-40-1"></span>6. If links are created manually, the Create Links window is displayed. The options in this window are used to link any TX GT to any RX GT. To create links, select the TX GT and RX GT from the two lists, then click the **Add Link** button. For this project, connect the following links ([Figure 1-32\)](#page-40-0):
	- ° Lane0/TX to Lane0/RX
	- ° Lane1/TX to Lane1/RX
	- ° Lane2/TX to Lane2/RX
	- ° Lane3/TX to Lane3/RX
	- ° Lane4/TX to Lane4/RX
	- ° Lane5/TX to Lane5/RX
	- ° Lane6/TX to Lane6/RX
	- ° Lane7/TX to Lane7/RX

<span id="page-40-0"></span>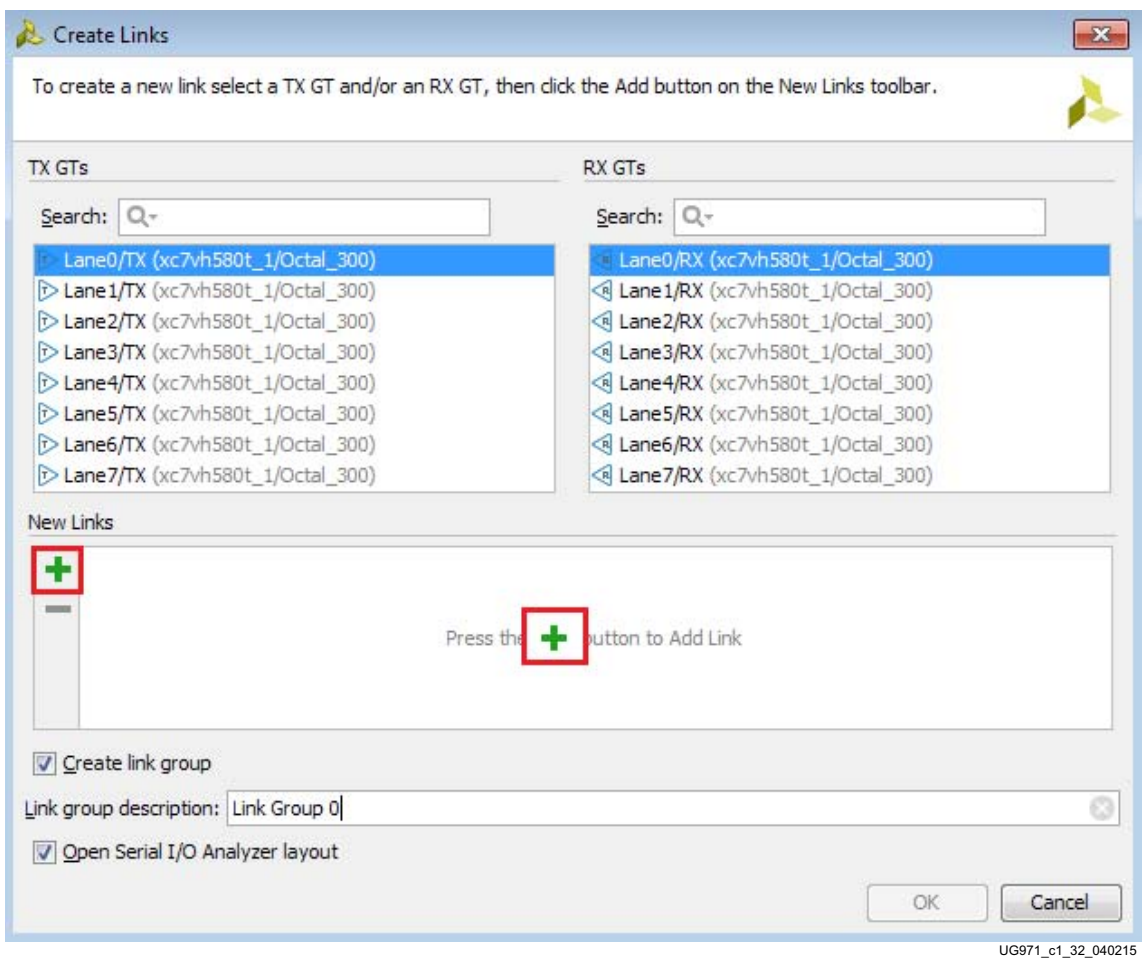

*Figure 1-32:* **Create Links Window**

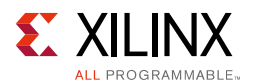

### **Viewing GTZ Transceiver Operation**

After completing [step 6, page 40](#page-40-1) in [Starting the SuperClock-2 Module, page 36,](#page-35-0) the IBERT demonstration is configured and running. The link status and test settings are displayed on the Serial I/O Links tab in the Links Window shown in [Figure 1-33.](#page-41-0)

Note the line rate and RX bit error count:

- The line rate for all GTZ transceivers is 28.05 Gb/s (see the Status Column in [Figure 1-33](#page-41-0)).
- Verify that there are no bit errors.

*Note:* External or internal CTLE tuning might be required for successful GTZ operation. If the Link Status shows **No Link** for one or more transceivers, click the respective lane **CTLE Tune** button ([Figure 1-33](#page-41-0)).

*Note:* In the absence of a second BullsEye cable, using Internal CTLE puts the disconnected lanes in loopback mode, while using External CTLE takes the lane out of loopback mode. If the BullsEye cable is connected to Q300B, all Q300A lanes must be set in loopback mode. If the BullsEye cable is connected to Q300B, all Q300A lanes must be set in loopback mode.

<span id="page-41-0"></span>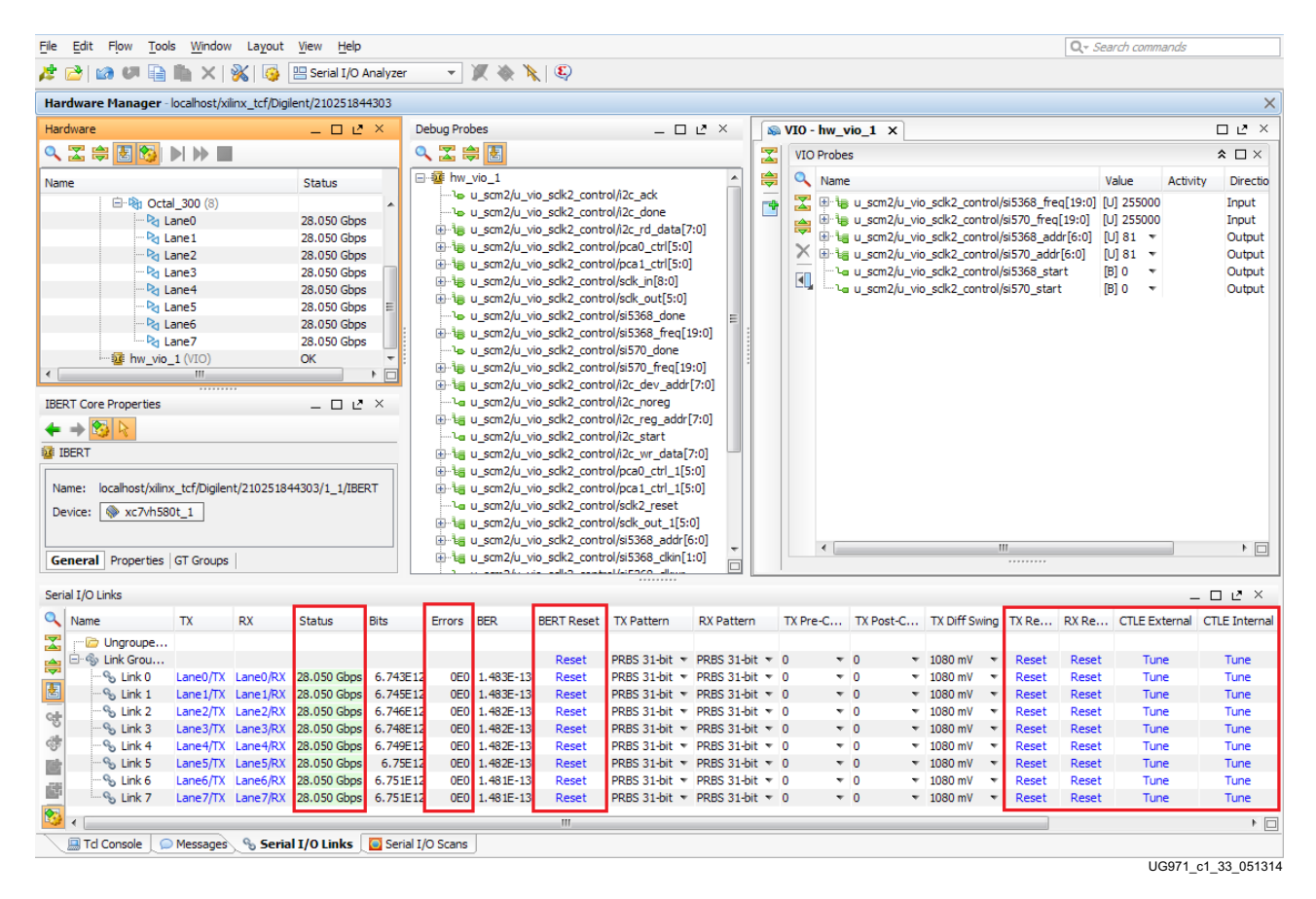

*Figure 1-33:* **Serial I/O Analyzer Links**

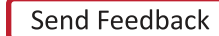

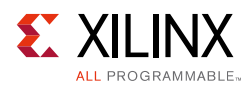

#### *In Case of RX Bit Errors*

If there are initial bit errors after linking, or as a result of changing the TX or RX pattern, click the respective **BERT Reset** button to zero the count.

Additional information on the Vivado Design Suite and IBERT core can be found in *Vivado Design Suite User Guide: Programming and Debugging* (UG908) [\[Ref 3\]](#page-70-0) and in *LogiCORE IP Integrated Bit Error Ratio Tester (IBERT) for 7 Series GTX Transceivers Product Guide for Vivado Design Suite* (PG132) [\[Ref 4\]](#page-71-0).

### **Closing the IBERT Demonstration**

To stop the IBERT demonstration:

- 1. Close the Vivado Design Suite by selecting **File > Exit.**
- 2. Place the main power switch SW1 in the OFF position.

## **SuperClock-2 Frequency Table**

[Table 1-2](#page-42-0) lists the addresses for the frequencies that are programmed into the SuperClock-2 read-only memory (ROM).

| <b>Address</b> | Protocol        | <b>Frequency</b><br>(MHz) | <b>Address</b> | Protocol | <b>Frequency</b><br>(MHz) | <b>Address</b> | Protocol | <b>Frequency</b><br>(MHz) |
|----------------|-----------------|---------------------------|----------------|----------|---------------------------|----------------|----------|---------------------------|
| $\Omega$       | 100GE/40GE/10GE | 161.30                    | 30             | OBSAI    | 307.2                     | 60             | XAUI     | 156.25                    |
| $\mathbf{1}$   | Aurora          | 81.25                     | 31             | OBSAI    | 614.4                     | 61<br>XAUI     |          | 312.5                     |
| 2              | Aurora          | 162.5                     | 32             | OC-48    | 19.44                     | 62             | XAUI     | 625                       |
| 3              | Aurora          | 325                       | 33             | OC-48    | 77.76                     | 63             | Generic  | 66.667                    |
| $\overline{4}$ | Aurora          | 650                       | 34             | OC-48    | 155.52                    | 64             | Generic  | 133.333                   |
| 5              | CE111           | 173.37                    | 35             | OC-48    | 311.04                    | 65             | Generic  | 166.667                   |
| 6              | CPRI™           | 61.44                     | 36             | OC-48    | 622.08                    | 66             | Generic  | 266.667                   |
| $\overline{7}$ | <b>CPRI</b>     | 122.88                    | 37             | OTU-1    | 166.629                   | 67             | Generic  | 333.333                   |
| 8              | <b>CPRI</b>     | 153.63                    | 38             | OTU-1    | 333.257                   | 68             | Generic  | 533.333                   |
| 9              | <b>CPRI</b>     | 245.76                    | 39             | OTU-1    | 666.514                   | 69             | Generic  | 644                       |
| 10             | CPRI            | 491.52                    | 40             | OTU-1    | 666.75                    | 70             | Generic  | 666.667                   |
| 11             | Display Port    | 67.5                      | 41             | OTU-2    | 167.33                    | 71             | Generic  | 205                       |
| 12             | Display Port    | 81                        | 42             | OTU-2    | 669.31                    | 72             | Generic  | 210                       |
| 13             | Display Port    | 135                       | 43             | OTU-3    | 168.05                    | 73             | Generic  | 215                       |

<span id="page-42-0"></span>*Table 1-2:* **Si570 and Si5368 Frequency Table**

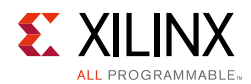

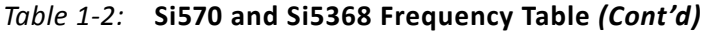

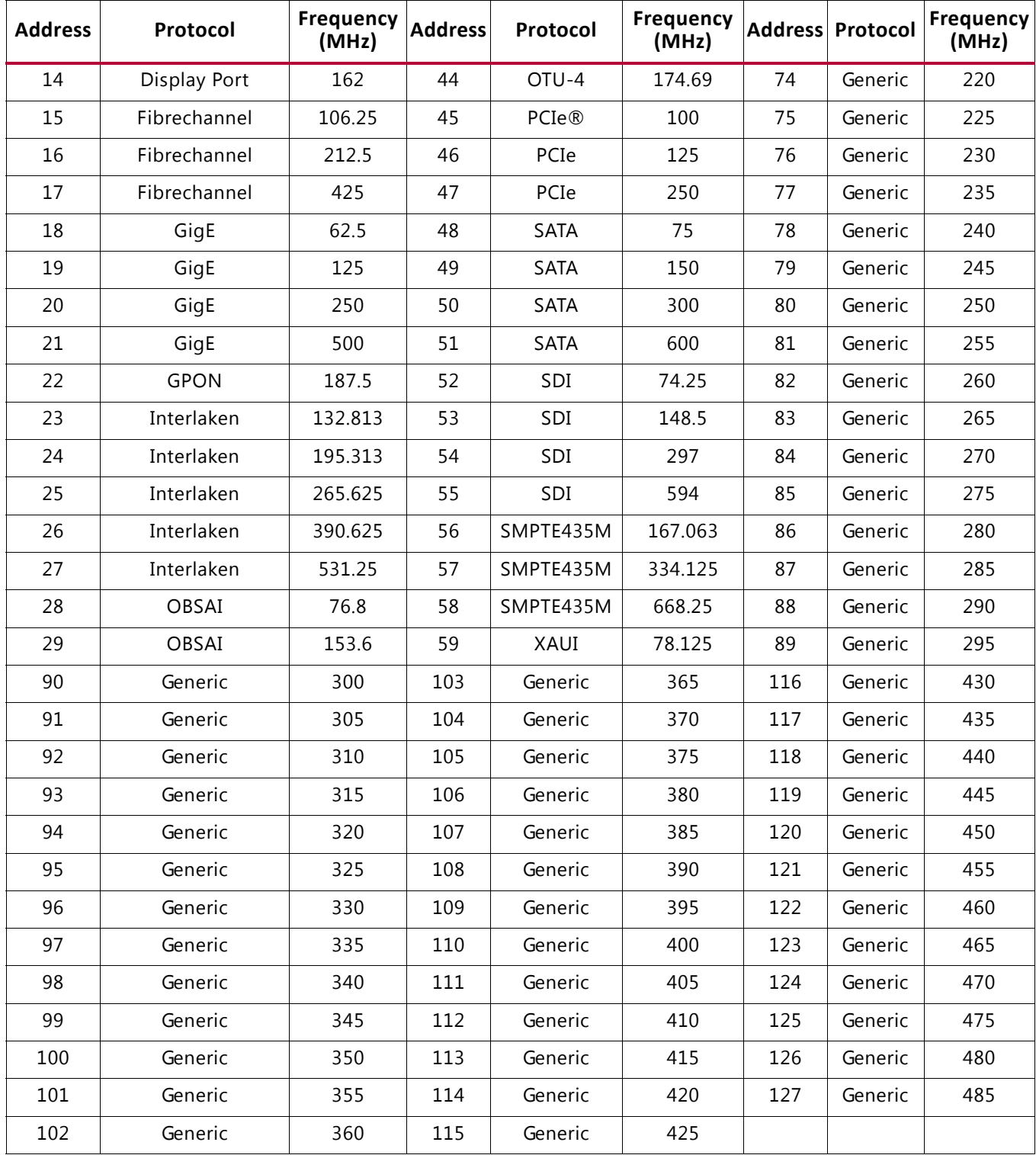

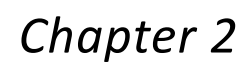

# <span id="page-44-1"></span>Creating the GTH IBERT Core

*Note:* Vivado® Design Suite 2015.1 is required to rebuild the designs shown here.

This section provides a procedure to create a single Quad GTH IBERT core with integrated SuperClock-2 controller. The procedure assumes Quad 115 and 13.0 Gb/s line rate, but cores for any of the GTH Quads with any supported line rate can be created following the same series of steps.

For more details on generating IBERT cores, see the *Vivado Design Suite User Guide: Programming and Debugging* (UG908) [\[Ref 3\].](#page-70-0)

1. Start the Vivado Design Suite.

**EXAILINX** 

ALL PROGRAMMABLE.

2. In the Vivado window, click the **Manage IP** icon highlighted in [Figure 2-1,](#page-44-0) then select **New IP Location.**

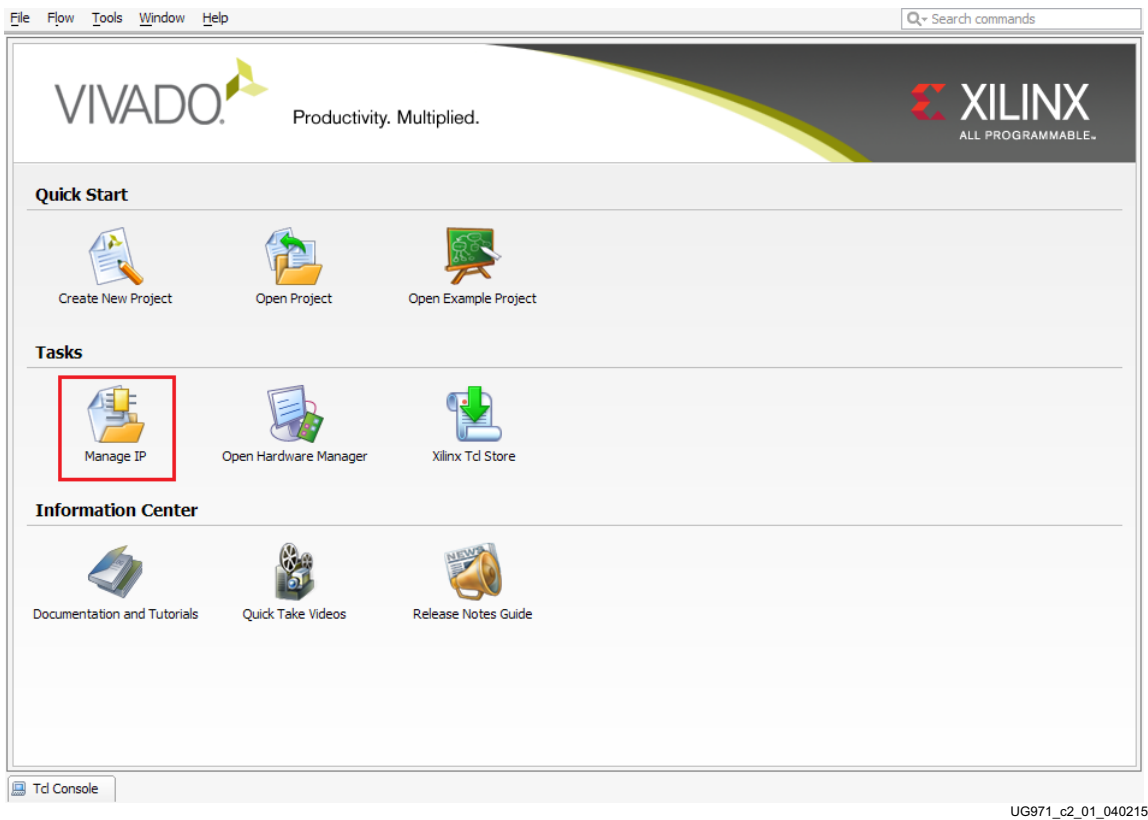

<span id="page-44-0"></span>*Figure 2-1:* **Initial Window, Vivado Design Suite**

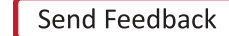

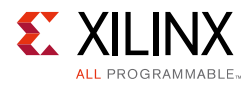

- 3. When the Create a New Customized IP Location dialog window opens (not shown), click **Next**.
- 4. In the Manage IP Settings window, select a part by clicking the **(...)** button next to the Part field. A Select Device window pops up. Use the drop-down menu items to narrow the choices. Select the **xc7vh580thcg1155-2G** device [\(Figure 2-2](#page-45-0)). Click **OK**.

|      | <b>Parts</b><br>Select:<br>⊿ Filter       | <b>Boards</b>    |                          |                         |                          |                  |                             |              |                        |
|------|-------------------------------------------|------------------|--------------------------|-------------------------|--------------------------|------------------|-----------------------------|--------------|------------------------|
|      | Product category:                         | All              |                          | $\overline{\mathbf{v}}$ | Package:                 |                  | hcg1155                     |              | v                      |
|      | Family:                                   | Virtex-7         |                          | $\overline{\mathbf{v}}$ |                          | Speed grade:     | All Remaining               |              | ÷                      |
|      | Sub-Family:                               | All Remaining    |                          | $\overline{\mathbf v}$  |                          | Temp grade:      | All Remaining               |              | ▼                      |
|      |                                           |                  |                          |                         | <b>Reset All Filters</b> |                  |                             |              |                        |
|      | Search: $Q_{\tau}$                        |                  |                          |                         |                          |                  |                             |              |                        |
| Part |                                           | I/O Pin<br>Count | Available<br><b>IOBs</b> | LUT                     | Elements                 | FlipFlops        | <b>Block</b><br><b>RAMs</b> | <b>DSPs</b>  | Gb<br>Transce          |
|      | xc7vh580thcg1155-2                        | 1,155            | 400                      | 362800                  |                          | 725600           | 940                         | 1680         | 32                     |
|      | xc7vh580thcg1155-2G                       | 1,155            | 400                      | 362800                  |                          | 725600           | 940                         | 1680         | 32                     |
|      | xc7vh580thcq1155-2L<br>xc7vh580thcg1155-1 | 1,155<br>1,155   | 400<br>400               | 362800<br>362800        |                          | 725600<br>725600 | 940<br>940                  | 1680<br>1680 | 32<br>32               |
|      |                                           |                  |                          |                         |                          |                  |                             |              |                        |
| ∢    |                                           | m                |                          |                         |                          |                  |                             | OK           | $\mathbf{F}$<br>Cancel |
|      |                                           |                  |                          |                         |                          |                  |                             |              | UG971_c2_02_091814     |

<span id="page-45-0"></span>*Figure 2-2:* **Select Device**

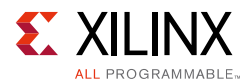

5. In the Manage IP Settings window, select **Verilog** for Target language, **Vivado Simulator** for Target simulator, **Mixed** for Simulator language, and a directory to save the customized IP ([Figure 2-3\)](#page-46-0). Click **Finish**.

*Note:* Make sure the directory name does not include spaces.

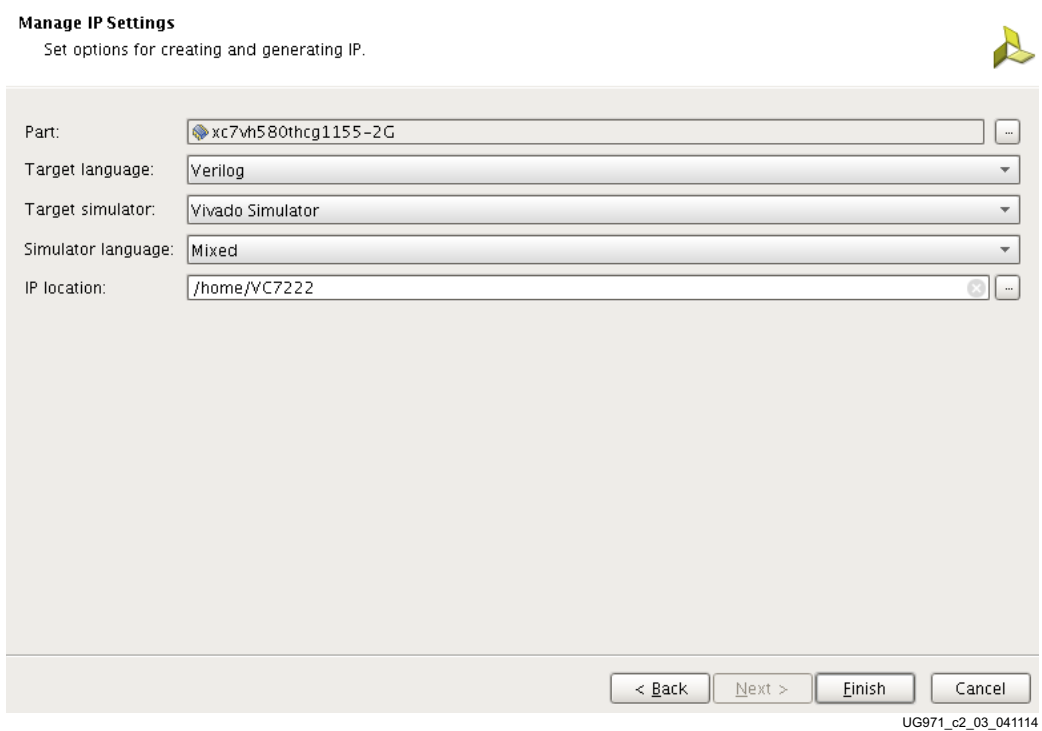

<span id="page-46-0"></span>*Figure 2-3:* **Manage IP Settings**

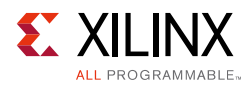

6. In the IP Catalog window, open the **Debug & Verification** folder, then open the **Debug** folder, and double-click **IBERT 7 Series GTH** ([Figure 2-4\)](#page-47-0).

<span id="page-47-0"></span>

|                   |      | $\mathbf{F}$ IP Catalog $\mathbf{x}$         |                              |                         | א ∗ו⊓              |  |
|-------------------|------|----------------------------------------------|------------------------------|-------------------------|--------------------|--|
| ∄                 |      | Search: $Q_{\tau}$                           |                              |                         |                    |  |
| <b>Lys</b><br>rÀn | Name | $\overline{1}$                               | AXT4                         | <b>Status</b>           | License            |  |
| 隐                 |      | 国·后 Alliance Partners                        |                              |                         |                    |  |
|                   |      | 国· 7 Automotive & Industrial                 |                              |                         |                    |  |
| 晷                 |      | 国·后 AXI Infrastructure                       |                              |                         |                    |  |
| 飞                 |      | 田 BaseIP                                     |                              |                         |                    |  |
|                   |      | 田 Basic Elements                             |                              |                         |                    |  |
| 鹭                 |      | 田 Communication & Networking                 |                              |                         |                    |  |
|                   |      | <b>E</b> Debug & Verification                |                              |                         |                    |  |
| ۱                 |      | 白 Debug                                      |                              |                         |                    |  |
|                   |      | <b>E</b> Debug Hub (Xiling System Debug Bus) |                              | Pre-Production Included |                    |  |
| Ō                 |      | <b>I</b> IBERT 7 Series GTH                  |                              | Production              | Included           |  |
| 6                 |      | <b>For ELECT 7 Series GTP</b>                |                              |                         | <b>Included</b>    |  |
|                   |      |                                              |                              |                         | <b>Included</b>    |  |
| 圕                 |      | ···· 非 IBERT 7 Series GTZ                    |                              | Production              | <b>Included</b>    |  |
|                   |      | … IBERT Ultrascale GTH                       |                              |                         | <b>Included</b>    |  |
|                   |      | <b>非 IBERT Ultrascale GTY</b>                |                              |                         | <b>Included</b>    |  |
|                   |      | <b>F</b> ILA (Integrated Logic Analyzer)     | AXI4, AXI4-Stream Production |                         | <b>Included</b>    |  |
|                   |      | <b>F</b> In System IBERT                     |                              |                         | Included           |  |
|                   |      | <b>IF JTAG to AXI Master</b>                 | AXI4                         | <b>Production</b>       | <b>Included</b>    |  |
|                   |      | i <b>I</b> E VIO (Virtual Input/Output)      |                              | Production              | Included           |  |
|                   |      | Digital Signal Processing                    |                              |                         |                    |  |
|                   |      | Embedded Processing                          |                              |                         |                    |  |
|                   |      | E C FPGA Features and Design                 |                              |                         |                    |  |
|                   | ÷    | m.                                           |                              |                         |                    |  |
|                   |      |                                              |                              |                         | UG971 c2 04 040215 |  |

*Figure 2-4:* **IP Catalog**

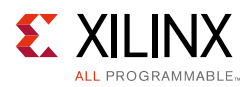

7. A Customize IP window opens. In the Protocol Definition tab, change LineRate(Gbps) to **13.0**. Use the drop-down menu to change the Refclk(MHz) to **325.00**. Do not change other defaults ([Figure 2-5\)](#page-48-0).

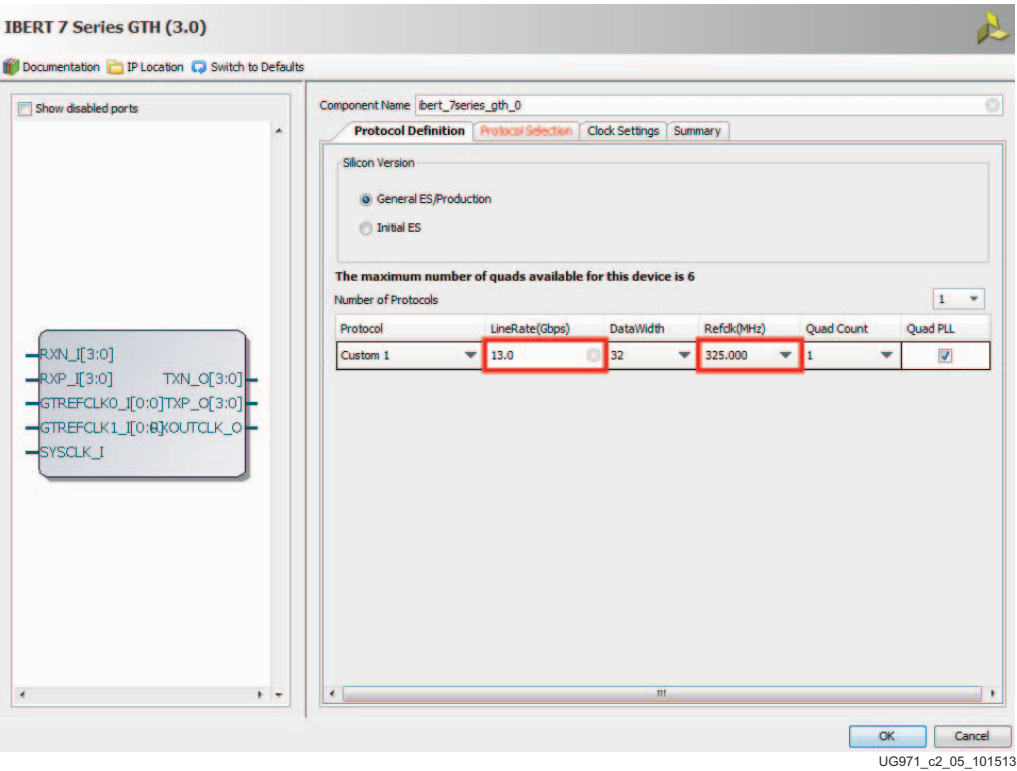

<span id="page-48-0"></span>*Figure 2-5:* **Customize IP - Protocol Definition**

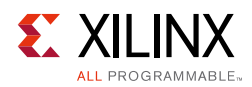

8. In the Protocol Selection tab, use the **Protocol Selected** drop-down menu next to QUAD\_115 to select **Custom 1/13.0 Gbps** [\(Figure 2-6](#page-49-0)).

| Show disabled ports                                                                                                    |                                         | Component Name bert_7series_gth_0                                  |                 |                                 |
|----------------------------------------------------------------------------------------------------|-----------------------------------------|--------------------------------------------------------------------|-----------------|---------------------------------|
|                                                                                                    | ۸                                       | Protocol Definition Protocol Selection<br>Clock Settings   Summary |                 |                                 |
|                                                                                                    | Please select Protocol-Quad combination |                                                                    |                 |                                 |
|                                                                                                    | <b>GTH Location</b>                     | <b>Protocol Selected</b>                                           | Refck Selection | <b>TXUSRCLK Source</b>          |
|                                                                                                    | QUAD_213                                | None                                                               | * None          | $\blacktriangleright$ Channel 0 |
|                                                                                                    | QUAD_214                                | Vone<br>۰                                                          | None            | $\blacktriangleright$ Channel 0 |
|                                                                                                    | QUAD_215                                | $\mathbf{v}$<br>None                                               | None            | $\blacktriangleright$ Channel 0 |
|                                                                                                    | QUAD_113                                | None<br>۰                                                          | None            | $\blacktriangleright$ Channel 0 |
|                                                                                                    | QUAD_114                                | None<br>$\mathbf{v}$                                               | None            | $\blacktriangleright$ Channel 0 |
|                                                                                                    |                                         |                                                                    |                 |                                 |
| $RXXN_I[3:0]$<br>TXN_O[3:0]<br>$RXP_I[3:0]$<br>TXP_O[3:0]<br>$=$ GTREFCLK0_I[0:0]<br>RXOUTCLK O<br>GTREFCLK1_I[0:0]<br>$-$ SYSCLK I | QUAD_115                                | Custom 1 / 13.0 Gbps                                               | MGTREFCLK0 115  | $\sqrt{\frac{1}{2}}$ Channel 0  |
|                                                                                                    |                                         |                                                                    |                 |                                 |

<span id="page-49-0"></span>*Figure 2-6:* **Customize IP - Protocol Selection**

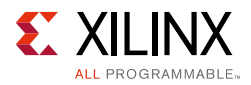

9. In the Clock Settings tab, select **DIFF SSTL15** for the I/O Standard, enter **AL24** for P Package Pin and **AL25** for N Package Pin (the FPGA pins that the system clock connects to), and ensure the Frequency is set to **200.00** [\(Figure 2-7](#page-50-0)). Click **OK**. Click **Generate** in the next window to generate the output products.

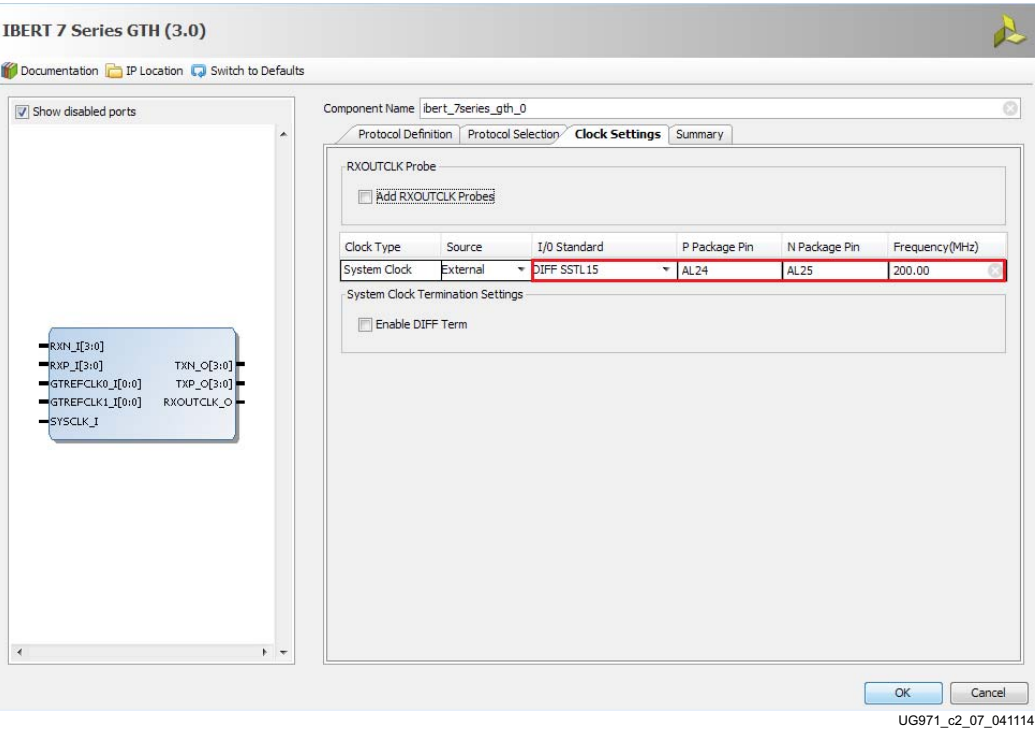

<span id="page-50-0"></span>*Figure 2-7:* **Customize IP - Clock Settings**

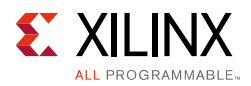

10. In the Manage IP window ([Figure 2-3\)](#page-46-0), in the Sources window, right-click the **IBERT IP** and select **Open IP Example Design** ([Figure 2-8\)](#page-51-0). Specify a location to save the design, press **OK**, and the design opens in a new Vivado window.

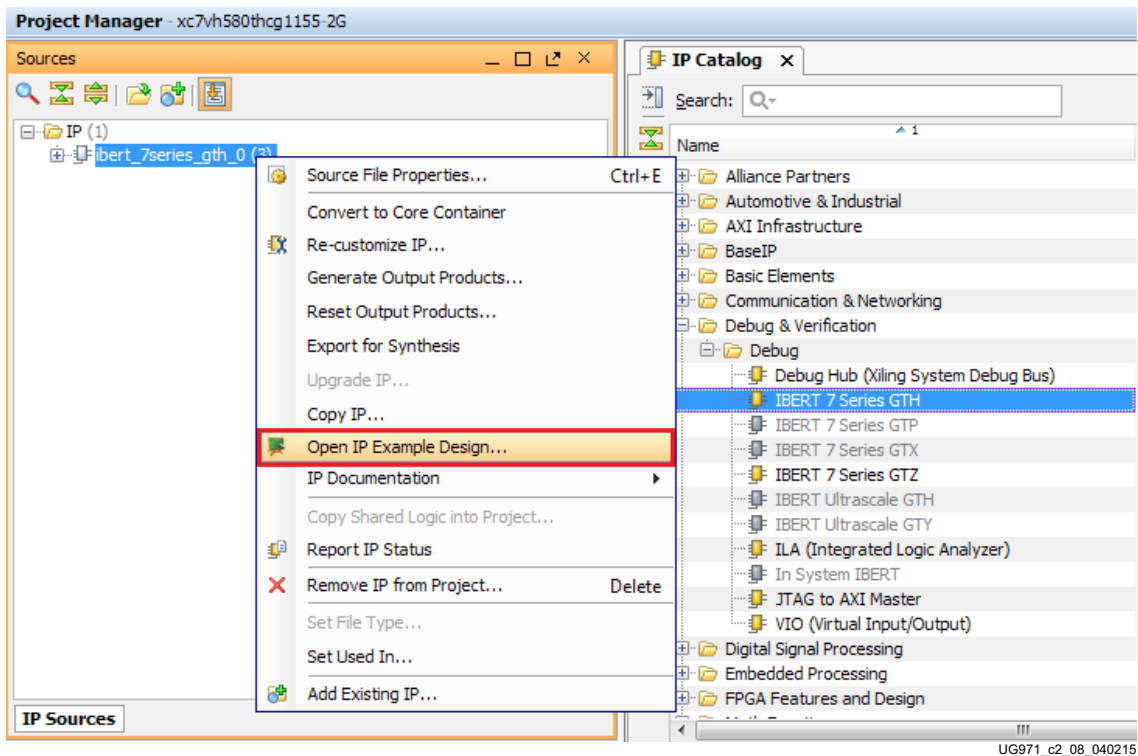

<span id="page-51-0"></span>*Figure 2-8:* **Open IP Example Design**

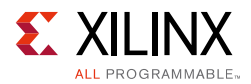

11. In the new window, select **Tools Run Tcl Script**. In the Run Script window, navigate to **add\_scm2.tcl** in the extracted files and press **OK**. The SuperClock-2 Module Design Sources and Constraints are automatically added to the example design ([Figure 2-9](#page-52-0)).

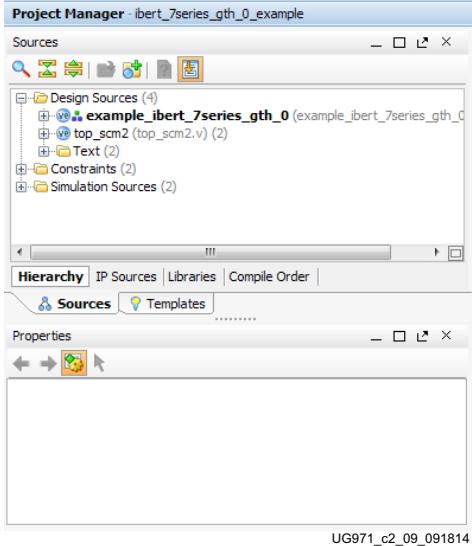

<span id="page-52-0"></span>*Figure 2-9:* **Sources after Running add\_scm2.tcl**

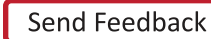

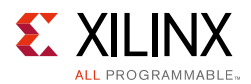

12. The SuperClock-2 source code now needs to be added to the example IBERT wrapper. In the Sources window, double-click **example\_ibert\_7series\_gth\_0** in the Design Sources folder to open the verilog code. Add the top level ports from  $top\_scm2$ . v to the module declaration, and instantiate the **top\_scm2** module in the example ibert wrapper ([Figure 2-10\)](#page-53-0). Click **File > Save File**.

| モ<br>$1.1 - 0.1$<br>input [ C REFCLKS USED-1:0]<br>31.<br>GTREFCLKON I,<br>ra)<br>32<br>input ['C_REFCLKS_USED-1:0]<br>GTREFCLK1P I,<br>UΠ<br>33<br>input ['C REFCLKS USED-1:0]<br>GTREFCLK1N I,<br>€<br>34<br>35<br>// SuperClock-2 Module top level ports<br>Ð<br>36<br>input [2:0] usrclk p,<br>Ï<br>37<br>input [2:0] usrclk n,<br>×<br>38<br>inout i2c sda,<br>39<br>inout i2c scl,<br>$\mathcal{U}% _{M_{1},M_{2}}^{\alpha,\beta}(\varepsilon)$<br>40<br>output [5:0] sclk out,<br>ē<br>input [8:0] sclk in,<br>41<br>đ<br>42<br>output [2:0] sclk clk p,<br>43<br>output [2:0] sclk clk n<br>Ð<br>$44\overline{17}$<br>Q<br>$^{\prime\prime}$<br>45<br>46<br>// Ibert refclk internal signals<br>D<br>47.<br>$^{\prime\prime}$<br>$\bar{\bar{\mathbf{z}}}$<br>wire<br>$[$ $C$ NUM QUADS-1:0]<br>48.<br>gtrefclk0 i;<br>wire<br>$[$ $C$ NUM QUADS-1:0]<br>49.<br>gtrefclkl i;<br>ള<br>50<br>wire<br>[ C REFCLKS USED-1:0]<br>refclk0 i;<br>51<br>[ C REFCLKS USED-1:0]<br>wire<br>refclkl i;<br>52<br>wire<br>sysclk i;<br>53<br>$\prime\prime$<br>54<br>// SuperClock-2 Module instantiations<br>55<br>77<br>56<br>top_scm2 u_scm2<br>57<br>t<br>58<br>.sysclk i(sysclk i),<br>59<br>.usrclk p(usrclk p),<br>.usrclk n(usrclk n),<br>60<br>.i2c_sda(i2c_sda),<br>61<br>$.$ i2c scl $(i2c$ scl $),$<br>62<br>63<br>.sclk_out(sclk_out),<br>.sclk in(sclk in),<br>64<br>65<br>.sclk clk p(sclk clk p),<br>66<br>.sclk clk n(sclk clk n)<br>67<br>) ;<br>وأواد<br>∢<br>m, |  | $\sum$ Project Summary $\left  \times \right $ we example ibert 7series gth q115.v * $\left  \times \right $ | ロピメ |
|----------------------------------------------------------------------------------------------------|--|----------------------------------------------------------------------------------------------------|-----|
|                                                                                                    |  |                                                                                                    |     |
|                                                                                                    |  |                                                                                                    |     |
|                                                                                                    |  |                                                                                                    |     |
|                                                                                                    |  |                                                                                                    |     |
|                                                                                                    |  |                                                                                                    |     |
|                                                                                                    |  |                                                                                                    |     |
|                                                                                                    |  |                                                                                                    |     |
|                                                                                                    |  |                                                                                                    |     |
|                                                                                                    |  |                                                                                                    |     |
|                                                                                                    |  |                                                                                                    |     |
|                                                                                                    |  |                                                                                                    |     |
|                                                                                                    |  |                                                                                                    |     |
|                                                                                                    |  |                                                                                                    |     |
|                                                                                                    |  |                                                                                                    |     |
|                                                                                                    |  |                                                                                                    |     |
|                                                                                                    |  |                                                                                                    |     |
|                                                                                                    |  |                                                                                                    |     |
|                                                                                                    |  |                                                                                                    |     |
|                                                                                                    |  |                                                                                                    |     |
|                                                                                                    |  |                                                                                                    |     |
|                                                                                                    |  |                                                                                                    |     |
|                                                                                                    |  |                                                                                                    |     |
|                                                                                                    |  |                                                                                                    |     |
|                                                                                                    |  |                                                                                                    |     |
|                                                                                                    |  |                                                                                                    |     |
|                                                                                                    |  |                                                                                                    |     |
|                                                                                                    |  |                                                                                                    |     |
|                                                                                                    |  |                                                                                                    |     |
|                                                                                                    |  |                                                                                                    |     |
|                                                                                                    |  |                                                                                                    |     |
|                                                                                                    |  |                                                                                                    |     |
|                                                                                                    |  |                                                                                                    |     |
|                                                                                                    |  |                                                                                                    |     |
|                                                                                                    |  |                                                                                                    |     |
|                                                                                                    |  |                                                                                                    |     |
|                                                                                                    |  |                                                                                                    |     |
|                                                                                                    |  |                                                                                                    |     |
| UG971_c2_10_080213                                                                                                    |  |                                                                                                    |     |

<span id="page-53-0"></span>*Figure 2-10:* **SuperClock-2 in the Example IBERT Wrapper**

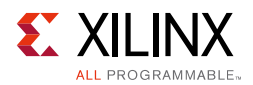

13. In the Sources window, Design Sources should now reflect that the SuperClock-2 module is part of the example IBERT design ([Figure 2-11](#page-54-0)).

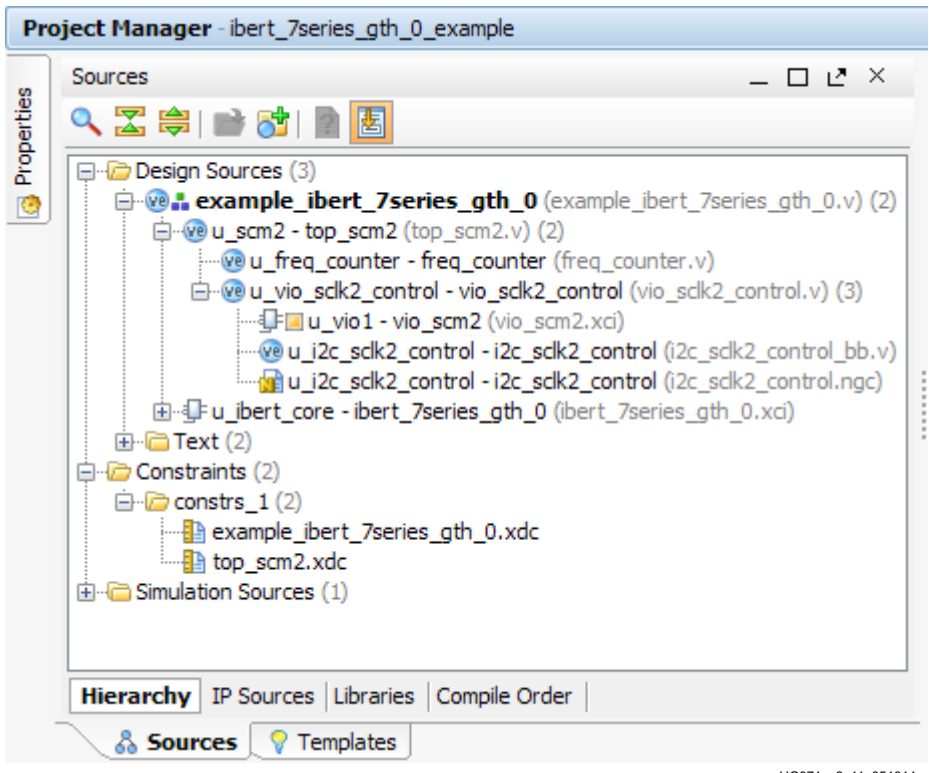

UG971\_c2\_11\_051314

<span id="page-54-0"></span>*Figure 2-11:* **Design Sources File Hierarchy**

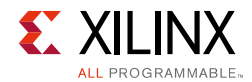

<span id="page-55-0"></span>14. Click **Run Synthesis** in the Flow Navigator to synthesize the design ([Figure 2-12\)](#page-55-0).

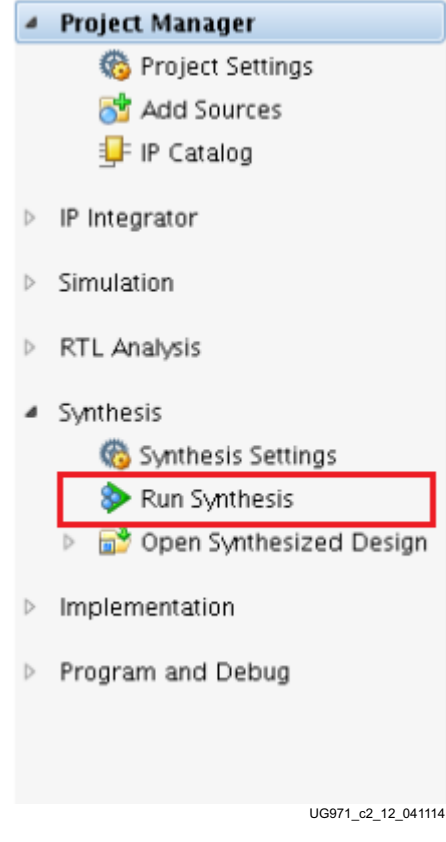

*Figure 2-12:* **Run Synthesis**

15. When synthesis is done, a Synthesis Complete window pops up. Select **Open Synthesized Design** and click **OK** ([Figure 2-13\)](#page-55-1).

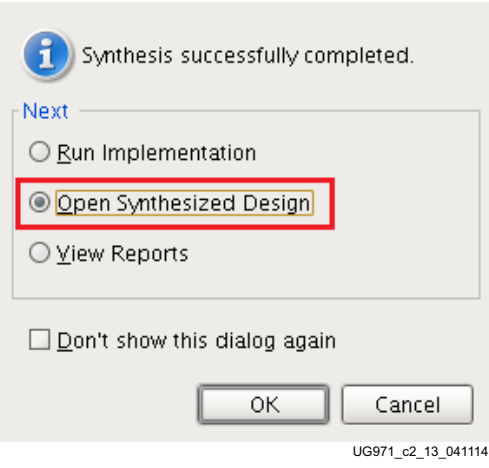

<span id="page-55-1"></span>*Figure 2-13:* **Synthesis Completed**

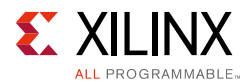

16. When the Synthesized Design opens, select **dbg\_hub** in the Netlist window, then select the **Debug Core Options** tab in the Cell Properties window. Change C\_USER\_SCAN\_CHAIN\* to **3** [\(Figure 2-14\)](#page-56-0). Click **File > Save Constraints**.

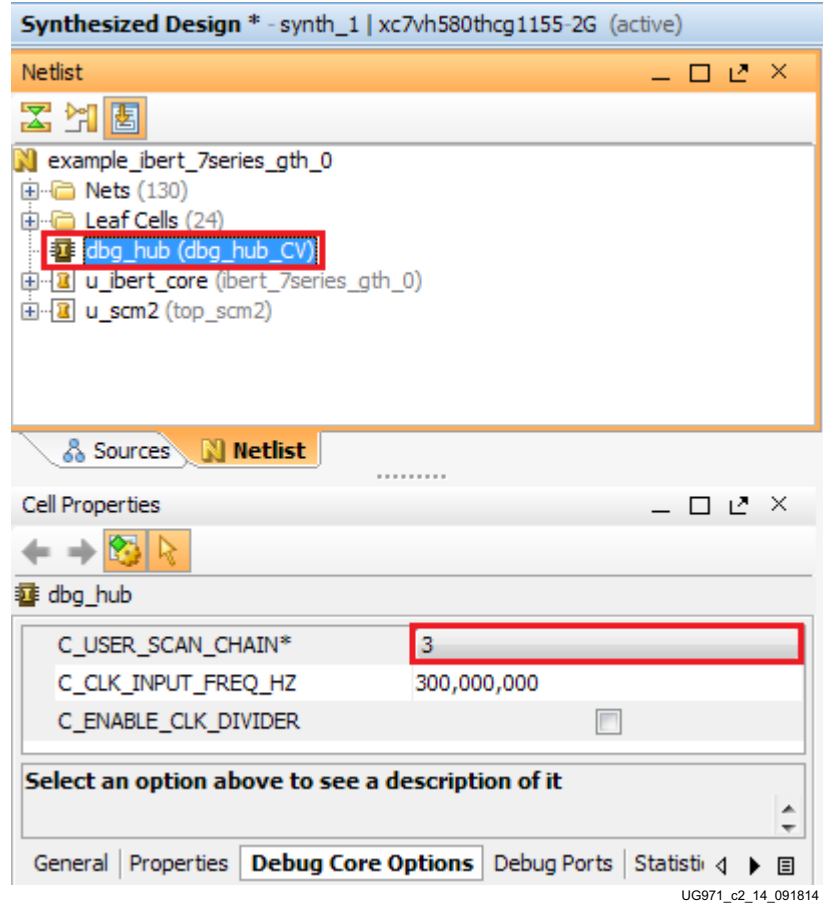

*Figure 2-14:* **Debug Core Options for dbg\_hub**

<span id="page-56-0"></span>17. In the Project Manager, under Program and Debug, click **Generate Bitstream**  ([Figure 2-15\)](#page-56-1). A window pops up asking if it is ok to launch implementation. Click **Yes**.

<span id="page-56-1"></span>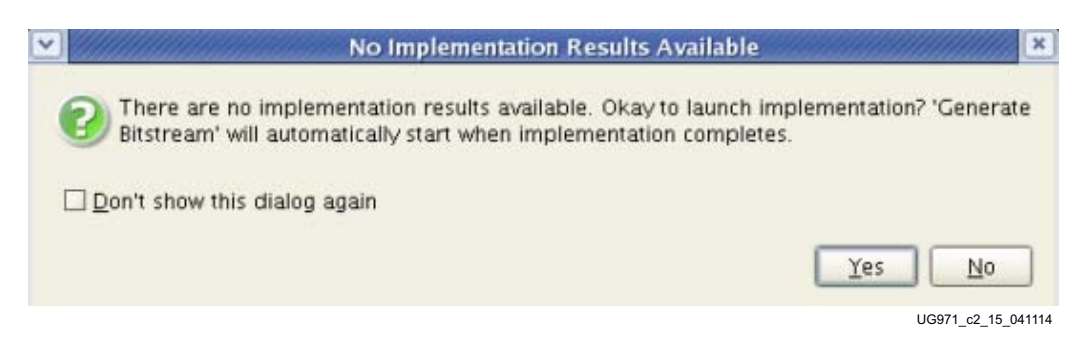

*Figure 2-15:* **Generate Bitstream**

<span id="page-57-0"></span>18. When the Bitstream Generation Completed dialog window appears, click **Cancel** ([Figure 2-16\)](#page-57-0).

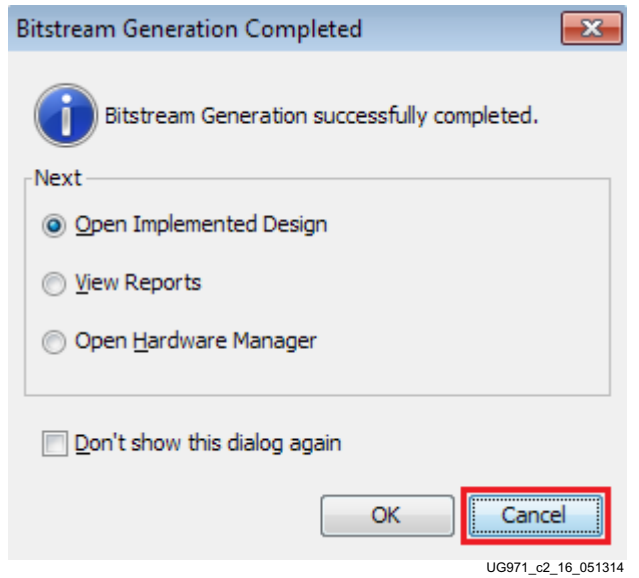

*Figure 2-16:* **Bitstream Generation Completed**

19. The generated bitstream is located in the following directory:

```
..\ibert_7series_gtz_0\ibert_7series_gtz_0_example\ibert_7series
_gtz_0_example.runs\impl_1
```
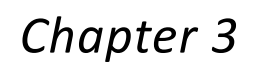

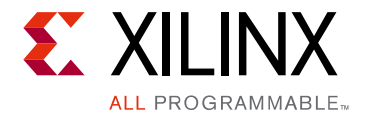

# Creating the GTZ IBERT Core

This section provides a procedure to create the GTZ IBERT core with integrated SuperClock-2 controller. Vivado® Design Suite 2015.1 is required to rebuild the design shown here.

For more details on generating IBERT cores, see the *Vivado Design Suite User Guide: Programming and Debugging* (UG908) [\[Ref 3\].](#page-70-0)

*Note:* See steps 1–5 in [Chapter 2, Creating the GTH IBERT Core](#page-44-1) to learn how to create a new IP core.

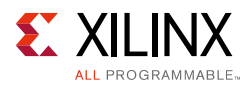

1. In the IP Catalog window expand the **Debug & Verification** folder, then expand the **Debug** folder. Double-click or right-click the **IBERT 7 Series GTZ** to run the GTZ configuration wizard ([Figure 3-1](#page-59-0)).

<span id="page-59-0"></span>

|                         | $\mathbf{P}$ IP Catalog $\mathbf{x}$         |                              |                         | 口 L* ×             |   |
|-------------------------|----------------------------------------------|------------------------------|-------------------------|--------------------|---|
|                         | $\frac{1}{2}$ Search: Q-                     |                              |                         |                    |   |
| $\overline{\mathbf{z}}$ | $\overline{2}$<br>Name                       | AXI4                         | Status                  | License            |   |
| 鼻                       | 田 园 Alliance Partners                        |                              |                         |                    |   |
|                         | 田 D Automotive & Industrial                  |                              |                         |                    |   |
| 择                       | 国·后 AXI Infrastructure                       |                              |                         |                    |   |
| 飞                       | 田 BaseIP                                     |                              |                         |                    |   |
|                         | 国· 后 Basic Elements                          |                              |                         |                    |   |
| 鹭                       | 田 Communication & Networking                 |                              |                         |                    |   |
| 뼦                       | <b>E</b> Debug & Verification                |                              |                         |                    |   |
| $\bigotimes$            | Debug                                        |                              |                         |                    |   |
|                         | <b>E</b> Debug Hub (Xiling System Debug Bus) |                              | Pre-Production Included |                    |   |
| O,                      | <b>F</b> IBERT 7 Series GTH                  |                              | Production              | <b>Included</b>    | Ξ |
| 卷                       | … il IBERT 7 Series GTP                      |                              |                         | Included           |   |
|                         |                                              |                              |                         | Included           |   |
| 圕                       | <b>F</b> IBERT 7 Series GTZ                  |                              | Production              | Included           |   |
|                         |                                              |                              |                         | <b>Included</b>    |   |
|                         | ···· <b>非</b> IBERT Ultrascale GTY           |                              |                         | <b>Included</b>    |   |
|                         | <b>E</b> ILA (Integrated Logic Analyzer)     | AXI4, AXI4-Stream Production |                         | <b>Included</b>    |   |
|                         | --- 1 In System IBERT                        |                              |                         | <b>Included</b>    |   |
|                         | <b>IF</b> JTAG to AXI Master                 | AXI4                         | Production              | <b>Included</b>    |   |
|                         | File VIO (Virtual Input/Output)              |                              | Production              | <b>Included</b>    |   |
|                         | Digital Signal Processing                    |                              |                         |                    |   |
|                         | Ein Co Embedded Processing                   |                              |                         |                    |   |
|                         | <b>EFIGA Features and Design</b>             |                              |                         |                    |   |
|                         | m.                                           |                              |                         |                    |   |
|                         |                                              |                              |                         | UG971 c3 01 040215 |   |

*Figure 3-1:* **IP Catalog**

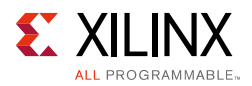

2. A Customize IP window opens. In the Design Options tab, set the system clock frequency to **200 MHz**, the input Standard to **LVDS**, the P and N Pin location to **AL24** and **AL25**, respectively ([Figure 3-2\)](#page-60-0).

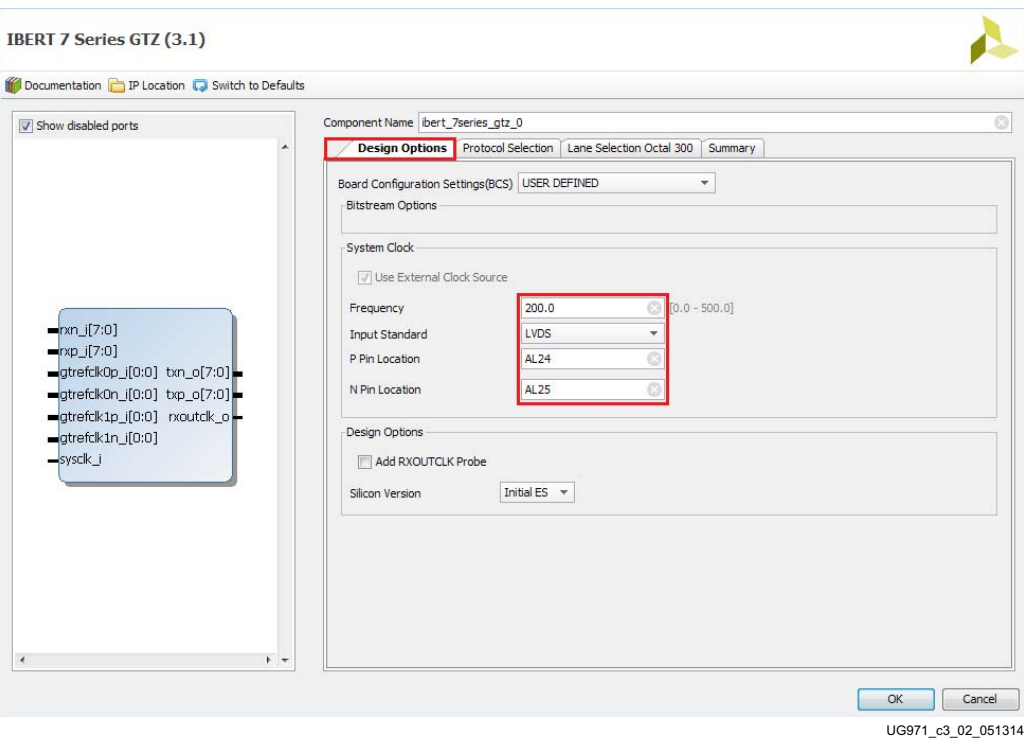

<span id="page-60-0"></span>*Figure 3-2:* **Customize IP - Design Options**

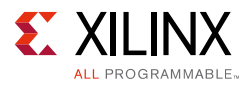

3. In the Protocol Selection tab, set the Line Rate to **28.05 Gbps**, and the reference frequency to **255 MHz** ([Figure 3-3\)](#page-61-0).

*Note:* The reference frequency can be set to any of the available options in the drop-down menu. The same frequency should be set in the setup\_scm2\_freq\_00\_xx.tcl script by modifying the set frequency statement.

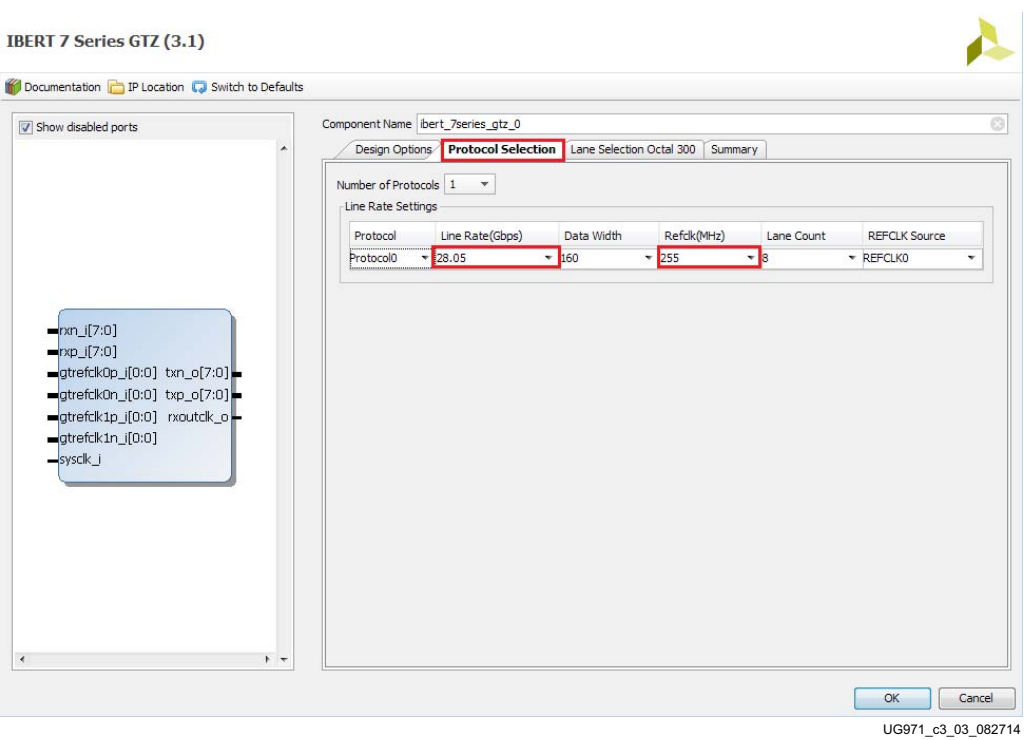

<span id="page-61-0"></span>*Figure 3-3:* **Customize IP - Protocol Selection**

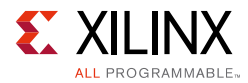

In the Lane Selection tab, select **Protocol0/28.05** from the drop-down menu ([Figure 3-4\)](#page-62-0). Review the summary and press **OK** to finish the IP customization. A Generate Output Products window opens. Leave the defaults unchanged, and press **Generate**.

| Show disabled ports                                       | Component Name bert_7series_gtz_0      | Design Options   Protocol Selection   Lane Selection Octal 300 | Summary                  |        |
|-----------------------------------------------------------|----------------------------------------|----------------------------------------------------------------|--------------------------|--------|
|                                                           | GTZ_X0Y0_assignment                    |                                                                |                          |        |
|                                                           | Location                               | Protocol                                                       | Power Down               |        |
|                                                           | Lane 0                                 | Protocol0/28.05                                                | ۰                        | П      |
|                                                           | Lane 1                                 | Protocol0/28.05                                                | $\overline{\phantom{a}}$ | П      |
|                                                           | Lane 2                                 | Protocol0/28.05                                                | $\overline{\phantom{a}}$ | $\Box$ |
| min[j;0]                                                  | Lane 3                                 | Protocol0/28.05                                                | $\overline{\phantom{a}}$ | $\Box$ |
| $\n  pnp_i[7:0]$                                          | Lane 4                                 | Protocol0/28.05                                                | $\overline{\nabla}$      | $\Box$ |
| gtrefck0p_i[0:0] txn_o[7:0]                               | Lane 5                                 | Protocol0/28.05                                                | $\overline{\phantom{a}}$ | $\Box$ |
| gtrefck0n_i[0:0] txp_o[7:0]<br>gtrefck1p_i[0:0] rxoutck_o | Lane 6                                 | Protocol0/28.05                                                | $\overline{\nabla}$      | $\Box$ |
| gtrefck1n_i[0:0]                                          | Lane 7                                 | Protocol0/28.05                                                | $\overline{\phantom{a}}$ | $\Box$ |
|                                                           | Resource Usage<br><b>BUFG Count: 2</b> |                                                                |                          |        |

<span id="page-62-0"></span>*Figure 3-4:* **Customize IP - GTZ Lane Selection**

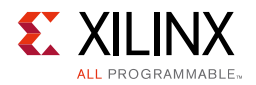

4. Back in the Manage IP window, from the Sources window, right-click the **IBERT IP** and select **Open IP Example Design** [\(Figure 3-5](#page-63-0)). Specify a location to save the design, press **OK**, and the design opens in a new Vivado window.

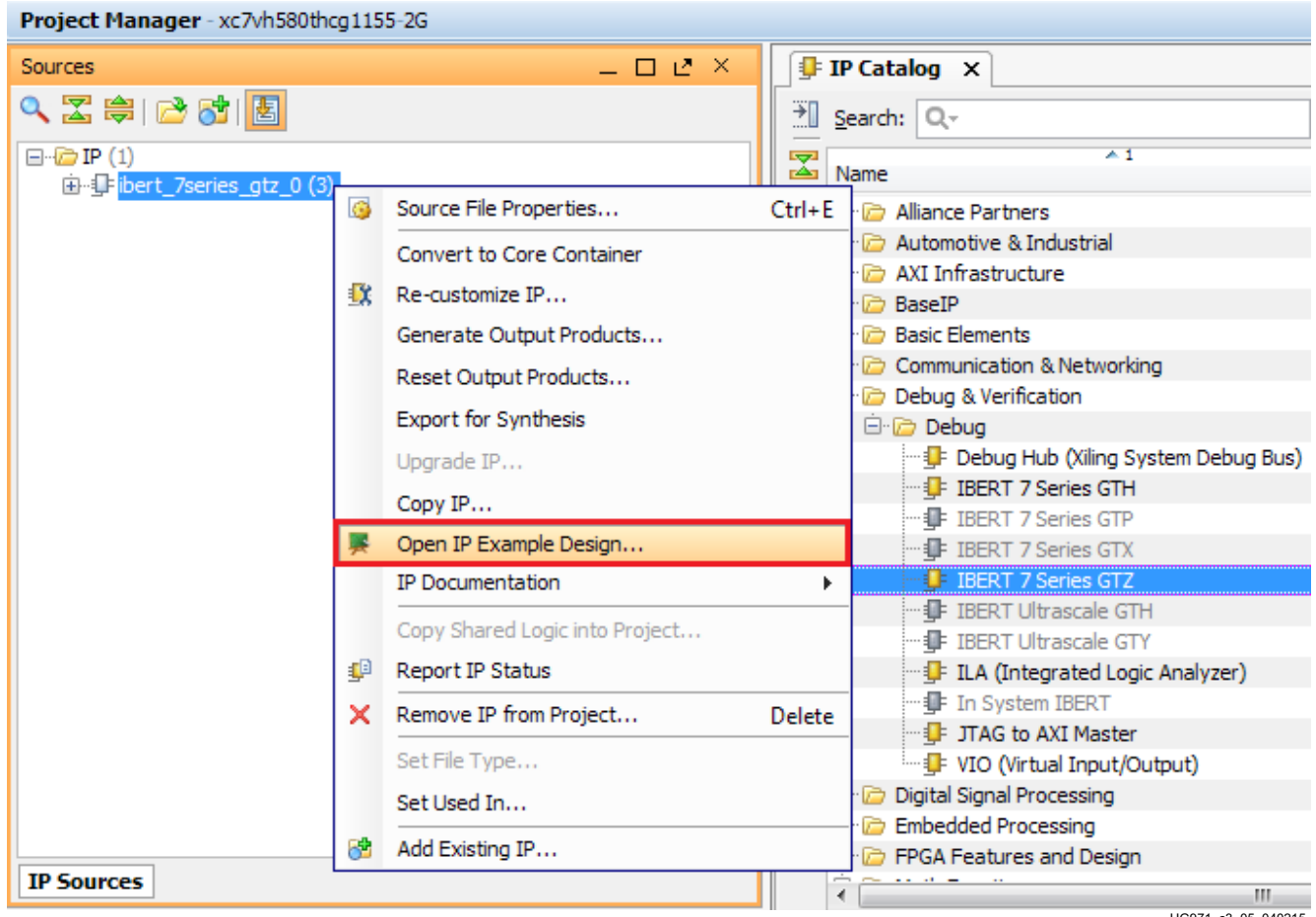

UG971\_c3\_05\_040215

<span id="page-63-0"></span>*Figure 3-5:* **Open IP Example Design**

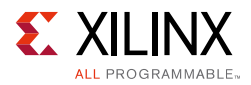

5. In the new window select **Tools > Run Tcl Script**. In the Run Script window, navigate to **add\_scm2.tcl** in the extracted files and press **OK**. The SuperClock-2 Module Design Sources and Constraints are added to the example design ([Figure 3-6\)](#page-64-0).

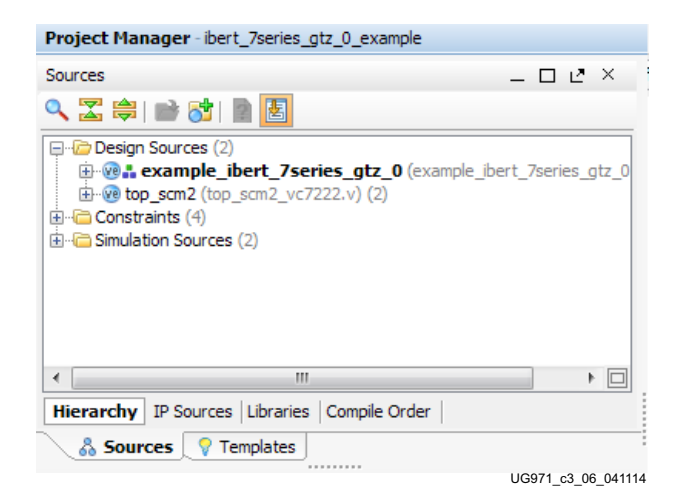

*Figure 3-6:* **Sources after Running add\_scm2.tcl**

<span id="page-64-0"></span>6. The SuperClock-2 source code now needs to be added to the example IBERT wrapper. Double-click **ibert\_7series\_gtz\_0\_example** in the Design Sources to open the verilog code. Add the top level ports from  $top\_scm2$ . v to the module declaration and instantiate the top\_scm2 module in the example IBERT wrapper ([Figure 3-7](#page-65-0)). Click **File > Save File.**

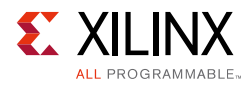

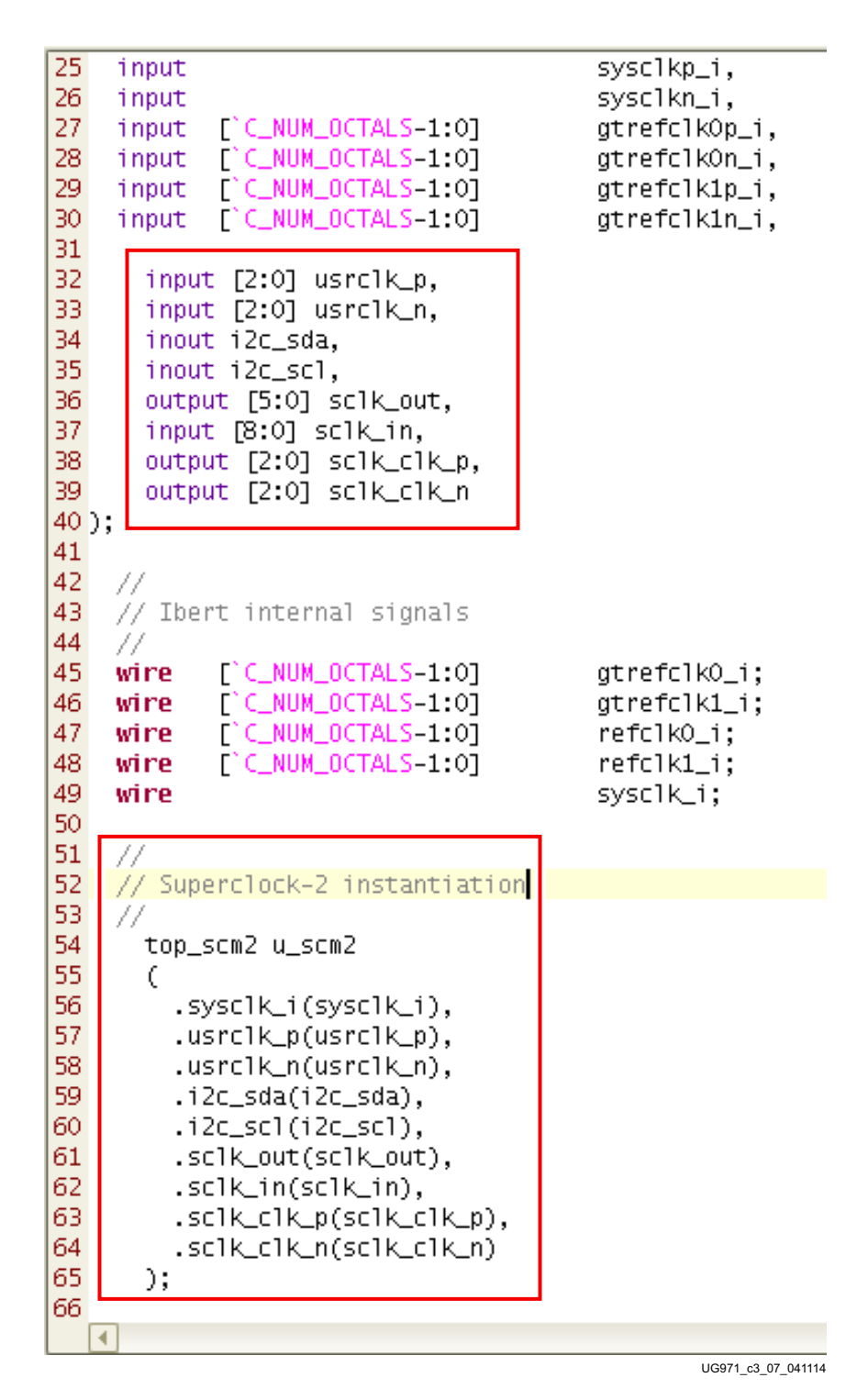

<span id="page-65-0"></span>*Figure 3-7:* **SuperClock-2 in the Example IBERT Wrapper**

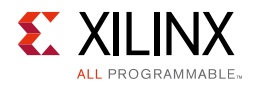

7. In the Sources window, Design Sources should now reflect that the SuperClock-2 module is part of the example IBERT design ([Figure 3-8](#page-66-0)).

<span id="page-66-0"></span>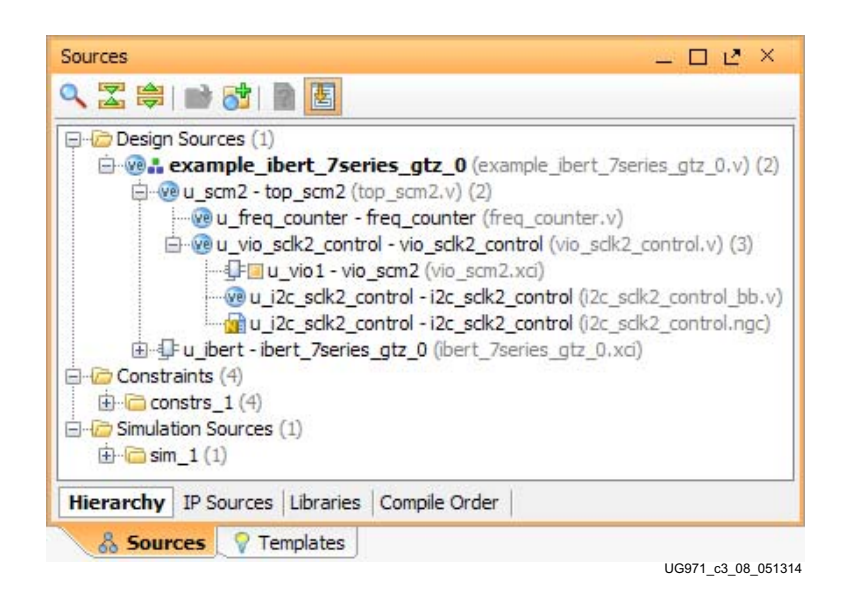

*Figure 3-8:* **Design Sources File Hierarchy**

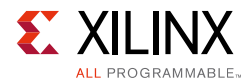

<span id="page-67-0"></span>8. Click **Run Synthesis** in the Flow Navigator, which synthesizes the complete design ([Figure 3-9\)](#page-67-0).

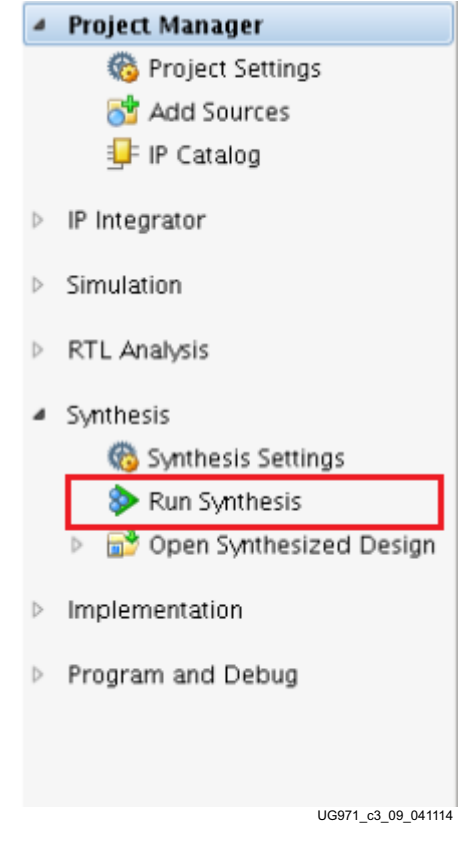

*Figure 3-9:* **Run Synthesis**

9. When synthesis is done, a Synthesis Complete window pops up. Select **Open Synthesized Design** and click **OK** ([Figure 3-10\)](#page-67-1).

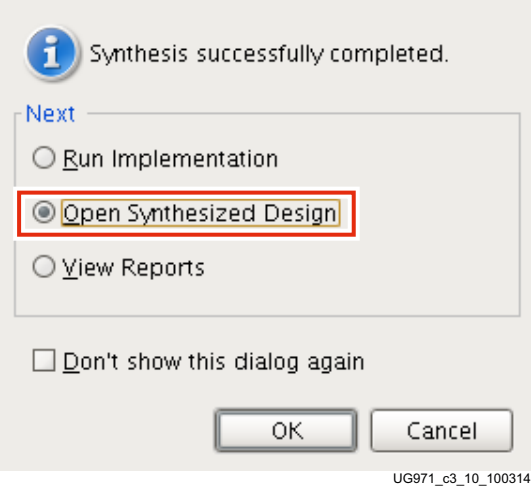

<span id="page-67-1"></span>*Figure 3-10:* **Synthesis Completed**

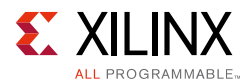

<span id="page-68-0"></span>10. When the Synthesized Design opens, select **dbg\_hub** in the Netlist window, then select the **Debug Core Options** tab in the Cell Properties window and change the C\_USER\_SCAN\_CHAIN\* option to **3** ([Figure 3-11\)](#page-68-0). Click **File > Save Constraints**.

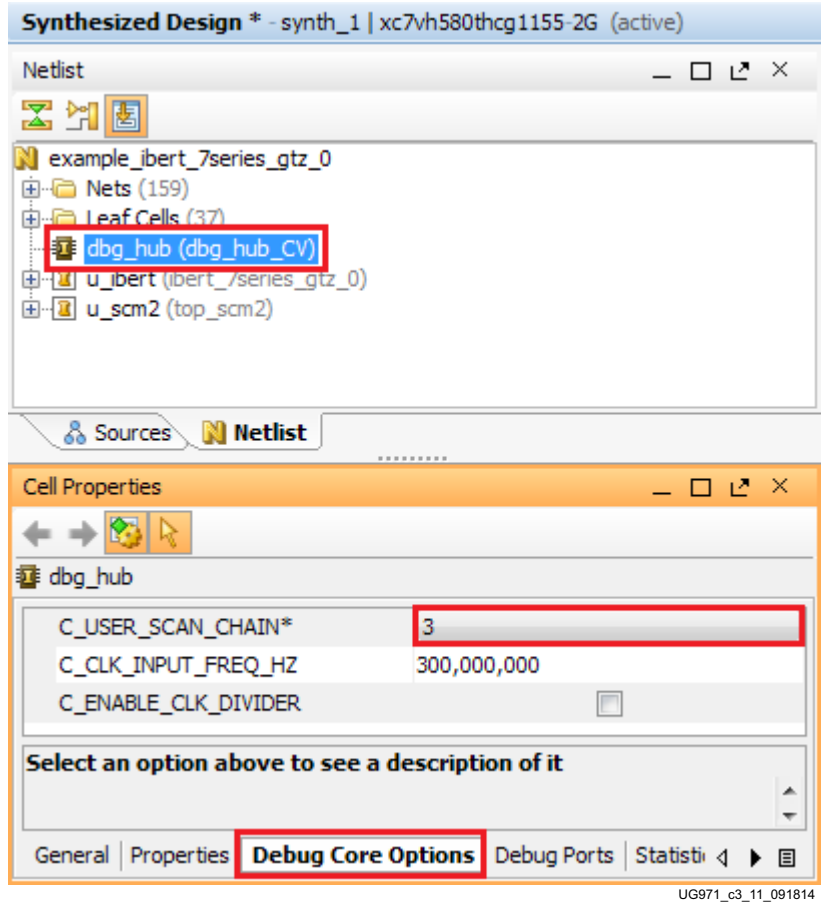

*Figure 3-11:* **Debug Core Options for dbg\_hub**

11. In the Project Manager window, under Program and Debug, click **Generate Bitstream**. Confirm the launching of implementation ([Figure 3-12\)](#page-68-1).

<span id="page-68-1"></span>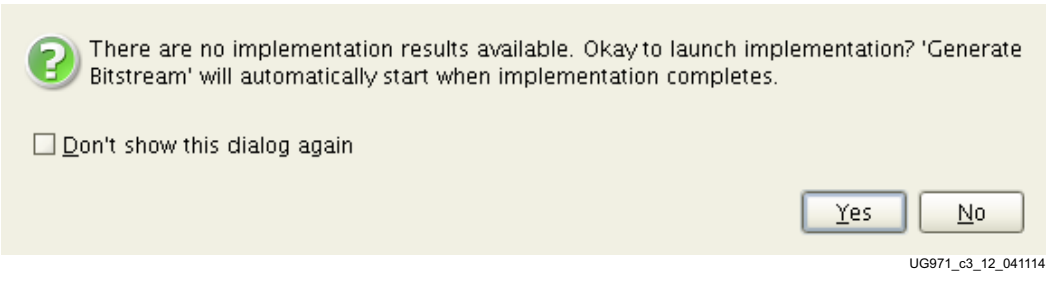

*Figure 3-12:* **Generate Bitstream**

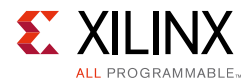

12. When the Bitstream Generation Completed dialog window appears, click **Cancel** ([Figure 3-13\)](#page-69-0).

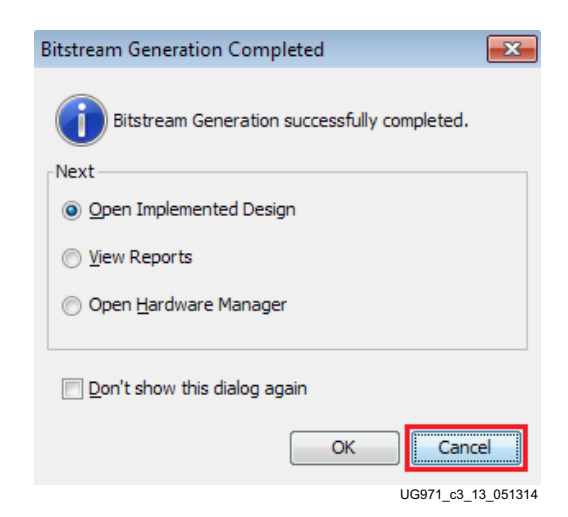

*Figure 3-13:* **Bitstream Generation Completed**

<span id="page-69-0"></span>13. The generated bitstream is located in the following directory:

```
..\ibert_7series_gtz_0\ibert_7series_gtz_0_example\ibert_7series
_gtz_0_example.runs\impl_1
```
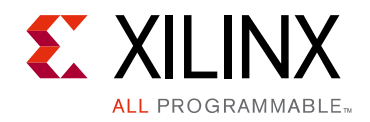

*Appendix A*

# Additional Resources and Legal Notices

### **Xilinx Resources**

For support resources such as Answers, Documentation, Downloads, and Forums, see [Xilinx](http://www.xilinx.com/support)  [Support.](http://www.xilinx.com/support)

[For continual updates, add the Answer Record to your](http://www.xilinx.com/support/myalerts) myAlerts.

### **Solution Centers**

See the [Xilinx Solution Centers](http://www.xilinx.com/support/solcenters.htm) for support on devices, software tools, and intellectual property at all stages of the design cycle. Topics include design assistance, advisories, and troubleshooting tips.

## **References**

The most up to date information related to the VC7222 kit and its documentation is available on these websites.

[Virtex-7 FPGA VC7222 Characterization Kit](http://www.xilinx.com/products/boards-and-kits/ck-v7-vc7222-g..html)

[Virtex-7 FPGA VC7222 Characterization Kit documentation](http://www.xilinx.com/products/boards-and-kits/ck-v7-vc7222-g.html#documentation)

[Virtex-7 FPGA VC7222 Characterization Kit Master Answer Record \(AR 54015\)](http://www.xilinx.com/support/answers/54015.html)

These Xilinx documents provide supplemental material useful with this guide:

- 1. *Virtex-7 FPGA VC7222 GTH and GTZ Transceiver Characterization Board User Guide*  [\(U](http://www.xilinx.com/support/documentation/boards_and_kits/vc7222/ug965-vc7222-gth-gtz-char-board-ug.pdf)G965)
- 2. *HW-CLK-101-SCLK2 SuperClock-2 Module User Guide* [\(](http://www.xilinx.com/support/documentation/boards_and_kits/ug770_SuperClock-2_Module.pdf)UG770)
- <span id="page-70-0"></span>3. *Vivado Design Suite User Guide: Programming and Debugging* [\(](http://www.xilinx.com/cgi-bin/docs/rdoc?v=latest+vivado;d=ug908-vivado-programming-debugging.pdf)UG908)

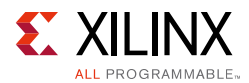

- <span id="page-71-0"></span>4. *LogiCORE IP Integrated Bit Error Ratio Tester (IBERT) for 7 Series GTH Transceivers Product Guide for Vivado Design Suite* ([PG152](http://www.xilinx.com/cgi-bin/docs/ipdoc?c=ibert_7series_gth;v=latest;d=pg152-ibert-7series-gth.pdf))
- 5. *LogiCORE IP Integrated Bit Error Ratio Tester (IBERT) for 7 Series GTX Transceivers Product Guide for Vivado Design Suite* [\(](http://www.xilinx.com/cgi-bin/docs/ipdoc?c=ibert_7series_gtx;v=latest;d=pg132-ibert-7series-gtx.pdf)PG132)

### **Please Read: Important Legal Notices**

The information disclosed to you hereunder (the "Materials") is provided solely for the selection and use of Xilinx products. To the maximum extent permitted by applicable law: (1) Materials are made available "AS IS" and with all faults, Xilinx hereby DISCLAIMS ALL WARRANTIES AND CONDITIONS, EXPRESS, IMPLIED, OR STATUTORY, INCLUDING BUT NOT LIMITED TO WARRANTIES OF MERCHANTABILITY, NON-INFRINGEMENT, OR FITNESS FOR ANY PARTICULAR PURPOSE; and (2) Xilinx shall not be liable (whether in contract or tort, including negligence, or under any other theory of liability) for any loss or damage of any kind or nature related to, arising under, or in connection with, the Materials (including your use of the Materials), including for any direct, indirect, special, incidental, or consequential loss or damage (including loss of data, profits, goodwill, or any type of loss or damage suffered as a result of any action brought by a third party) even if such damage or loss was reasonably foreseeable or Xilinx had been advised of the possibility of the same. Xilinx assumes no obligation to correct any errors contained in the Materials or to notify you of updates to the Materials or to product specifications. You may not reproduce, modify, distribute, or publicly display the Materials without prior written consent. Certain products are subject to the terms and conditions of Xilinx's limited warranty, please refer to Xilinx's Terms of Sale which can be viewed at [http://www.xilinx.com/legal.htm#tos;](http://www.xilinx.com/legal.htm#tos) IP cores may be subject to warranty and support terms contained in a license issued to you by Xilinx. Xilinx products are not designed or intended to be fail-safe or for use in any application requiring fail-safe performance; you assume sole risk and liability for use of Xilinx products in such critical applications, please refer to Xilinx's Terms of Sale which can be viewed at <http://www.xilinx.com/legal.htm#tos>.

© Copyright 2013–2015 Xilinx, Inc. Xilinx, the Xilinx logo, Artix, ISE, Kintex, Spartan, Virtex, Vivado, Zynq, and other designated brands included herein are trademarks of Xilinx in the United States and other countries. All other trademarks are the property of their respective owners.
## *Appendix B*

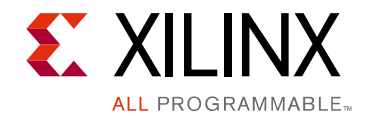

## Warranty

THIS LIMITED WARRANTY applies solely to standard hardware development boards and standard hardware programming cables manufactured by or on behalf of Xilinx ("Development Systems"). Subject to the limitations herein, Xilinx warrants that Development Systems, when delivered by Xilinx or its authorized distributor, for ninety (90) days following the delivery date, will be free from defects in material and workmanship and will substantially conform to Xilinx publicly available specifications for such products in effect at the time of delivery. This limited warranty excludes: (i) engineering samples or beta versions of Development Systems (which are provided "AS IS" without warranty); (ii) design defects or errors known as "errata"; (iii) Development Systems procured through unauthorized third parties; and (iv) Development Systems that have been subject to misuse, mishandling, accident, alteration, neglect, unauthorized repair or installation. Furthermore, this limited warranty shall not apply to the use of covered products in an application or environment that is not within Xilinx specifications or in the event of any act, error, neglect or default of Customer. For any breach by Xilinx of this limited warranty, the exclusive remedy of Customer and the sole liability of Xilinx shall be, at the option of Xilinx, to replace or repair the affected products, or to refund to Customer the price of the affected products. The availability of replacement products is subject to product discontinuation policies at Xilinx. Customer may not return product without first obtaining a customer return material authorization (RMA) number from Xilinx.

THE WARRANTIES SET FORTH HEREIN ARE EXCLUSIVE. XILINX DISCLAIMS ALL OTHER WARRANTIES, WHETHER EXPRESS, IMPLIED OR STATUTORY, INCLUDING, WITHOUT LIMITATION, ANY WARRANTY OF MERCHANTABILITY, FITNESS FOR A PARTICULAR PURPOSE, OR NON-INFRINGEMENT, AND ANY WARRANTY THAT MAY ARISE FROM COURSE OF DEALING, COURSE OF PERFORMANCE, OR USAGE OF TRADE. (2008.10)

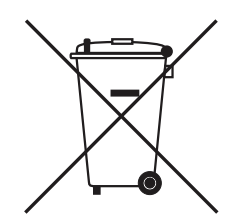

Do not throw Xilinx products marked with the "crossed out wheeled bin" in the trash. Directive 2002/96/EC on waste electrical and electronic equipment (WEEE) requires the separate collection of WEEE. Your cooperation is essential in ensuring the proper management of WEEE and the protection of the environment and human health from potential effects arising from the presence of hazardous substances in WEEE. Return the marked products to Xilinx for proper disposal. Further information and instructions for free-of-charge return available at: [www.xilinx.com\ehs\weee.htm](http://www.xilinx.com/ehs/weee.htm).

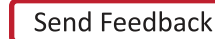